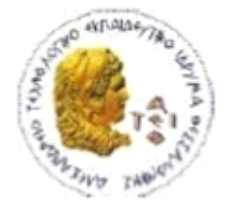

ΑΛΕΞΑΝΔΡΕΙΟ Τ.Ε.Ι. ΘΕΣΣΑΛΟΝΙΚΗΣ ΣΧΟΛΗ ΤΕΧΝΟΛΟΓΙΚΩΝ ΕΦΑΡΜΟΓΩΝ ΤΜΗΜΑ ΠΛΗΡΟΦΟΡΙΚΗΣ

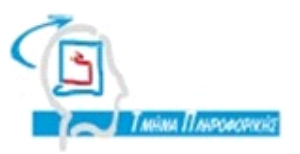

# **ΠΤΥΧΙΑΚΗ ΕΡΓΑΣΙΑ**

# **Σχεδίαση και ανάπτυξη εφαρμογής e-learning με επαυξημένη πραγματικότητα**

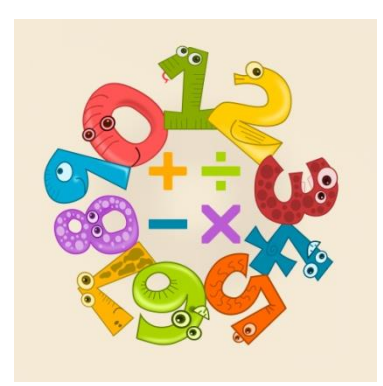

**Της φοιτήτριας Επιβλέπων καθηγητής Παπαδημητρίου Χρυσούλας Ηλιούδης Χρήστος Αρ. Μητρώου: 123951**

**Θεσσαλονίκη 2017**

#### <span id="page-1-0"></span>**ΠΕΡΙΛΗΨΗ**

Η παρούσα πτυχιακή εργασία έχει ως στόχο να διερευνήσει τη σημαντικότητα της ηλεκτρονικής μάθησης και της επαυξημένης πραγματικότητας στην εκπαίδευση. Οι εφαρμογές που έχουν δημιουργηθεί συνδυάζοντας ψυχαγωγικό και εκπαιδευτικό χαρακτήρα εξασκώντας τον νου των παιδιών έχουν αυξηθεί σημαντικά, αφού τα παιδιά από πολύ μικρή ηλικία έρχονται σε επαφή με κινητά, tablets και ηλεκτρονικούς υπολογιστές.

Μέσω μίας εφαρμογής που θα βοηθά τα μικρά παιδιά ή/και τους ανθρώπους που δε γνωρίζουν μαθηματικά ή θέλουν να «ακονίσουν» το μυαλό τους να εκτελέσουν κάποιες εύκολες μαθηματικές πράξεις θα φανεί η λειτουργικότητά της ηλεκτρονικής μάθησης και της επαυξημένης πραγματικότητας. Η εφαρμογή αυτή ονομάζεται «Πρώτα μαθηματικά» και συνδυάζει τις δύο αυτές τεχνολογίες.

Οι χρήστες της εφαρμογής θα μπορούν να επιλύουν εύκολες μαθηματικές πράξεις σε μορφή ερωτήσεων με καταμέτρηση των σωστών και λάθων απαντήσεων τους. Όσον αφορά την επαυξημένη πραγματικότητα ο χρήστης με τη βοήθεια μίας εικόνας – στόχο θα παρακολουθεί την εκτέλεση μίας μαθηματικής πράξης.

Η υλοποίηση της εφαρμογής αυτής θα γίνει σε λειτουργικό σύστημα Android μιας και πλέον τα smartphones τείνουν να αντικαταστήσουν τους υπολογιστές, αφού έχουν γίνει αναπόσπαστο κομμάτι της καθημερινότητας πολλών χρηστών και μάλιστα από μικρή ηλικία. Το κομμάτι που αφορά την επαυξημένη πραγματικότητα θα υλοποιηθεί στο τεχνολογικό περιβάλλον της Unity - ολοκληρωμένο περιβάλλον ανάπτυξης παιχνιδιών – με τη βοήθεια του πακέτου ανάπτυξης λογισμικού επαυξημένης πραγματικότητας Vuforia.

## <span id="page-2-0"></span>**ABSTRACT**

This thesis aims to explore the importance of e-learning and augmented reality in education. Applications that have been created by combining a recreational and educational character with children's minds have grown considerably, as children from a very young age use mobiles, tablets and computers.

Through an application that will help young children and / or people who do not know mathematics or want to "sharpen" their minds to perform some easy maths, the functionality of e-learning and augmented reality will appear. This application is called "First Mathematics" and combines these two technologies.

Application users will be able to solve easy mathematical operations in the form of questions by counting their correct and wrong answers. In terms of augmented reality, the user, with the help of a target image, will monitor the execution of a mathematical act.

The implementation of this application will become with Android Studio, since smartphones tend to replace computers, since they have become an integral part of the daily life of many users and even from an early age. The augmented reality piece will be implemented in the Unity technology environment - an integrated gaming development environment - with the help of the Vuforia augmented reality software development kit.

#### <span id="page-3-0"></span>**ΕΥΧΑΡΙΣΤΙΕΣ**

Ολοκληρώνοντας την πτυχιακή εργασία θα ήθελα να ευχαριστήσω τον επιβλέποντα καθηγητή μου κ. Χρήστο Ηλιούδη για την πολύτιμη και άμεση βοήθειά του.

Επίσης, θα ήθελα να ευχαριστήσω την οικογένειά μου για την στήριξη και τη βοήθειά της καθ' όλη την διάρκεια των σπουδών μου.

## <span id="page-4-0"></span>*<u>TEPIEXOMENA</u>*

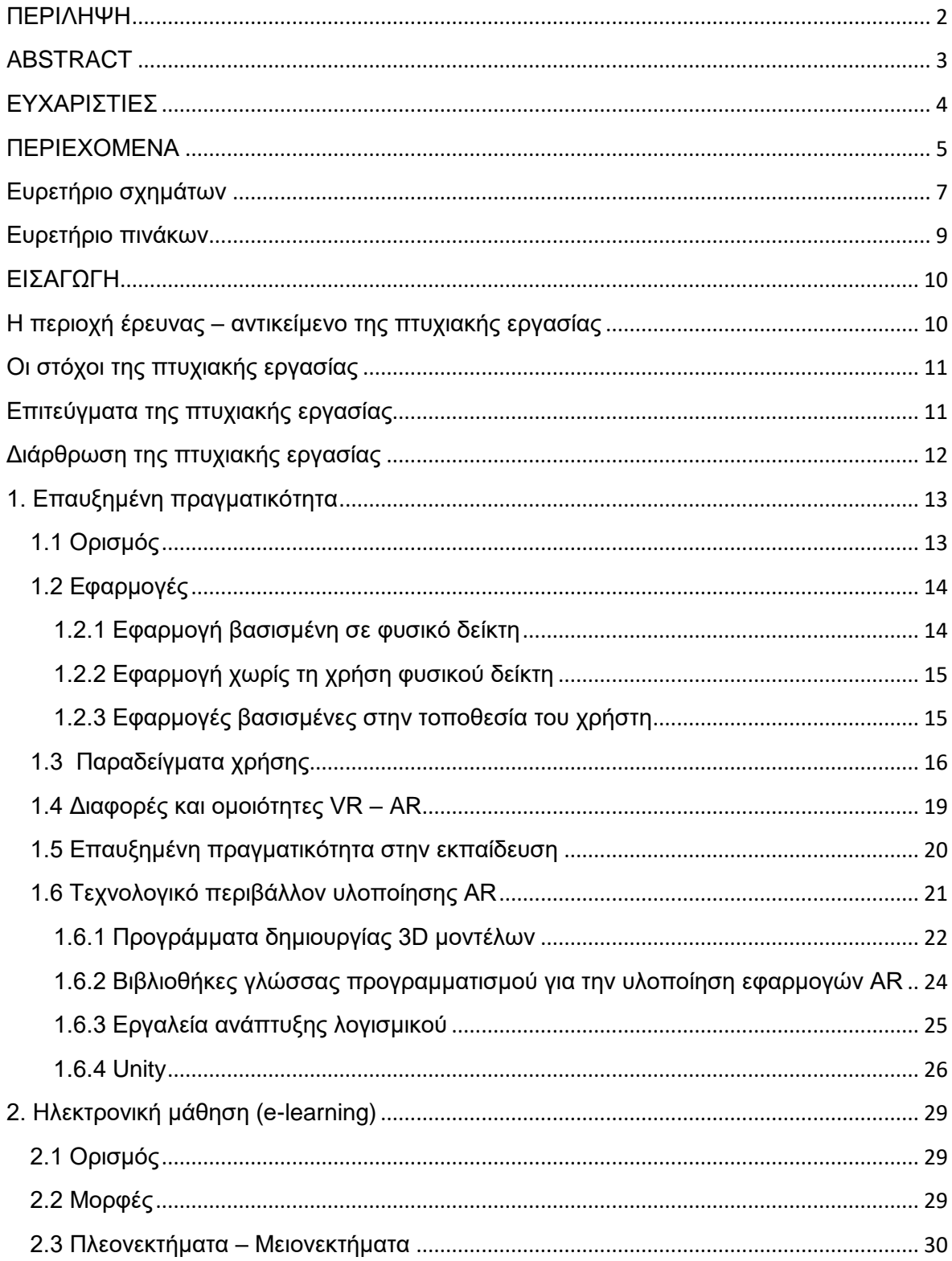

## Πτυχιακή εργασία της φοιτήτριας Παπαδημητρίου Χρυσούλας

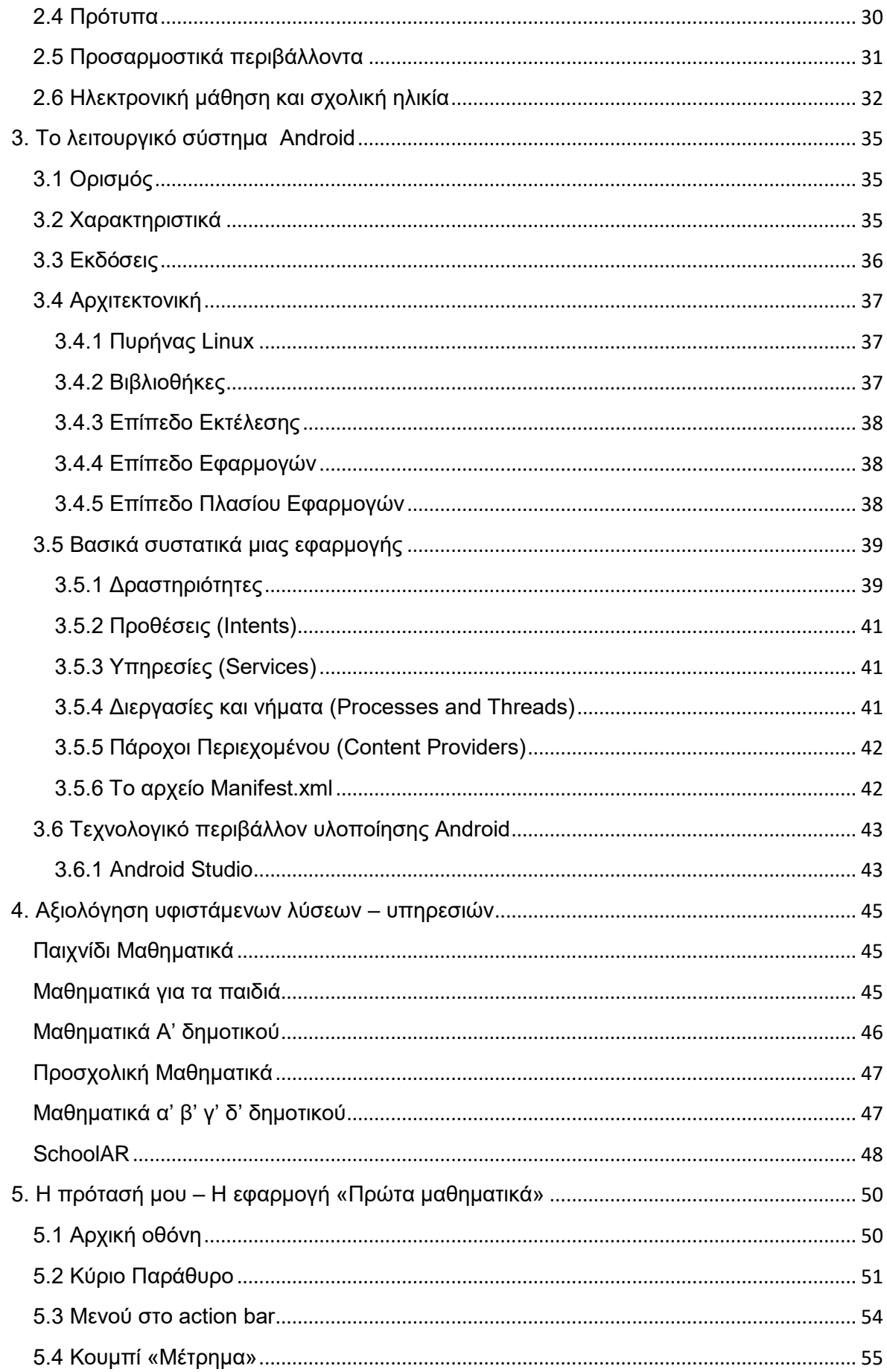

## Πτυχιακή εργασία της φοιτήτριας Παπαδημητρίου Χρυσούλας

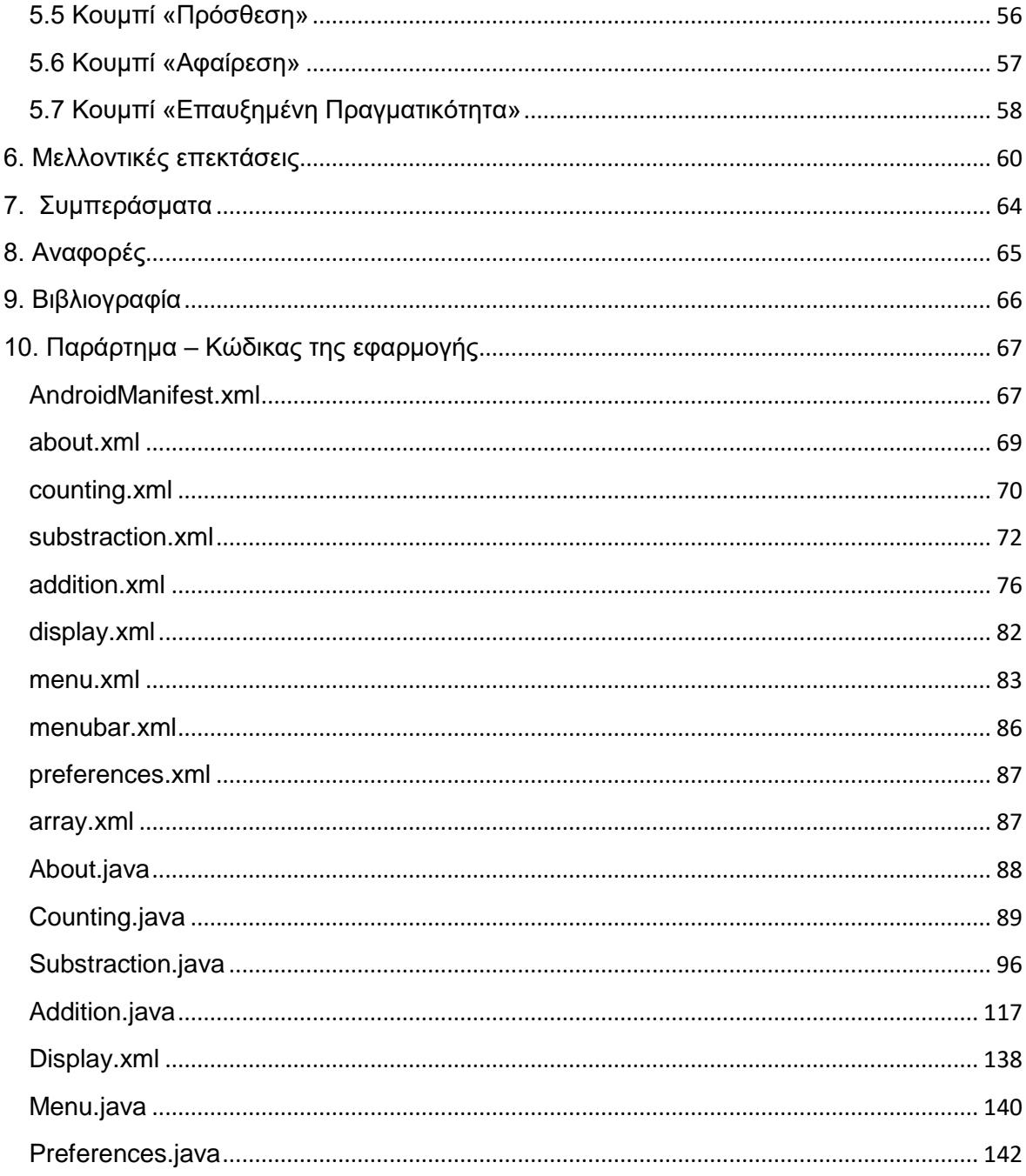

## <span id="page-6-0"></span>Ευρετήριο σχημάτων

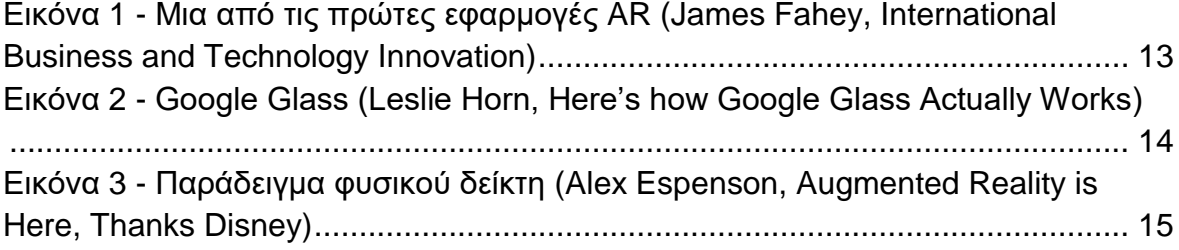

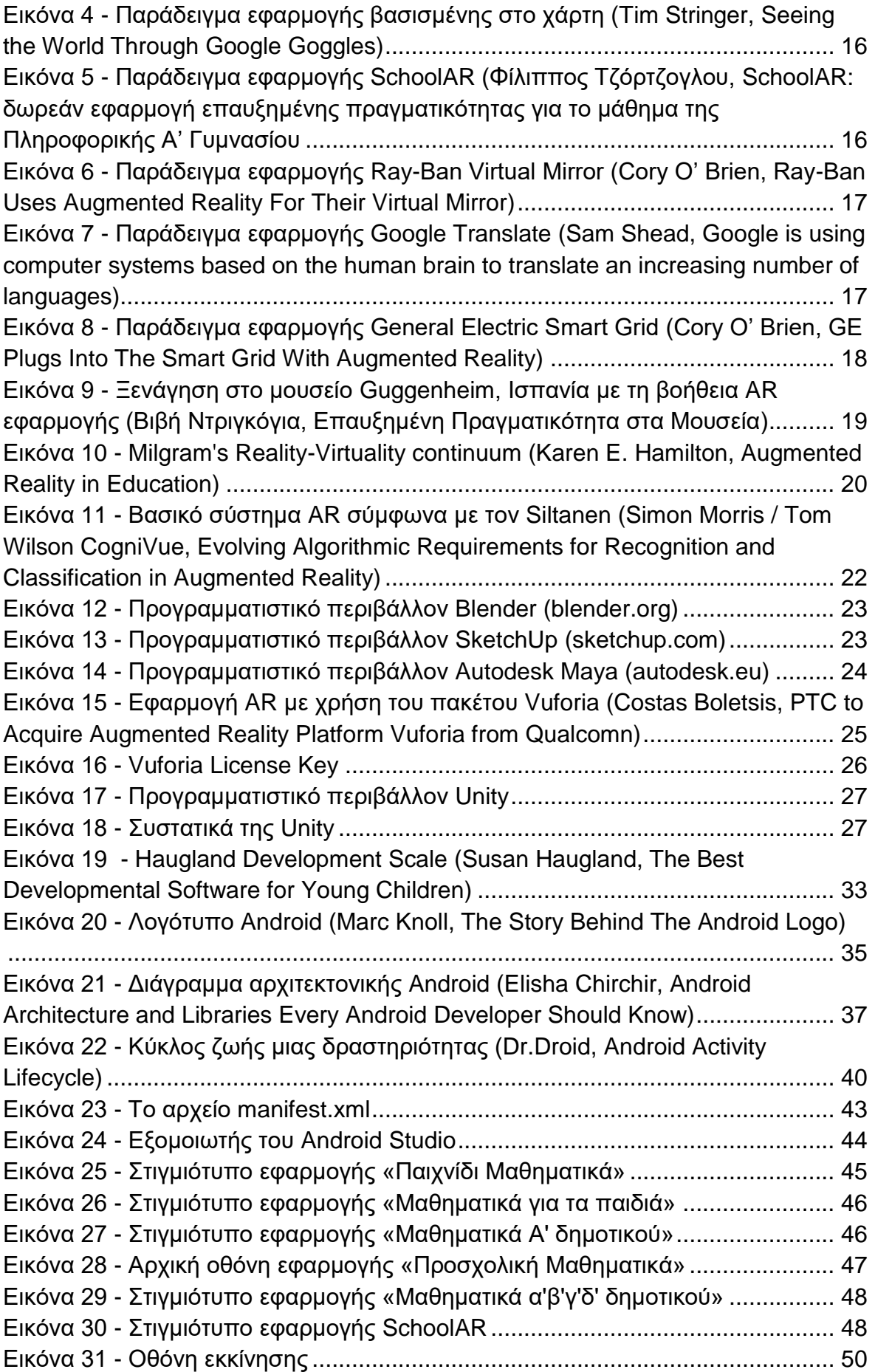

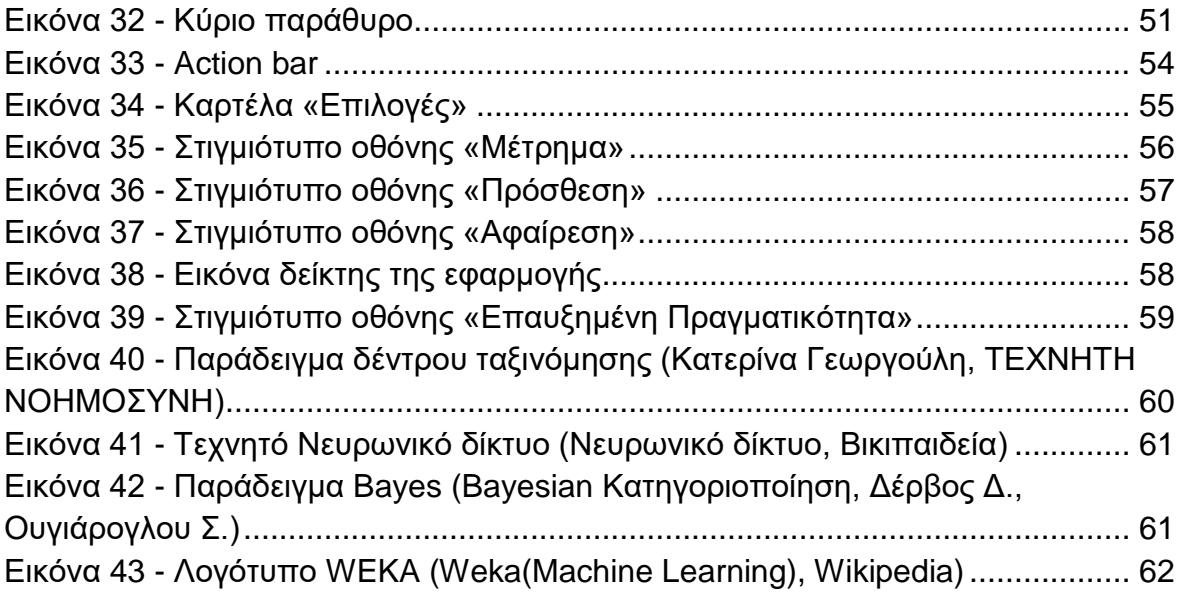

## <span id="page-8-0"></span>**Ευρετήριο πινάκων**

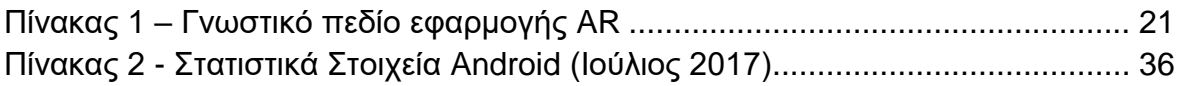

## <span id="page-9-0"></span>**ΕΙΣΑΓΩΓΗ**

#### <span id="page-9-1"></span>**Η περιοχή έρευνας – αντικείμενο της πτυχιακής εργασίας**

Περιοχή έρευνας της πτυχιακής εργασίας αποτελεί η ηλεκτρονική μάθηση και η επαυξημένη πραγματικότητα και η αξιολόγηση των υφιστάμενων προσπαθειών για τη χρήση τους στο εκπαιδευτικό περιβάλλον.

Η ηλεκτρονική μάθηση ως τρόπος εκμάθησης χρησιμοποείται εδώ και πολλά χρόνια, ωστόσο στην Ελλάδα έχει παρατηρηθεί σημαντική αύξηση των διαθέσιμων μαθημάτων κατά το 2013 και κυρίως το 2014. Ο εκπαιδευόμενος έχει τον πλήρη έλεγχο του ρυθμού της προόδου του, ενώ ταυτόχρονα παρέχεται υποστήριξη από τον εκπαιδευτή. Η υποστήριξη αποτελεί αναπόσπαστο κομμάτι της ηλεκτρονικής μάθησης, διότι αλλιώς θα αποτελούσε αυτοεκπαίδευση. Η ηλεκτρονική μάθηση μπορεί να αντικαταστήσει την παραδοσιακή διδασκαλία στην αίθουσα, δημιουργώντας ένα εξίσου φιλικό περιβάλλον εκπαίδευσης, αφού υπάρχει δυνατότητα συχνής επικοινωνίας μεταξύ εκπαιδευομένων και εκπαιδευτών και η αίσθηση ότι ο εκπαιδευόμενος αποτελεί μέλος ενός συνόλου με κοινό στόχο την μάθηση. Βέβαια, η εξ' ολοκλήρου ηλεκτρονική μάθηση είναι δύσκολο να επιτύχει όταν οι εκπαιδευόμενοι είναι μικρής ηλικίας καθώς η παραδοσιακή εκπαίδευση βοηθά και στην ένταξη του κοινωνικού συνόλου και ακόμη πολλές φορές δεν είναι εφικτή η εκμάθηση χωρίς την φυσική παρουσία του εκπαιδευτή.

Η επαυξημένη πραγματικότητα είναι μία τεχνολογία που χρησιμοποείται στα κινητά τηλέφωνα. Επιτρέπει την ζωντανή προβολή ενός περιβάλλοντος στην πραγματικότητα του οποίου εμφανίζονται και άλλες πληροφορίες όπως εικονονικά πρόσωπα και χώροι ή ακόμη και πληροφορίες για το εικονιζόμενο αντικείμενο. Προς το παρόν οι χρήσεις της επαυξημένης πραγματικότητας έχουν επικεντρωθεί κυρίως σε εφαρμογές ψυχαγωγίας. Όσον αφορά τα μαθησιακά οφέλη, οι εφαρμογές επαυξημένης πραγματικότητας μπορούν να αποδειχθούν εξαιρετικά εργαλεία στα χέρια των εκπαιδευτικών. Η τεχνολογία αυτή δίνει τη δυνατότητα στους μαθητές να αλληλεπιδράσουν άμεσα με εικονικά αντικείμενα, στα οποία δεν έχουν πρόσβαση στον πραγματικό κόσμο, είτε λόγω επικινδυνότητας, είτε λόγω χωρικής ή χρονικής απόστασης, είτε επειδή πρόκειται για φανταστικά δημιουργήματα. Στην Ελλάδα, ο όρος επαυξημένη πραγματικότητα είναι σχεδόν άγνωστος αφού τώρα κάνουν την εμφάνισή τους οι πρώτες εφαρμογές που χρησιμοποιούν επαυξημένη πραγματικότητα. Ωστόσο, η προσμονή για το μέλλον είναι τεράστια.

Τα πολλαπλά οφέλη που παρέχουν στην εκπαίδευση η ηλεκτρονική μάθηση και η επαυξημένη πραγματικότητα τις καθιστούν πολύ ελκυστικές. Βέβαια, καθετί καινοτόμο αποτελεί πρόκληση για τον εκάστοτε εκπαιδευτικό. Παρόλα αυτά, ένας

σωστός εκπαιδευτικός σχεδιασμός μπορεί να μειώσει τις πιθανές προκλήσεις που θα προκύψουν και να αυξήσει τα μαθησιακά οφέλη.

## <span id="page-10-0"></span>**Οι στόχοι της πτυχιακής εργασίας**

Οι στόχοι της παρούσας πτυχιακής εργασίας είναι οι εξής:

- ✓ Η μελέτη της επαυξημένης πραγματικότητας
- ✓ Η μελέτη της ηλεκτρονικής μάθησης
- ✓ Πώς μπορούν να συμβάλλουν στην καλύτερη εκμάθηση ενός αντικειμένου στο εκπαιδευτικό περιβάλλον
- ✓ Η παρούσα κατάσταση στην εκπαίδευση όσον αφορά τις δύο αυτές τεχνολογίες
- ✓ Η μελέτη εργαλείων για τη δημιουργία εφαρμογών επαυξημένης πραγματικότητας και ηλεκτρονικής μάθησης μέσω της πλατφόρμας android
- ✓ Η υλοποίηση μίας εφαρμογής, ως παράδειγμα στο γεγονός ότι η επαυξημένη πραγματικότητα και η ηλεκτρονική μάθηση βοηθούν στην ευκολότερη κατανόηση ενός αντικειμένου, στην συγκεκριμένη περίπτωση των μαθηματικών πράξεων

## <span id="page-10-1"></span>**Επιτεύγματα της πτυχιακής εργασίας**

Στην παρούσα πτυχιακή εργασία έχει επιτευχθεί η μελέτη της ηλεκτρονικής μάθησης και της επαυξημένης πραγματικότητας.

Πιο συγκεκριμένα, αναλύεται η έννοια της ηλεκτρονικής μάθησης και πως αυτή χρησιμοποιείται στον τομέα της εκπαίδευσης. Ακόμη, μελετώνται τα πρότυπα της ηλεκτρονικής μάθησης, τα οποία είναι αναγκαία, καθώς βοηθούν τους εκπαιδευτές και τους εκπαιδευόμενους στην καλύτερη αναζήτηση υλικού όποτε αυτοί το επιθυμούν. Επίσης, γίνεται αναφορά στα πλεονεκτήματα και τα μειονεκτήματα της ηλεκτρονικής μάθησης, έτσι ώστε ο αναγνώστης της πτυχιακής να γνωρίζει εαν του ταιριάζει η ηλεκτρονική μάθηση ως μέθοδος εκμάθησης ενός αντικειμένου.

Μια άλλη έννοια που εισάγεται είναι αυτή της επαυξημένης πραγματικότητας. Η επαυξημένη πραγματικότητα είναι ένας σχετικά άγνωστος ακόμη όρος. Περιγράφονται οι τρόποι χρήσης των εφαρμογών επαυξημένης πραγματικότητας και η χρησιμότητά της στον τομέα της εκπαίδευσης. Επίσης, μελετώνται τα εργαλεία που χρησιμοποιούνται για την υλοποίηση μιας εφαρμογής επαυξημένης πραγματικότητας. Το τελευταίο βήμα είναι η υλοποίηση μίας εφαρμογής - η οποία έχει ως στόχο την εκμάθηση μαθηματικών πράξεων για παιδιά προσχολικής ηλικίας – με τη χρήση της επαυξημένης πραγματικότητας, ως παράδειγμα της σημαντικής συμβολής της σε εκπαιδευτικά θέματα.

## <span id="page-11-0"></span>**Διάρθρωση της πτυχιακής εργασίας**

Σε κάθε κεφάλαιο της πτυχιακής εργασίας εισάγονται οι βασικές έννοιες οι οποίες περιγράφουν και εξηγούν καθένα από τα κομμάτια που απαρτίζεται.

Αρχικά, στο πρώτο κεφάλαιο εισάγεται η έννοια της επαυξημένης πραγματικότητας και παραδείγματα χρήσης αυτής ώστε να γίνει περισσότερο κατανοητή μιας και έχει κάνει την εμφάνισή της τα τελευταία χρόνια.

Στο δεύτερο κεφάλαιο αναλύεται η έννοια της ηλεκτρονικής μάθησης, οι μορφές που μπορεί να έχει και για ποιο λόγο τα τελευταία χρόνια έχει διαδοθεί τόσο πολύ ως μέθοδος εκμάθησης και διδασκαλίας.

Έπειτα, στο τρίτο κεφάλαιο περιγράφεται το λειτουργικό σύστημα Android και τα βασικά συστατικά μιας εφαρμογής Android ώστε να κατανοηθεί και ο τρόπος υλοποίησης ενός κομματιού της εφαρμογής.

Στο τέταρτο κεφάλαιο παρουσιάζονται υφιστάμενες εφαρμογές παρόμοιες με την παρούσα και σημειώνονται ομοιότητες και διαφορές ματαξύ τους.

Στο πέμπτο κεφάλαιο αναλύεται η σχεδίαση, υλοποίηση και παρουσίαση της εφαρμογής. Αρχικά αναφέρονται οι κλάσεις της εφαρμογής, έπειτα η σχεδίασή της και τέλος το λειτουργικότητα της.

Το τελευταίο κεφάλαιο αναφέρεται στις μελλοντικές επεκτάσεις της εφαρμογής και στα συμπεράσματα τα οποία προκύπτουν από την εργασία.

## <span id="page-12-0"></span>**1. Επαυξημένη πραγματικότητα**

## <span id="page-12-1"></span>**1.1 Ορισμός**

«Με τον όρο augmented reality εννοούµε την άµεση ή έµµεση ζωντανή προβολή ενός φυσικού περιβάλλοντος, όπου κάποια στοιχεία του επαυξήθηκαν ή ενισχύθηκαν µε την βοήθεια εικονικών αντικειµένων, προσώπων ή χώρων φτιαγµένων µε την βοήθεια ηλεκτρονικού υπολογιστή. Αυτή η νέα τεχνολογία θολώνει τα όρια µεταξύ του τι είναι πραγµατικό και τι είναι φτιαγµένο από υπολογιστή, δηµιουργηµένο από την ενίσχυση της όρασης, ακοής, αίσθησης και όσφρησης.» (Augmented Reality, 2017)

Ο ερευνητής της Boeing, Thomas Caudell, δημιούργησε τον όρο επαυξημένη πραγματικότητα το 1990, για να περιγράψει την λειτουργία των προβολών που χρησιμοποιούσαν οι ηλεκτρολόγοι κατά την σύνδεση περίπλοκων καλωδίων. Μια από τις πρώτες εμπορικές εφαρμογές AR ήταν η κίτρινη γραμμή "first down" που άρχισε να εμφανίζεται τηλεοπτικά στα ποδοσφαρικά παιχνίδια το 1998.

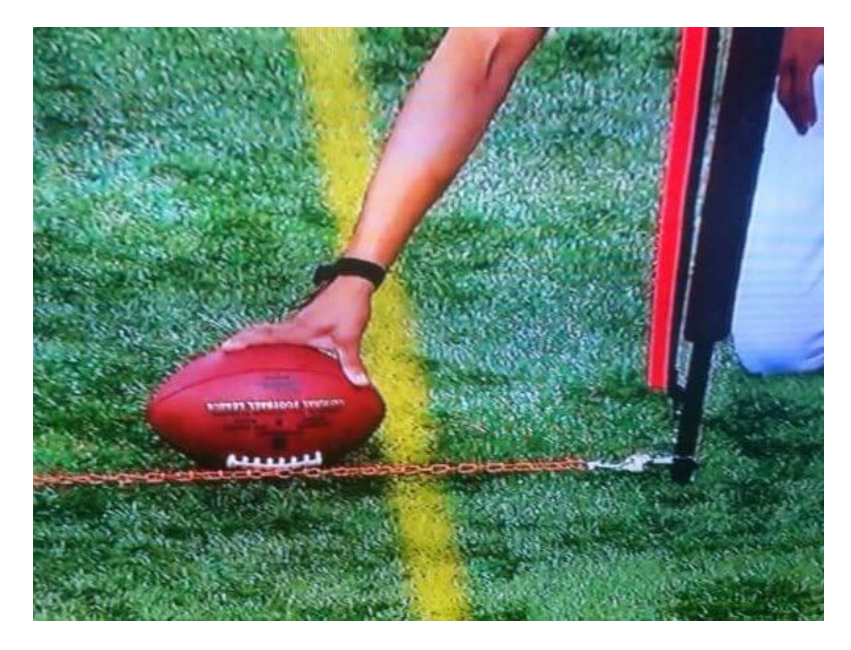

**Εικόνα 1 - Μια από τις πρώτες εφαρμογές AR [\(James Fahey, International Business and Technology](http://www.jamesfahey.com/2013/01/16/augmented-reality-towards-a-better-definition/)  [Innovation\)](http://www.jamesfahey.com/2013/01/16/augmented-reality-towards-a-better-definition/)**

<span id="page-12-2"></span>Τα τρία χαρακτηριστικά που καθορίζουν την επαυξημένη πραγματικότητα είναι τα εξής (Azuma, 1997):

- Συνδυάζει το πραγματικό και το εικονικό
- Είναι διαδραστική σε πραγματικό χρόνο
- Η πληροφορία χωροθετείται στις τρεις διαστάσεις

Στόχος της επαυξημένης πραγματικότητας είναι να δημιουργηθεί ένα σύστημα, στο οποίο ο χρήστης δε θα μπορεί να βρει τη διαφορά μεταξύ του πραγματικού κόσμου και της εικονικής επαύξησης του.

Οι συσκευές επαυξημένης πραγματικότητας ελέγχονται είτε με την οθόνη αφής είτε με φωνητικές εντολές. Η αφή λειτουργεί όταν η συσκευή «αντιλαμβάνεται» τις αλλαγές πίεσης που συμβαίνουν όταν ένας χρήστης ακουμπά κάποιο σημείο της οθόνης. Ένα μικρό μικρόφωνο στη συσκευή έχει τη δυνατότητα να πάρει τη φωνή και στη συνέχεια ένας μικροεπεξεργαστής θα ερμηνεύσει τις εντολές. Οι φωνητικές εντολές, όπως αυτές της συσκευής του Google Glass, προγραμματίζονται εκ των προτέρων από μια λίστα εντολών που χρησιμοποιούνται. Στο Google Glass, σχεδόν όλοι ξεκινούν από το "OK, Glass", το οποίο προειδοποιεί ότι σύντομα θα ακολουθήσει μια εντολή.

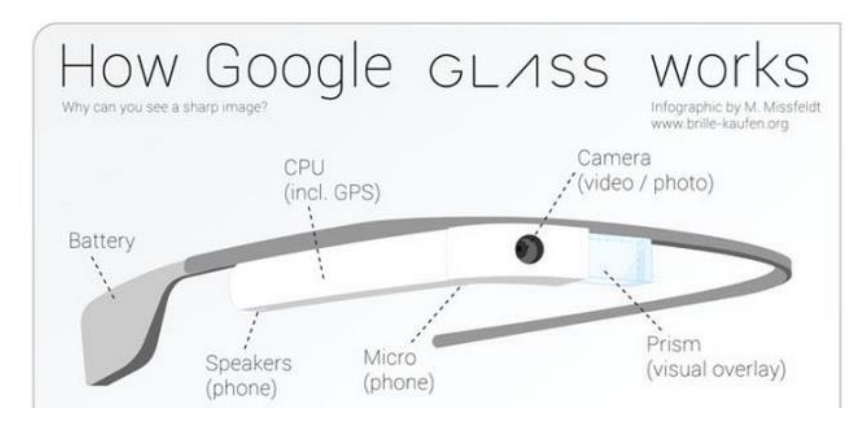

**Εικόνα 2 - Google Glass [\(Leslie Horn, Here's how Google Glass Actually Works\)](https://gizmodo.com/5994132/heres-how-google-glass-actually-works)**

<span id="page-13-2"></span>Οι προκλήσεις που προκύπτουν από τη χρήση εφαρμογών επαυξημένης πραγματικότητας μπορούν να ενταχθούν σε τρεις ομάδες. Η πρώτη ομάδα αφορά τις προκλήσεις που σχετίζονται με την τεχνολογία και τα τεχνικά χαρακτηριστικά της επαυξημένης πραγματικότητας. Η δεύτερη ομάδα αφορά τα παιδαγωγικά ζητήματα που προκύπτουν από τη χρήση των εφαρμογών της επαυξημένης πραγματικότητας και η τρίτη αφορά την πιθανή δυσκολία των μαθητών να διαχειριστούν τις εφαρμογές αυτές.

## <span id="page-13-0"></span>**1.2 Εφαρμογές**

## <span id="page-13-1"></span>**1.2.1 Εφαρμογή βασισμένη σε φυσικό δείκτη**

Οι εφαρμογές αυτές είναι οι συχνότερα εμφανιζόμενες στο διαδίκτυο. Η διαδικασία είναι απλή. Αρχικά, ο χρήστης πρέπει να βεβαιωθεί ότι ο υπολογιστής είναι συνδεδεμένος στο διαδίκτυο, σε έναν εκτυπωτή και μία κάμερα, επισκέπτεται την ιστοσελίδα που υποστηρίζει ανάλογη εφαρμογή AR. Αφού ακολουθήσει τις οδηγίες

που συνήθως παρέχονται από την ιστοσελίδα, εκτυπώνει το σύμβολο (φυσικός δείκτης), το οποίο είναι προσαρμοσμένο κατάλληλα στο περιεχόμενο προς παρουσίαση στο κοινό και συνήθως είναι ένα μαύρο κουτί με ένα σχήμα στο εσωτερικό του.

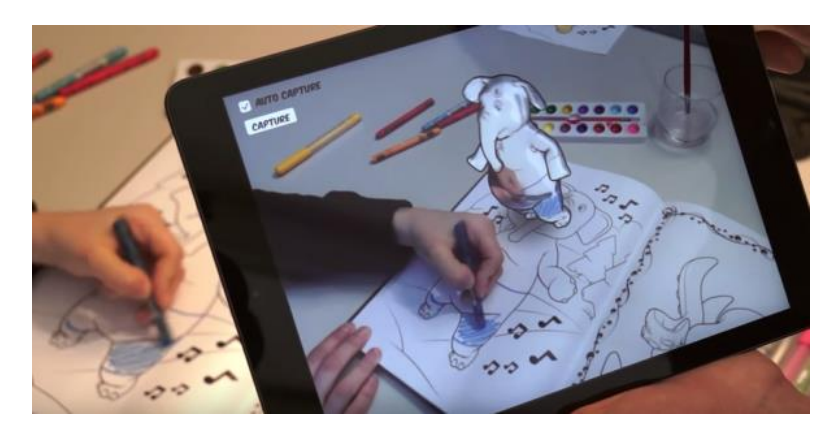

**Εικόνα 3 - Παράδειγμα φυσικού δείκτη [\(Alex Espenson, Augmented Reality is Here, Thanks Disney\)](http://techzulu.com/augmented-reality-thanks-disney/)**

<span id="page-14-2"></span>Αφού ξεκινήσει την εφαρμογή ο χρήστης, του ζητάει την άδεια να ανοίξει την κάμερα. Έπειτα, κρατά το δείκτη ώστε το εκτυπωμένο σύμβολο να βρίσκεται στο ύψος της κάμερας και εμφανίζεται κάποια ιστοσελίδα ή αντικείμενο κινούμενο ή μη στην οθόνη του υπολογιστή του.

#### <span id="page-14-0"></span>**1.2.2 Εφαρμογή χωρίς τη χρήση φυσικού δείκτη**

Οι εφαρμογές αυτές είναι πιο εύχρηστες καθώς δεν χρειάζεται εκτύπωση κάποιου φυσικού δείκτη αλλά χρησιμοποιείται κάποιο φυσικό αντικείμενο ή πρόσωπο. Συνήθως, οι εφαρμογές αυτές χρησιμοποιούνται για διαφημίσεις και προβάλλονται με τη χρήση της κάμερας συσκευών τρίτης γενιάς όπως smart phones και tablets.

#### <span id="page-14-1"></span>**1.2.3 Εφαρμογές βασισμένες στην τοποθεσία του χρήστη**

Οι εφαρμογές αυτές παρέχουν ψηφιακές πληροφορίες και δεδομένα για αντικείμενα του πραγματικού κόσμου, όταν αυτά αναγνωρίζονται από κινητές συσκευές. Για τον προσδιορισμό της θέσης και την οπτικοποίηση του αντικειμένου η κινητή συσκευή πρέπει να διαθέτει:

- ✓ Ενσωματωμένη κάμερα
- ✓ Πυξίδα
- $\checkmark$  GPS (Global Positioning System)
- ✓ Μετρητή επιτάχυνσης για τη σωστή εμφάνιση των εικόνων

#### Πτυχιακή εργασία της φοιτήτριας Παπαδημητρίου Χρυσούλας

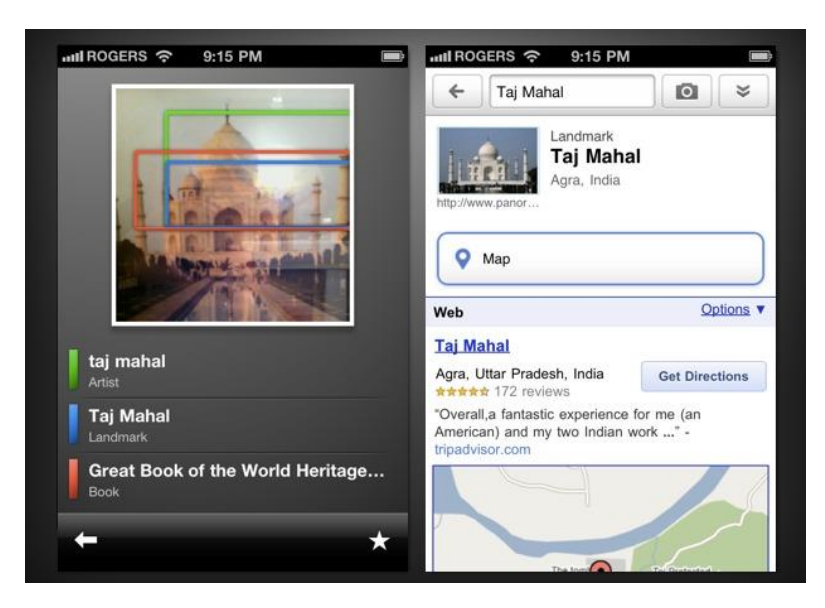

**Εικόνα 4 - Παράδειγμα εφαρμογής βασισμένης στο χάρτη (Tim [Stringer, Seeing](https://iphone.appstorm.net/how-to/internet-how-to/seeing-the-world-through-google-goggles/) the World Through Google [Goggles\)](https://iphone.appstorm.net/how-to/internet-how-to/seeing-the-world-through-google-goggles/)**

#### <span id="page-15-1"></span><span id="page-15-0"></span>**1.3 Παραδείγματα χρήσης**

#### **SchoolAR**

Είναι η πρώτη δωρεάν εκπαιδευτική εφαρμογή AR στα ελληνικά σχολεία που έχει δημιουργηθεί από τον εκπαιδευτικό πληροφορικής Σωτήρη Γεωργίου, και θέλει να παρουσιάσει τα βιβλία στους μαθητές μέσα από μία άλλη διάσταση. Είναι μία εφαρμογή με χρήση φυσικού δείκτη καθώς υπάρχουν ορισμένες σελίδες στο βιβλίο, στις οποίες αν εστιάσει η κάμερα εμφανίζονται ψηφιακά αντικείμενα.

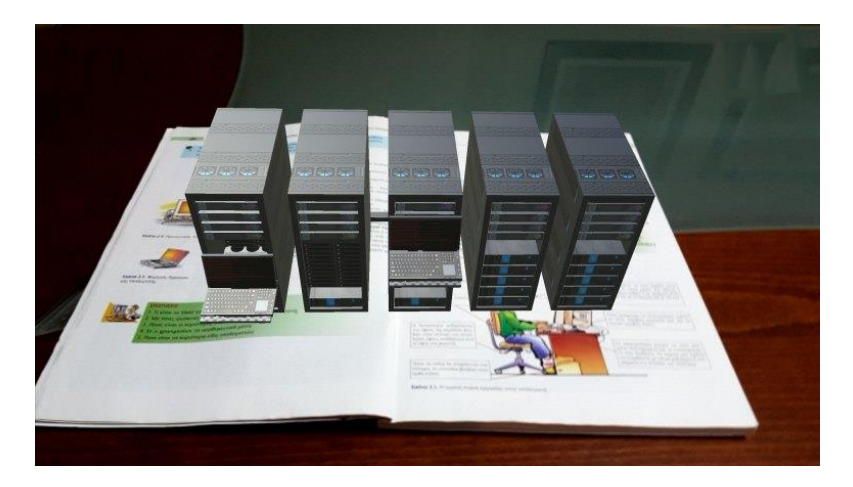

<span id="page-15-2"></span>**Εικόνα 5 - Παράδειγμα εφαρμογής SchoolAR [\(Φίλιππος Τζόρτζογλου, SchoolAR: δωρεάν εφαρμογή](http://edtech.gr/schoolar/)  [επαυξημένης πραγματικότητας για το μάθημα της Πληροφορικής Α' Γυμνασίου](http://edtech.gr/schoolar/)**

## **Ray-Ban Virtual Mirror**

Ο χρήστης έχει τη δυνατότητα να δοκιμάσει γυαλιά ηλίου χωρίς τη μετάβαση του σε κάποιο κατάστημα, απλά χρησιμοποιώντας την κάμερα του. Τα ψηφιακά γυαλιά ακολουθούν την κίνηση του προσώπου του και δεν απαιτείται φυσικός δείκτης για την αναγνώριση της κίνησης.

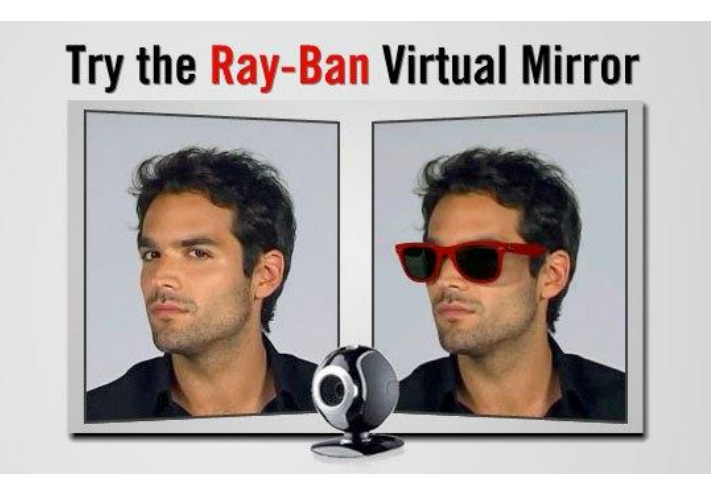

**Εικόνα 6 - Παράδειγμα εφαρμογής Ray-Ban Virtual Mirror [\(Cory O' Brien, Ray-Ban Uses Augmented](http://thefutureofads.com/ray-ban-uses-augmented-reality-for-their-virtual-mirror)  [Reality For Their Virtual Mirror\)](http://thefutureofads.com/ray-ban-uses-augmented-reality-for-their-virtual-mirror)**

#### <span id="page-16-0"></span>**Google Translate**

Μία από τις πιο χρήσιμες και δημοφιλής εφαρμογές. Η εφαρμογή επιτρέπει στους χρήστες να βλέπουν μέσα από την κάμερα του smartphone ή του tablet τους τη μετάφραση των λέξεων ζωντανά χωρίς να χρειάζεται να πληκτρολογήσουν τίποτα.

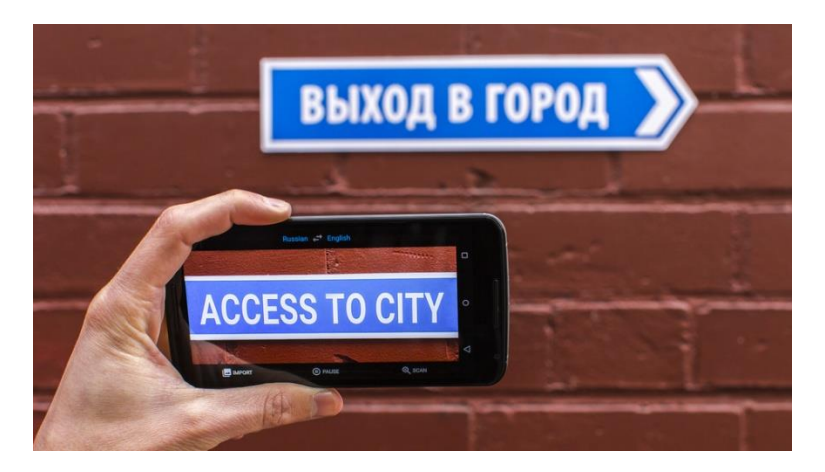

<span id="page-16-1"></span>**Εικόνα 7 - Παράδειγμα εφαρμογής Google Translate [\(Sam Shead, Google is using computer systems](http://www.businessinsider.com/google-translate-neural-machine-translation-hindi-russian-vietnamese-2017-3)  [based on the human brain to translate an increasing number of languages\)](http://www.businessinsider.com/google-translate-neural-machine-translation-hindi-russian-vietnamese-2017-3)**

#### **General Electric Smart Grid**

Στην εφαρμογή αυτή εμφανίζεται ένας «έξυπνος» έλικας σε ένα λιβάδι. Αν ο χρήστης διαθέτει μικρόφωνο και φυσήξει σε αυτό, τότε η εφαρμογή καταλαβαίνει τον ήχο και ο έλικας κινείται δίνοντας την αίσθηση ανέμου.

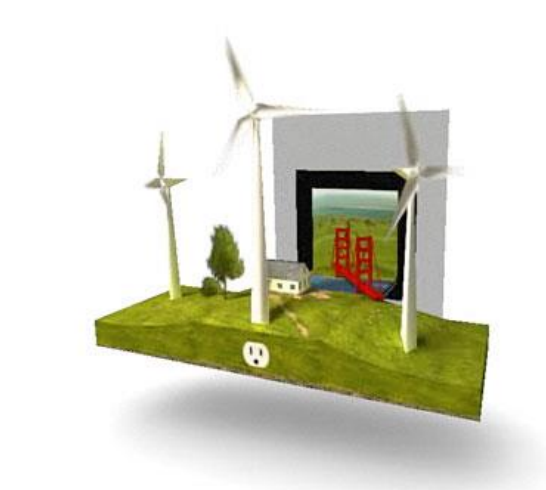

**Εικόνα 8 - Παράδειγμα εφαρμογής General Electric Smart Grid [\(Cory O' Brien, GE Plugs Into The](http://thefutureofads.com/ge-plugs-into-the-smart-grid-with-augmented-reality)  [Smart Grid With Augmented Reality\)](http://thefutureofads.com/ge-plugs-into-the-smart-grid-with-augmented-reality)**

<span id="page-17-0"></span>Τέλος, ας εξετάσουμε την συμβολή της επαυξημένης πραγματικότητας στον πολιτισμό και την τέχνη. Στο μουσείο φυσικής ιστορίας του Λονδίνου παρέχονται δωρεάν tablets ώστε οι χρήστες να αλληλεπιδρούν με τρισδιάστατα εκθέματα και να συμμετέχουν σε κουίζ ερωτήσεων. Το Ολλανδικό ινστιτούτο αρχιτεκτονικής έχει αναπτύξει εφαρμογή με την οποία οι χρήστες στρέφοντας τη συσκευή τους σε καθορισμένα σημεία της πόλης Ρότερνταμ να μπορούν να δουν φωτογραφίες παλαιών κτισμάτων και να αλληλεπιδρούν με τρισδιάστατα μοντέλα κτιρίων. Με αυτόν τον τρόπο, οι χρήστες και ιδιαίτερα τα παιδιά αλληλεπιδρούν με τα αντικείμενα συνδυάζοντας την γνώση με την ψυχαγωγία.

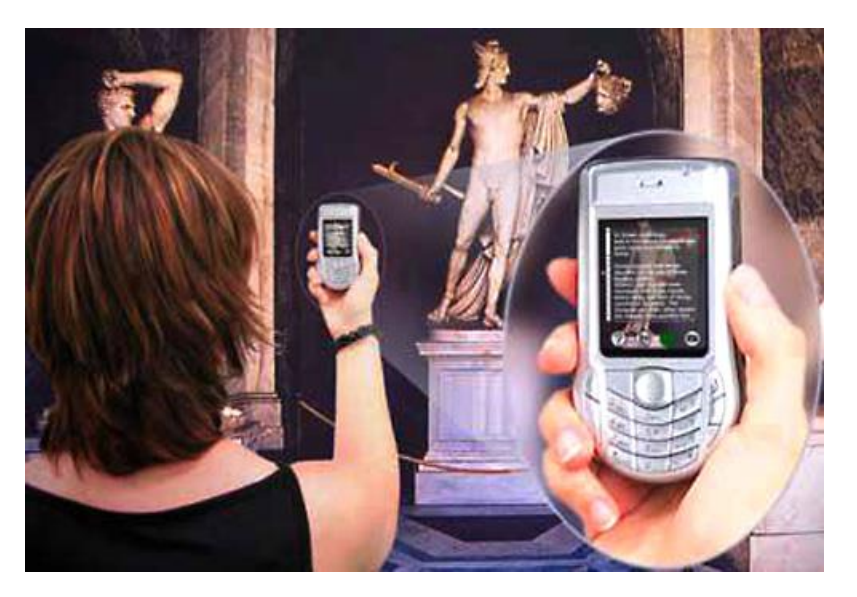

**Εικόνα 9 - Ξενάγηση στο μουσείο Guggenheim, Ισπανία με τη βοήθεια AR εφαρμογής [\(Βιβή](http://www.artmag.gr/articles/art-thinking/item/4312-newsletter)  [Ντριγκόγια, Επαυξημένη Πραγματικότητα στα Μουσεία\)](http://www.artmag.gr/articles/art-thinking/item/4312-newsletter)**

## <span id="page-18-1"></span><span id="page-18-0"></span>**1.4 Διαφορές και ομοιότητες VR – AR**

Η εικονική πραγματικότητα αφορά στη δημιουργία ενός εικονικού κόσμου με τον οποίο αλληλεπιδρούν οι χρήστες. Αυτός ο κόσμος πρέπει να δημιουργηθεί με τέτοιο τρόπο ώστε οι χρήστες να μην είναι σε θέση να διακρίνουν τι είναι πραγματικό και τι όχι καλύπτοντας τα ερεθίσματα του πραγματικού κόσμου από εικονικά.

Στην επαυξημένη πραγματικότητα αναμιγνείεται η εικονική πραγματικότητα με τον πραγματικό κόσμο. Οι χρήστες μπορούν να αλληλεπιδράσουν με εικονικά αντικείμενα στον πραγματικό κόσμο.

Η εικονική και η επαυξημένη πραγματικότητα είναι παρόμοιες. Στην επαυξημένη πραγματικότητα, οι χρήστες συνεχίζουν να έχουν επαφή με τον πραγματικό κόσμο ενώ αλληλεπιδρούν με εικονικά αντικείμενα γύρω τους, ενώ στην εικονική πραγματικότητα οι χρήστες απομονώνονται από τον πραγματικό κόσμο και βυθίζονται σε έναν κόσμο απόλυτα κατασκευασμένο. Ακόμη, η εικονική πραγματικότητα μεταδίδεται στο χρήστη μέσω κάποιας συσκευής τοποθετήμενης συνήθως στο κεφάλι ή στο χέρι, που σκοπό έχει να συνδέσει τους χρήστες με την εικονική πραγματικότητα και τους επιτρέπει να ελέγχουν τις ενέργειές τους σε ένα περιβάλλον – προσομοίωση του πραγματικού κόσμου. Από την άλλη, η επαυξημένη πραγματικότητα, χρησιμοποιείται σε υπολογιστές, smartphones, tablets ώστε να αλλάξει ο τρόπος με τον οποίο ο πραγματικός κόσμος αλληλεπιδρά με τις ψηφιακές εικόνες και τα γραφικά.

Ο Milgram επισημαίνει ότι οι διεπαφές υπολογιστών μπορούν να τοποθετηθούν στο διάγραμμα, ανάλογα με το πόσο μεγάλο μέρος του πραγματικού κόσμου δημιουργείται από τον υπολογιστή.

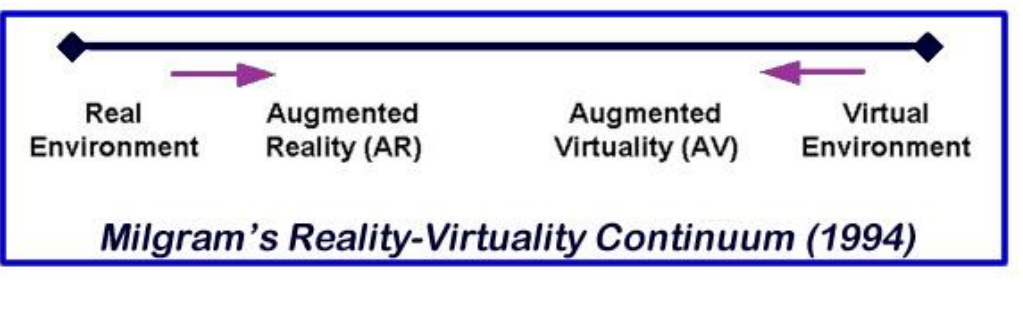

<span id="page-19-1"></span>**Εικόνα 10 - Milgram's Reality-Virtuality continuum [\(Karen E. Hamilton, Augmented Reality in](https://augmented-reality-in-education.wikispaces.com/)  [Education\)](https://augmented-reality-in-education.wikispaces.com/)** 

Σήμερα, η επαυξημένη πραγματικότητα βρίσκεται υψηλότερα από την εικονική, καθώς έχει γνωρίσει μεγάλη εμπορική επιτυχία.

## <span id="page-19-0"></span>**1.5 Επαυξημένη πραγματικότητα στην εκπαίδευση**

Η επαυξημένη πραγματικότητα μπορεί να εφαρμοστεί σε πολλούς τομείς της ζωής των ανθρώπων όπως ιατρική, εκπαίδευση, αρχαιολογία, εμπόριο, τουρισμός. Στην παρούσα φάση, θα επικεντρωθούμε στην εκπαίδευση αφού αυτό το κομμάτι αφορά η συγκεκριμένη εργασία.

Τα οφέλη της επαυξημένης πραγματικότητας στην εκπαίδευση είναι πάρα πολλά. Ας εξετάσουμε όμως μερικά από αυτά παρακάτω:

- ❖ Σε μία διάλεξη, ο λέκτορας κερδίζει αμέσως την προσοχή του κοινού, αφού παρουσιάζει 3D μοντέλα και γίνεται πιο κατανοητό το αντικείμενο παρουσίασης του χωρίς να φτάνει τους ακροατές του στα όρια της βαρεμάρας.
- ❖ Το μάθημα γίνεται διαδραστικό. Οι διδασκόμενοι έχουν τη δυνατότητα μέσω των δικών τους συσκευών να αλληλεπιδρούν με το αντικείμενο εκμάθησης.
- ❖ Μερικές φορές ο εξοπλισμός που χρειάζεται για την αναπαράσταση φυσικών μοντέλων ξεπερνά τον προϋπολογισμό ενός εκπαιδευτικού ιδρύματος. Το πρόβλημα λύνει η επαυξημένη πραγματικότητα φέρνοντας τα μοντέλα αυτά στην αίθουσα με μηδαμινό κόστος.
- ❖ Επιτρέπει στους διδασκόμενους να διερευνήσουν φυσικά φαινόμενα και να προχωρήσουν σε ακραία πειράματα – τα οποία θα ήταν αδύνατο να διεξαχθούν με άλλο τρόπο καθώς υπάρχει η πιθανότητα να είναι επικίνδυνα – ενισχύοντας έτσι τις δεξιότητές τους και την θέληση για μάθηση.

❖ Αποφορτίζει τους διδάσκοντες από την καθημερινή χρονοβόρα προετοιμασία της διδακτικής ύλης.

Ωστόσο, οι διδάσκοντες θα πρέπει να εξακολουθούν να ενεργούν ως βασικοί συντελεστές στη χρήση και αποδοχή οποιασδήποτε νέας εκπαιδευτικής τεχνολογίας και σε αυτό το σημείο δημιουργείται τεράστιο χάσμα ανάμεσα στην ανάπτυξη εφαρμογών επαυξημένης πραγματικότητας και στην εφαρμογή τους στο σχολικό περιβάλλον.

Σύμφωνα με έρευνα που έχει διεξαχθεί (Τζόρτζογλου & Σοφός, 2017), το εκπαιδευτικό πεδίο στο οποίο εφαρμόζεται περισσότερο η επαυξημένη πραγματικότητα είναι το εξής:

and a straight and a straight

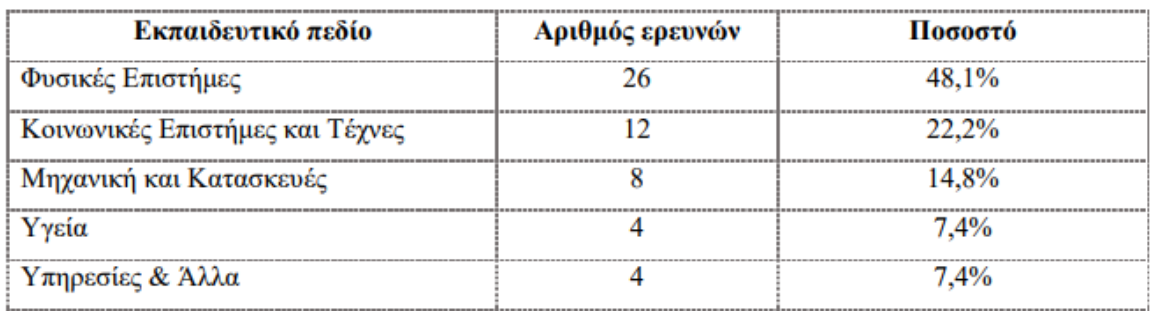

**Πίνακας 1 – Γνωστικό πεδίο εφαρμογής AR**

<span id="page-20-1"></span>Όσον αφορά τη χώρα μας, η εμφάνιση της επαυξημένης πραγματικότητας ιδιαίτερα στον τομέα της εκπαίδευσης είναι σχεδόν ανύπαρκτη αν και παρέχει αρκετά πλεονεκτήματα. Ίσως, αποτελεί μεγάλη καινοτομία για τη χώρα μας και η χρήση της προκαλεί φόβο. Η πρώτη εφαρμογή AR στη χώρα μας είναι η SchoolAR, η οποία παρέχεται δωρεάν και αφορά αποκλειστικά το μάθημα της πληροφορικής στο γυμνάσιο.

## <span id="page-20-0"></span>**1.6 Τεχνολογικό περιβάλλον υλοποίησης AR**

Το βασικό σύστημα μίας εφαρμογής επαυξημένης πραγματικότητας αποτελείται συνήθως από μία φωτογραφική μηχανή, έναν υπολογιστή και μία οθόνη. Η κάμερα συλλαμβάνει την εικόνα του πραγματικού κόσμου και στη συνέχεια επαυξάνει το εικονικό αντικείμενο της εικόνας αυτής.

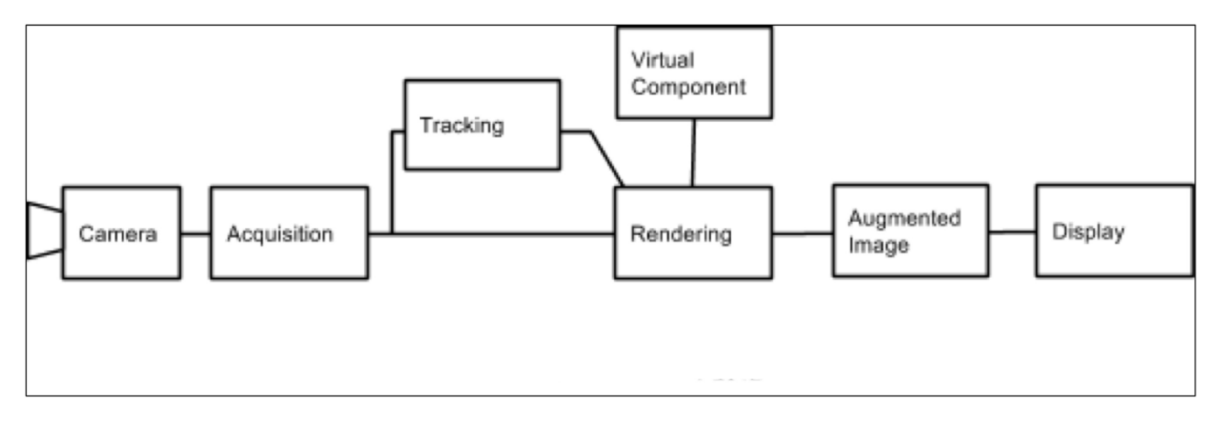

<span id="page-21-1"></span>**Εικόνα 11 - Βασικό σύστημα AR σύμφωνα με τον Siltanen [\(Simon Morris / Tom Wilson CogniVue,](https://www.slideshare.net/embeddedvision/1-b03-cognivuemorris)  [Evolving Algorithmic Requirements for Recognition and Classification in Augmented Reality\)](https://www.slideshare.net/embeddedvision/1-b03-cognivuemorris)**

Η βασική διαφορά του συστήματος αυτού σε σχέση με άλλα εργαλεία επεξεργασίας εικόνων είναι ότι στην επαυξημένη πραγματικότητα τα εικονικά αντικείμενα μετακινούνται και περιστρέφονται σε 3D συντεταγμένες αντί για 2D όπως συμβαίνει σε στατικές εικόνες.

## <span id="page-21-0"></span>**1.6.1 Προγράμματα δημιουργίας 3D μοντέλων**

#### **Blender**

Το Blender είναι ένα δωρεάν και ανοιχτού λογισμικού (open source) πρόγραμμα σχεδίασης 3D γραφικών, οπτικών εφέ, κινουμένων ταινιών, διαδραστικών εφαρμογών, παιχνιδιών. Διατίθεται για όλα τα κύρια λειτουργικά συστήματα όπως Microsoft Windows, Linux και MacOS X. Υποστηρίζει τη γλώσσα Python για προγραμματισμό λογικής και επιπλέον scripting. Υποστηρίζεται ότι το Blender είναι ένα δύσκολο εργαλείο στην εκμάθηση από χρήστες που έχουν συνηθίσει να δουλεύουν σε άλλα. Παρολαυτά, διαθέτει συντόμευση στο πληκτρολόγιο για όλες σχεδόν τις λειτουργίες του.

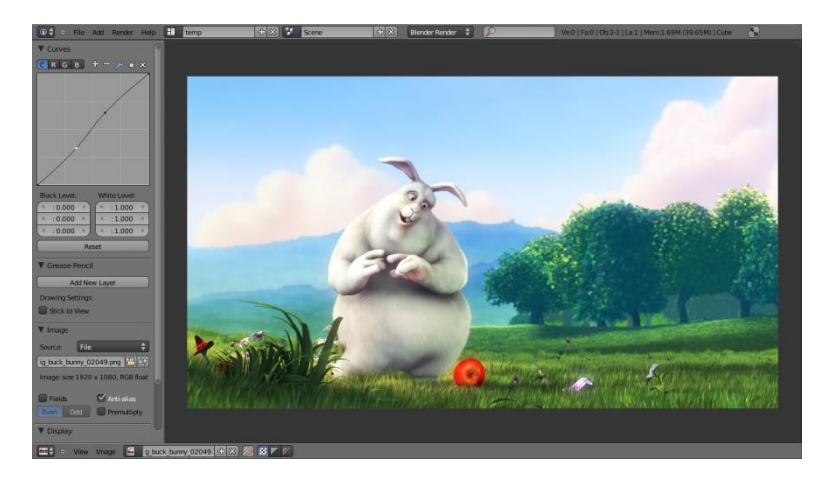

**Εικόνα 12 - Προγραμματιστικό περιβάλλον Blender [\(blender.org\)](https://docs.blender.org/manual/en/dev/getting_started/about/introduction.html)**

#### <span id="page-22-0"></span>**SketchUp**

Το SketchUp είναι ένα πρόγραμμα δημιουργίας 3D μοντέλων το οποίο απευθύνεται κυρίως σε αρχιτέκτονες, κατασκευαστές, σχεδιαστές, διακοσμητές αλλά και σε δημιουργούς ταινιών και σκηνογράφους. Κατασκευάστηκε και εκδόθηκε το 2000 με τη λογική να επιτρέπει στους σχεδιαστές να σχεδιάζουν με όποιο τρόπο θέλουν δίνοντάς τους την αίσθηση ότι σχεδιάζουν με χαρτί και μολύβι.

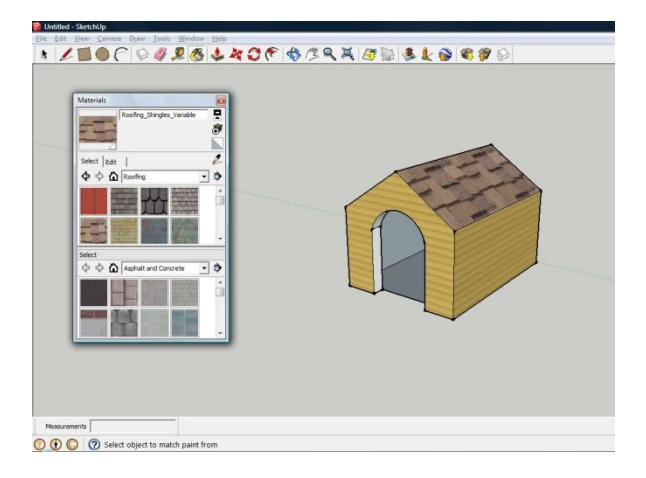

**Εικόνα 13 - Προγραμματιστικό περιβάλλον SketchUp [\(sketchup.com\)](https://www.sketchup.com/)**

<span id="page-22-1"></span>**Autodesk Maya**

Η Autodesk Maya είναι μία εφαρμογή 3D γραφικών που υποστηρίζει Microsoft Windows, Linux και MacOs. Παρέχεται επί πληρωμή και χρησιμοποείται για τη δημιουργία εφαρμογών 3D, κινουμένων ταινιών, τηλεοπτικών σειρών, οπτικών εφέ, παιχνιδιών.

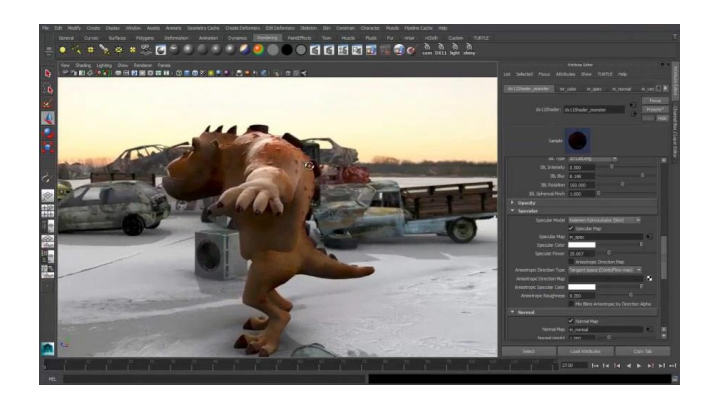

**Εικόνα 14 - Προγραμματιστικό περιβάλλον Autodesk Maya [\(autodesk.eu\)](https://www.autodesk.eu/)**

## <span id="page-23-1"></span><span id="page-23-0"></span>**1.6.2 Βιβλιοθήκες γλώσσας προγραμματισμού για την υλοποίηση εφαρμογών AR**

#### **ARToolKit**

Η ARToolKit είναι μία νοιχτού λογισμικού βιβλιοθήκη που χρησιμοποιείται για την υλοποίηση εφαρμογών επαυξημένης πραγματικότητας. Η τρέχουσα έκδοση της ARToolKit υποστηρίζει Microsoft Windows, Linux, MacOs, iOS, Android και Smart Glasses. Είναι επίσης διαθέσιμη και για εισαγωγή στην πλατφόρμα Unity. Για να έχει ικανοποιητικά αποτελέσματα όσον αφορά τη δημιουργία εφαρμογών επαυξήμενης πραγματικότητας έχει δυνατότητες παρακολούθησης βίντεο που υπολογίζουν την πραγματική θέση και τον προσανατολισμό της κάμερας σε σχέση με τον πραγματικό κόσμο.

#### **NyARToolkit**

Η βιβλιοθήκη NyARToolkit βασίζεται στην ARToolKit και υποστηρίζει Android και iOS. Είναι μία πιο απλοποιημένη έκδοση της ARToolKit και έχει γραφεί ολοκληρωτικά σε γλώσσα προγραμματισμού Java, γεγονός που την καθιστά πιο αργή. Παρέχει πιο βελτιστοποιημένη αναγνώριση φυσικού δείκτη σε σχέση με την ARToolKit. Η NyARToolkit είναι εύκολη στην ενσωμάτωση σε κάποιο πρόγραμμα άλλα ένα σημαντικό της μειονέκτημα είναι ότι δεν είναι διαθέσιμη σε αγγλική έκδοση.

## <span id="page-24-0"></span>**1.6.3 Εργαλεία ανάπτυξης λογισμικού**

#### **Vuforia**

Το Vuforia είναι ένα πακέτο ανάπτυξης λογισμικού (SDK) επαυξημένης πραγματικότητας. Χρησιμοποιεί Computer Vision έτσι ώστε να αναγνωρίζει διάφορες εικόνες και 3D αντικείμενα στον πραγματικό κόσμο.

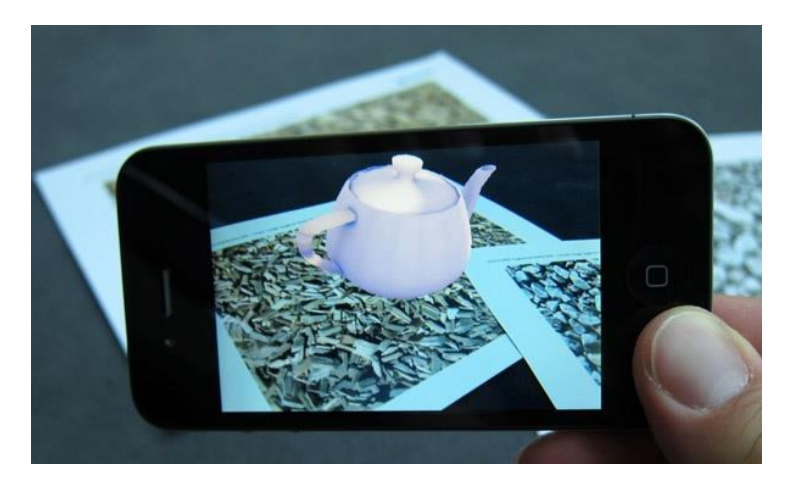

**Εικόνα 15 - Εφαρμογή AR με χρήση του πακέτου Vuforia [\(Costas Boletsis, PTC to Acquire Augmented](http://blog.boletsis.net/ptc-to-acquire-augmented-reality-platform-vuforia/)  [Reality Platform Vuforia from Qualcomn\)](http://blog.boletsis.net/ptc-to-acquire-augmented-reality-platform-vuforia/)**

<span id="page-24-1"></span>Είναι συμβατό με τη μηχανή ανάπτυξης παιχνιδιών Unity επιτρέποντας την ανάπτυξη εφαρμογών επαυξημένης πραγματικότητας. Στο λογισμικό αυτό μπορούν να χρησιμοποιηθούν γλώσσες όπως η C++, η Java και η Objective C αλλά και τεχνολογίες όπως το .Net. Ο χρήστης δημιουργώντας λογαριασμό στο vuforia, έχει τη δυνατότητα να εισάγει τις δικές του εικόνες που θα χρησιμοποιεί σαν δείκτες στην εφαρμογή του και χρησιμοποιώντας ένα κλειδί άδειας το οποίο είναι μοναδικό έχει τη δυνατότητα να εισάγει και να ενεργοποιήσει το πακέτο vuforia στο προγραμματιστικό του περιβάλλον.

| License Key                             | Usage                                           |
|-----------------------------------------|-------------------------------------------------|
|                                         | Please copy the license key below into your app |
|                                         |                                                 |
| <b>NAMES</b>                            |                                                 |
|                                         |                                                 |
| Type: Develop<br><b>Status: Active</b>  |                                                 |
|                                         |                                                 |
| Created: Nov 13, 2017 12:57<br>History: |                                                 |

**Εικόνα 16 - Vuforia License Key**

#### <span id="page-25-1"></span>**Wikitube**

Το Wikitube δεν είναι ένα δωρεάν πακέτο ανάπτυξης λογισμικού (SDK) επαυξημένης πραγματικότητας. Υποστηρίζει iOS, Android και Smart Glasses. Συνδυάζει αναγνώριση και παρακολούθηση εικόνας, χρησιμοποιεί τεχνολογία 3D παρακολούθησης και τεχνολογίες γεωγραφικής κατανομής. Έτσι, επιτρέπει στους προγραμματιστές να χαρτογραφούν εύκολα μία περιοχή και να εμφανίζουν περιεχόμενο επαυξημένης πραγματικότητας χωρίς να χρειάζεται κάποιος φυσικός δείκτης.

#### <span id="page-25-0"></span>**1.6.4 Unity**

Η Unity είναι μία ολοκληρωμένη μηχανή ανάπτυξης παιχνιδιών που υποστηρίζει 2D ή 3D γραφικά. Παρέχει τη δυνατότητα scripting υποστηρίζοντας γλώσσες όπως JavaScript, C#, Boo (γλώσσα τύπου Python). Διατίθεται είτε δωρεάν είτε επί πληρωμή, παρέχοντας φυσικά περισσότερες δυνατότητες στη δεύτερη περίπτωση. Η μεταφερσιμότητα είναι ένα από τα βασικά χαρακτηριστικά του Unity αφού επιτρέπει την έκδοση παιχνιδιών ή εφαρμογών για υπολογιστές, κονσόλες (Wii, Xbox 360) και smartphones. Εκτός από τη δημιουργία παιχνιδιών χρησιμοποιείται και για εφαρμογές επαυξημένης πραγματικότητας.

#### Πτυχιακή εργασία της φοιτήτριας Παπαδημητρίου Χρυσούλας

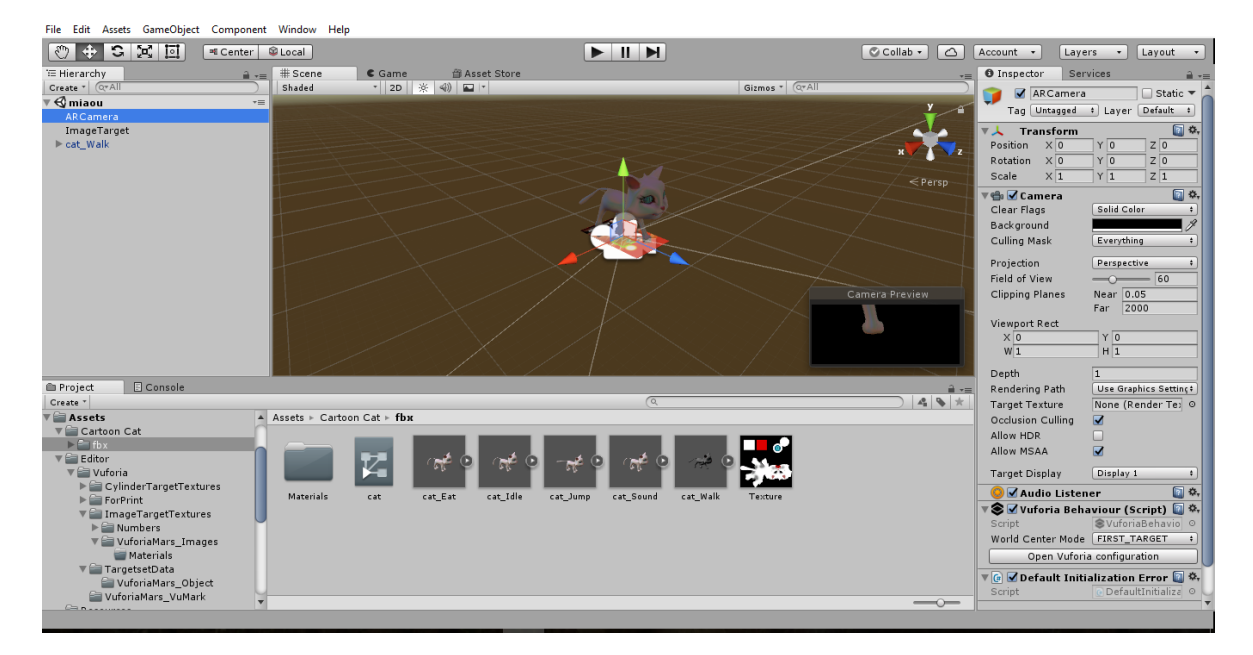

**Εικόνα 17 - Προγραμματιστικό περιβάλλον Unity**

<span id="page-26-0"></span>Η εγκατάσταση της μηχανής Unity γίνεται σε δύο απλά βήματα που περιλαμβάνουν την μεταφόρτωση (download) του λογισμικού από την ιστοσελίδα της [Unity](https://unity3d.com/) και στη συνέχεια την εγκατάσταση του λογισμικού στον προσωπικό υπολογιστή του ακολουθώντας τα βήματα του ενσωματωμένου εγκαταστάτη. Κατά τη διαδικασία αυτή, ο χρήστης καλείται να επιλέξει τα συστατικά που θα περιέχει η μηχανή του.

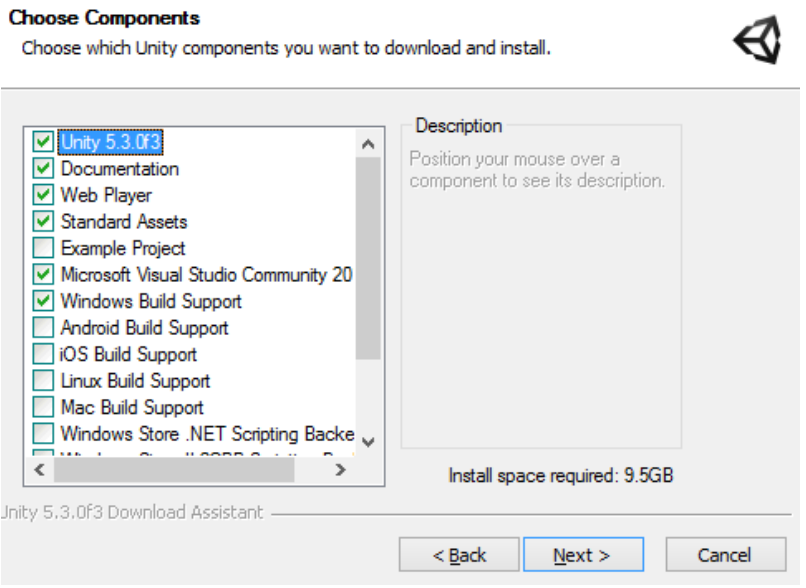

**Εικόνα 18 - Συστατικά της Unity**

<span id="page-26-1"></span>Τα βασικά χαρακτηριστικά του editor της Unity είναι τα παρακάτω:

- Project Panel: Στο παράθυρο αυτό αποθηκεύονται όλα τα assets (κάθε στοιχείο της δομής που είναι απαραίτητο για τη δημιουργία και τη λειτουργία του παιχνιδιού-εφαρμογής)
- Scene View: Κάθε νέο project έχει εξ' ορισμού μία σκηνή με μία κάμερα. Αρχικά, ο χώρος είναι άδειος και ο χρήστης καλείται να τοποθετήσει τα αντικείμενα που επιθυμεί. Ένα project μπορεί να αποτελείται από πολλές σκηνές.
- Game View: Στο παράθυρο αυτό ο χρήστης έχει τη δυνατότητα να δει το παιχνίδι ή την εφαρμογή του στην τελική μορφή πατώντας το πλήκτρο Play. Είναι πολύ χρήσιμο, αφού ο χρήστης βλέπει τον editor και ταυτόχρονα παρακολουθεί την αλλαγή κάθε στοιχείου ή μεταβλητής σε πραγματικό χρόνο.
- Hierarchy Panel: Το παράθυρο αυτό περιέχει όλα τα αντικείμενα που έχουν τοποθετηθεί στη σκηνή.
- Inspector: Αποτελεί το κέντρο ελέγχου της μηχανής Unity καθώς ο χρήστης μέσω του παραθύρου αυτού μπορεί να επεξεργαστεί όλα τα χαρακτηριστικά των αντικειμένων όπως θέση, περιστροφή, μέγεθος.

## <span id="page-28-0"></span>**2. Ηλεκτρονική μάθηση (e-learning)**

## <span id="page-28-1"></span>**2.1 Ορισμός**

Ως ηλεκτρονική μάθηση ορίζεται η διαδικασία κατά την οποία κάποιος μαθαίνει – εκπαιδεύεται από απόσταση με ηλεκτρονικά μέσα. Ευρέως διαδεδομένος είναι ο όρος e-learning για την ηλεκτρονική μάθηση που έκανε την εμφάνισή του κατά τη δεκαετία του 1990-2000 όπου η ανάπτυξη των νέων τεχνολογιών ήταν ραγδαία. Κατά την περίοδο αυτή άρχισαν να χρησιμοποιούνται και οι ηλεκτρονικοί υπολογιστές στην εκπαίδευση.

Στην Ελλάδα, παρατηρήθηκε σημαντική αύξηση στα διαθέσιμα μαθήματα ηλεκτρονικής μάθησης, είτε από πανεπιστήμια είτε από ιδιωτικούς φορείς, το 2013 και κυρίως το 2014. Εκτιμάται ότι η άνοδος της ηλεκτρονικής μάθησης συνεχίζεται δεδομένου των πλεονεκτημάτων σε σχέση με την παραδοσιακή διδασκαλία και την ανάγκη για δια βίου μάθηση να αυξάνεται συνεχώς. Η χώρα μας θα μπορούσε να αποκτήσει την πιο σύγχρονη τεχνολογία ανά τον κόσμο, για την υλοποίηση πλατφορμών ηλεκτρονικής εκπαίδευσης, παραλείποντας τα ενδιάμεσα στάδια εξέλιξης αν τα χρησιμοποιούσε από χώρες και οργανισμούς που ήδη διαθέτουν εξελιγμένα μοντέλα.

## <span id="page-28-2"></span>**2.2 Μορφές**

Η ηλεκτρονική μάθηση έχει τις εξής μορφές:

- ✓ Σύγχρονη: Απαίτει την ταυτόχρονη συμμετοχή του εκπαιδευτή και του εκπαιδευόμενου αφού η αλληλεπίδραση γίνεται σε πραγματικό χρόνο αλλά ο τόπος μπορεί να είναι διαφορετικός. Επιτρέπει την ανταλλαγή απόψεων και υλικού μεταξύ των συμμετοχόντων και είναι ο τρόπος εκμάθησης που μοιάζει περισσότερο με αυτόν σε μία κανονική αίθουσα.
- ✓ Ασύγχρονη: Η διδασκαλία πραγματοποιείται σε διαφορετικό τόπο και χρόνο ανάλογα με τη διαθεσιμότητα των συμμετοχόντων και η επικοινωνία είναι ασύγχρονη. Ο εκπαιδευτής συννενοείται με τους εκπαιδευόμενους για τον τρόπο διεξαγωγής του μαθήματος και μπορεί να τους παρέχει υλικό σταδιακά. Η ασύγχρονη διδασκαλία είναι πιο ευέλικτη από τη σύγχρονη, αφού δεν υπάρχουν τόσες δεσμεύσεις.
- ✓ Εξατομικευμένη: Σε αυτήν την μορφή διδασκαλίας δεν υπάρχει επικοινωνία μεταξύ των συμμετοχόντων. Προσφέρεται στον εκπαιδευόμενο το απαραίτητο εκπαιδευτικό υλικό και εκείνος το χρησιμοποιεί με το δικό του ρυθμό.

## <span id="page-29-0"></span>**2.3 Πλεονεκτήματα – Μειονεκτήματα**

Μερικά από τα πλεονεκτήματα της ηλεκτρονικής μάθησης είναι τα εξής:

- Ο εκπαιδευόμενος έχει την δυνατότητα να επιλέξει τον χρόνο και τον τόπο εκπαίδευσης.
- Παραδίδεται με πολλούς τρόπους ώστε να ταιριάζει στις ανάγκες του χρήστη (σύγχρονη, ασύγχρονη).
- Συμβάλλει στην προώθηση της δια βίου μάθησης.
- Εξοικονόμηση πόρων και κόστους για όλους τους συμμετέχοντες.

Τα μειονεκτήματα της ηλεκτρονικής μάθησης είναι τα εξής (Merisotis & Phipps, 1999):

- Δεν ενδιαφέρεται για τις διαφορές των μαθητών.
- Δεν περιλαμβάνει ένα θεωρητικό ή διανοητικό σκελετό.
- Η τεχνολογία για τη δημιουργία της σύγχρονης διδασκαλίας είναι εξαιρετικά ακριβή.
- Δεν υπάρχει φυσική αλληλεπίδραση μεταξύ των συμμετοχόντων.
- Δεν είναι δυνατή η συμμετοχή των εκπαιδευόμενων λόγω ανεπαρκών γνώσεων χρήσης των τεχνολογικών μέσων.

#### <span id="page-29-1"></span>**2.4 Πρότυπα**

Με την διεύρυνση της ηλεκτρονικής μάθησης, έγινε αισθητή η ανάγκη ύπαρξης προτύπων. Ο βασικότερος λόγος για τη δημιουργία προτύπων είναι η επαναχρησιμοποίηση του υλικού , ώστε μετά το πέρας ενός μαθήματος να μπορεί να χρησιμοποιηθεί και την επόμενη φορά και να απαιτούνται μόνο ενημερώσεις και βελτιώσεις. Ακόμη, είναι σημαντικό οι χρήστες να μπορούν να αναζήτησουν εύκολα το υλικό που τους ενδιαφέρει. Επίσης, μία αναβάθμιση πλατφόρμας ή η μετάβαση από την μία πλατφόρμα στην άλλη δε θα πρέπει να απαιτεί επαναδημιουργία όλου του υλικού. Τέλος, είναι απαραίτητο να υπάρχει ένας ενιαίος τρόπος περιγραφής του μαθησιακού υλικού καθώς μπορεί να τεθεί θέμα συνεργασίας μεταξύ των Συστημάτων Διαχείρισης Μαθησιακού Υλικού.

Υπάρχουν αρκετοί οργανισμοί που ασχολούνται με την παραγωγή εκπαιδευτικών προτύπων, όπως:

➢ **ADL (Advanced Distributed Learning):** Ο οργανισμός ADL δημιουργήθηκε με κοινή πρωτοβουλία του λευκού οίκου και του αμερικάνικου υπουργείου αμύνης. Στοχεύει στον εκσυγχρονισμό της εκπαίδευσης και στην προώθηση της συνεργασίας μεταξύ της κυβέρνησης,

της βιομηχανίας και του ακαδημαΐκού χώρου για την ανάπτυξη μαθησιακών προτύπων. Έχει ορίσει υψηλές απαιτήσεις όπως η επαναχρησιμοποίηση μαθησιακού υλικού. Ένα από τα δημοφιλέστερα πρότυπα που έχει αναπτύξει είναι το SCORM.

- ➢ **IEEE (Learning Technology Standards Committee (LTSC)):** Έχει ως στόχο την ανάπτυξη μοντέλων για κάθε εκπαιδευόμενο καθώς και του εκπαιδευτικού περιεχόμενου του υλικού μάθησης. Το 2002 δημιούργησε το πρότυπο LOM (Learning Object Metadata), το οποίο ασχολείται με το περιεχόμενο μάθησης και τη σημασία των μεταδεδομένων.
- ➢ **IMS (Instructional Management System Global Learning Consortium):** Ο οργανισμός IMS αναπτύσσει και προωθεί προδιαγραφές για τον εντοπισμό και τη χρήση online εκπαιδευτικού υλικού, παρακολούθηση της προόδου των εκπαιδευόμενων και ανταλλαγή υλικού μεταξύ των συστημάτων διαχείρισης.
- ➢ **AICC (Aviation Industry CBT (Computer Based Training) Committee):**  Η ομάδα AICC δημιουργήθηκε το 1988 με σκοπό να βρει τρόπους ώστε να μειώσει το κόστος της ηλεκτρονικής εκπαίδευσης. Αν μια πλατφόρμα εκμάθησης (LMS), είναι κατασκευασμένη ώστε να δέχεται περιεχόμενο που να είναι συμβατό με το πρότυπο, τότε μπορεί να φιλοξενήσει και να παραδώσει οποιοδήποτε περιεχόμενο συμμορφώνεται με τις οδηγίες και τις συστάσεις του προτύπου.
- ➢ **xAPI (Experience API):** Κυκλοφόρησε τον Απρίλιο του 2013 με το όνομα Tin Can API 1.0 αλλά άλλαξε σε xAPI. Είναι ένα ευέλικτο και απλό πρότυπο που επιτρέπει την συλλογή δεδομένων σε ένα ευρύ φάσμα πληροφοριών και όχι μόνο σε «αυστηρές» πληροφορίες για το μάθημα.
- ➢ **cmi5:** Το πρότυπο αυτό είναι ένα προκαθορισμένο σύνολο δηλώσεων xAPI που πρέπει να χρησιμοποιήσει ένα μάθημα για να επικοινωνήσει με ένα συμβατό σύστημα διαχείρισης μάθησης (LMS). Το νέο αυτό πρότυπο έχει σκοπό να αντικαταστήσει το πρότυπο SCORM γι' αυτό παρέχει την τυπική δομή που παρείχε αυτό αλλά και την ευελεξία που παρέχει το xAPI.

## <span id="page-30-0"></span>**2.5 Προσαρμοστικά περιβάλλοντα**

Η ηλεκτρονική μάθηση καλείται να επιλύσει πολλά από τα προβλήματα που δημιουργούνται λόγω των διαφορών που έχει με την παραδοσιακή διδασκαλία. Έτσι, υπάρχουν προσαρμοσμένα περιβάλλοντα και ο χρήστης μπορεί να επιλέξει αυτό που ταιριάζει στις ανάγκες του. Αυτά είναι:

• **Στατική προσαρμοστικότητα:** Το εκπαιδευτικό περιβάλλον είναι εξ' αρχής προσαρμοσμένο στα ιδιαίτερα χαρακτηριστικά των χρηστών και δε μπορούν να γίνουν περαιτέρω αλλαγές.

- **Δυναμική προσαρμοστικότητα:** Το εκπαιδευτικό περιβάλλον μεταβάλλεται συνεχώς ανάλογα με τις ανάγκες που προκύπτουν.
- **Προσαρμοστικότητα από τον χρήστη:** Ο χρήστης έχει τη δυνατότητα να μεταβάλλει το περιβάλλον εκπαίδευσης όποτε το επιθυμεί.

## <span id="page-31-0"></span>**2.6 Ηλεκτρονική μάθηση και σχολική ηλικία**

Πλέον, με τις νέες τεχνολογίες να έχουν εισβάλλει για τα καλά στην καθημερινότητα μας παρατηρείται ραγδαία αλλαγή στον τρόπο και την μορφή της εκπαίδευσης. Το φυσικό περιβάλλον της διδασκαλίας αλλάζει και η μάθηση αντικαθίσταται εν μέρει όμως, οι διαδικασίες διδασκαλίας και η βασική παιδαγωγική προσέγγιση παραμένουν αμετάβλητες. Βέβαια, είναι λογικό να παρατηρούνται αλλαγές αφού οι τεχνολογίες μάθησης χρησιμοποιούν νέους τρόπους , για να συνδυάσουν την παραδοσιακή διδασκαλία με την ηλεκτρονική μάθηση αποτελεσματικά για να ανταποκριθούν σε νέους στόχους και σκοπούς διδασκαλίας και μάθησης. Στην πράξη, η ηλεκτρονική μάθηση είναι σύνθετη και συνεπάγεται πολλές ατομικές και θεσμικές αλλαγές εκτός από την χρήση της τεχνολογίας.

Το μεγαλύτερο μέρος του εκπαιδευτικού προσωπικού είναι φυσικά απρόθυμο να αλλάξει τις μεθόδους διδασκαλίας και εκμάθησης αφού δεν έχει εμπειρία στην ηλεκτρονική διδασκαλία και πιστεύει ότι πρόκειται για «τεχνικές» λύσεις αντί για παιδαγωγική καινοτομία. Όμως, υπάρχουν σημαντικές ενδείξες ότι οι τεχνολογίες πληροφορίας και επικοινωνίας (ΤΠΕ), επηρεάζουν θετικά τη μαθησιακή εξέλιξη των μαθητών. Όπως αναφέρουν (Μπράτιτσης & Κανδρούδη, 2011): «Η εργασία στον υπολογιστή είναι μια προσωπική ενασχόληση, η οποία περιορίζει την έκθεση του μαθητή σε αρνητική κριτική ενώπιον των συμμαθητών του (Brooks, 1997). Άλλωστε, ο ηλεκτρονικός υπολογιστής είναι μία μηχανή. Μια κριτική εκ μέρους της μηχανής αυτής είναι λιγότερο μειωτική από μία ανθρώπινη κριτική εκ μέρους του δασκάλου. Επίσης, οι υπολογιστές προσφέρουν μεγάλο βαθμό εξάσκησης, εφόσον δεν κουράζονται και μπορούν να δείξουν μεγαλύτερη υπομονή από έναν δάσκαλο, δίνοντας τη δυνατότητα στους μαθητές να μαθαίνουν ακολουθώντας τους δικούς τους ρυθμούς (Rooms, 2000). Τέλος, οι υπολογιστές παρέχουν στους μαθητές με μαθησιακές δυσκολίες αυτό που έχουν ανάγκη: εργασίες σε μικρά διαδοχικά βήματα (Detheridge, 1996). Αυτή η στρατηγική της κατάτμησης σε μικρά βήματα έχει αποδειχτεί ότι είναι ένας επιτυχημένος τρόπος διδασκαλίας για παιδιά με μαθησιακές δυσκολίες».

Η πιο σημαντική απόφαση που καλείται να πάρει ένας δάσκαλος είναι η επιλογή του κατάλληλου λογισμικού. Οι πιο βασικοί στόχοι για την επιλογή αυτή είναι η εξής:

➢ Να κρατά αμείωτο το ενδιαφέρον των παιδιών κατά τη διάρκεια της διδασκαλίας

- ➢ Να προωθεί την μάθηση του παιδιού και την προσωπική του ανάπτυξη
- ➢ Να μην εκθέτει τα παιδιά σε ακατάλληλο περιεχόμενο

Η αναπτυξιακή κλίμακα του Haugland (Haugland Development Scale) αποτελεί ένα εργαλείο για τον εντοπισμό κατάλληλου λογισμικού. Για να θεωρηθεί αναπτυξιακά κατάλληλο ένα λογισμικό η βαθμολογία του πρέπει να είναι 7.0 ή παραπάνω.

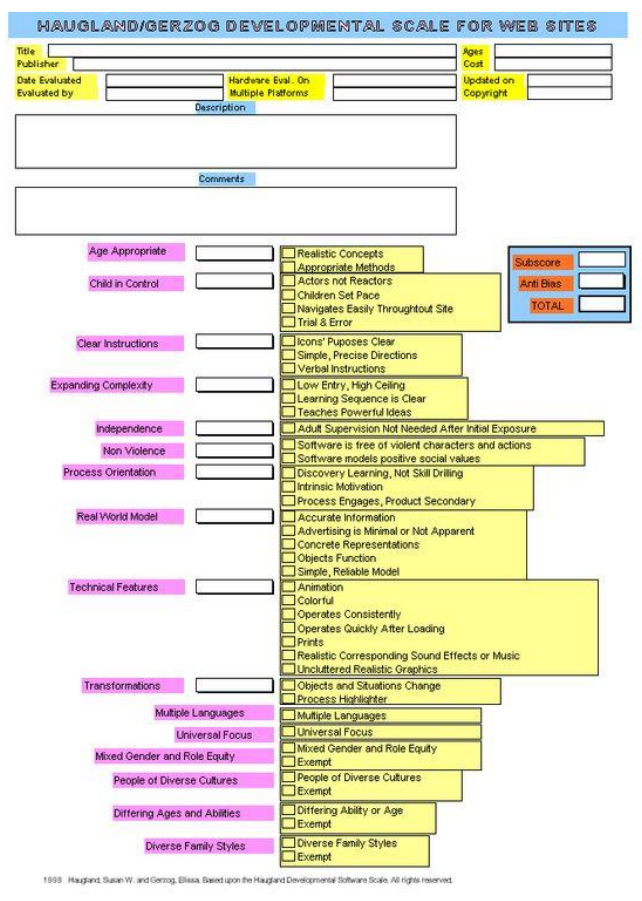

<span id="page-32-0"></span>**Εικόνα 19 - Haugland Development Scale [\(Susan Haugland, The Best Developmental Software for](https://link.springer.com/article/10.1023/A%3A1025698805749)  [Young Children\)](https://link.springer.com/article/10.1023/A%3A1025698805749)**

Οι (Berque & Prey, 2008) υποστηρίζουν ότι η εκπαίδευση μέσω tablets παρέχει έναν φυσικό τρόπο διδασκαλίας στα παιδιά καθώς γίνεται χρήση της γραφίδας, που είναι στην ουσία ένα ειδικό μολύβι για tablets, είναι μια πιο άνετη και οικεία συσκευή εισόδου από ένα πληκτρολόγιο. Τα παιδιά μέσω των ηλεκτρονικών εφαρμογών μπορούν να έχουν κοινωνική αλληλεπίδραση, να εκφράζονται, να επικοινωνούν. Μια ηλεκτρονική εφαρμογή/παιχνίδι μπορεί να τους δώσει περισσότερα ερεθίσματα (παρατηρήσεις, ερωτήσεις), από ότι η ανάγνωση ενός βιβλίου. Η αναπτυξιακή ψυχολογία θεωρεί ότι τα ηλεκτρονικά παιχνίδια δίνουν τη δυνατότητα για δυναμικές ευκαιρίες σε ότι αφορά την επίλυση προβλημάτων. Αυτό συμβαίνει γιατί οι χρήστες λαμβάνουν μέρος σε διαδικασίες όπως:

- ✓ Κατανόηση και αναπαράσταση του προβλήματος
- ✓ Συγκέντρωση
- ✓ Οργάνωση πληροφοριών
- ✓ Κατασκευή
- ✓ Έλεγχο Υποθέσεων
- ✓ Λήψη Αποφάσεων
- ✓ Διαχείριση σχεδίου δράσης

Βέβαια, η ανάγκη του εκπαιδευτικού είναι αναγκαία, έτσι ώστε τα παιδιά να έχουν κάποια όρια και όχι ανεξέλεγκτη επιλογή όσον αφορά τα παιχνίδια, διότι μπορεί να έχουν επιθετικό, ρατσιστικό ή ακόμη και σεξιστικό περιεχόμενο.

Συνεπώς, για την ομαλή και αποτελεσματική εισαγωγή της ηλεκτρονικής μάθησης στο σχολικό περιβάλλον καταλυτικό ρόλο παίζει ο εκπαιδευτής, ο οποίος έχει την ευθύνη της επίβλεψης των μαθητών και της σωστής και αποτελεσματικής χρήσης των τεχνολογικών εργαλείων.

Στην Ελλάδα, ο τομέας της εκπαίδευσης βρίσκεται ακόμα σε πειραματικό στάδιο όσον αφορά την προώθηση των προγραμμάτων της ηλεκτρονικής μάθησης. Η ανάπτυξη και η προώθηση της βρέθηκε ότι παρεμποδίζεται από τους εξής παράγοντες (Βελιβάση):

- Χαμηλές επενδύσεις στον κλάδο της πληροφορικής.
- Ανυπαρξία εξαγωγής προϊόντων τεχνολογίας.
- Ελλιπής χρηματοδότηση από το ελληνικό κράτος για έρευνα.
- Ελλιπής καθαρή επένδυση των πανεπιστημίων για υην υλοποίηση προγραμμάτων ηλεκτρονικής μάθησης, με πρακτικό αποτέλεσμα τη διακοπή της εφαρμογής των προγραμμάτων με το πέρας της χρηματοδότησης από την ΕΕ.

## <span id="page-34-0"></span>**3. Το λειτουργικό σύστημα Android**

## <span id="page-34-1"></span>**3.1 Ορισμός**

Το λειτουργικό σύστημα Android είναι σχεδιασμένο για συσκευές με οθόνες αφής όπως τα smartphones και tablets και χρησιμοποιεί τον πυρήνα του linux. Το όνομα του έχει ελληνικές ρίζες και σημαίνει Ανδροειδές, δηλαδή ανθρωπόμορφο ρομπότ, έχει χρώμα πράσινου μήλου και είναι σχεδιασμένο από τη γραφίστρια Ιρίνα Μπλόκ.

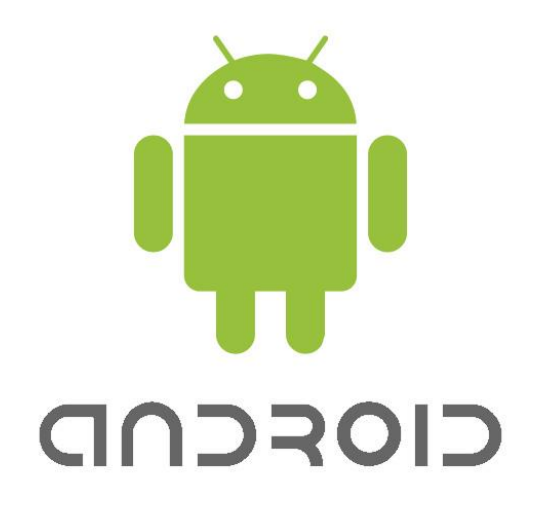

**Εικόνα 20 - Λογότυπο Android [\(Marc Knoll, The Story Behind The Android Logo\)](http://trendblog.net/the-story-of-the-android-logo/)**

<span id="page-34-3"></span>Πλέον το Android είναι το πιο διαδεδομένο λειτουργικό σύστημα αφού οι συσκευές Android έχουν περισσότερες πωλήσεις από όλες τις υπόλοιπες μαζί. Αρχικά, αναπτύχθηκε από την εταιρεία Android Inc, η οποία εξαγοράστηκε από την Google και αργότερα από την Open Handset Alliance.

#### <span id="page-34-2"></span>**3.2 Χαρακτηριστικά**

- Η πλατφόρμα προσαρμόζεται σε πολλαπλές αναλύσεις, από VGA έως 4K.
- Η αποθήκευση γίνεται σε βάση δεδομένων SQLite.
- Είναι multitasking αφού επιτρέπει στον χρήστη να εκτελεί ταυτόχρονα πολλές εφαρμογές.
- Υποστηρίζει αποστολή μηνυμάτων με SMS και MMS.
- Όσον αφορά την περιήγηση στον ιστό ο χρήστης μπορεί να επιλέξει όποιον browser προτιμά.
- Λογισμικό γραμμένο σε JAVA το οποίο γίνεται compile στην εικονική μηχανή Dalvik.
- Υποστηρίζει πολλαπλές μορφές ήχου και σταθερής ή κινούμενης εικόνας.
- Υποστηρίζει επιπλέον υλικό όπως GPS, αισθητήρες διευκολύνοντας με αυτόν τον τρόπο τον χρήστη.
- Δίνει τη δυνατότητα στους χρήστες να εγκαταστήσουν εφαρμογές στη συσκευή τους επιλέγοντας αυτές που καλύπτουν τις ανάγκες του μέσα από ένα τεράστιο σύνολο εφαρμογών.

## <span id="page-35-0"></span>**3.3 Εκδόσεις**

Η έναρξη των εκδόσεων του λειτουργικού συστήματος Android πραγματοποιήθηκε στις 5 Νοεμβρίου 2007 με την έκδοση beta. Πριν από αυτήν υπήρξαν τουλάχιστον δύο εσωτερικές κυκλοφορίες από την Google και την Open Handset Alliance (OHA). Από τον Απρίλιο του 2009 ο διαχειριστής του έργου ξεκίνησε να δίνει στις εκδόσεις ονόματα ζαχαροπλαστικής, πράγμα που καθιερώθηκε. Πλέον, είναι διαθέσιμη στην αγορά η 16<sup>η</sup> έκδοση Android με όνομα Oreo.

Όσον αφορά την επικράτηση των εκδόσεων Android , όπως θα δούμε παρακάτω σύμφωνα με έρευνα του Android Magazine (Στατιστικά Android Ιουλίου (2017) | Σταθερά πρώτο το Marshmallow, ακόμα ανύπαρκτο το Nougat, 2017) μένει σταθερά πρώτη η έκδοση Marshmallow ενώ η έκδοση Nougat είναι ακόμα ανύπαρκτη.

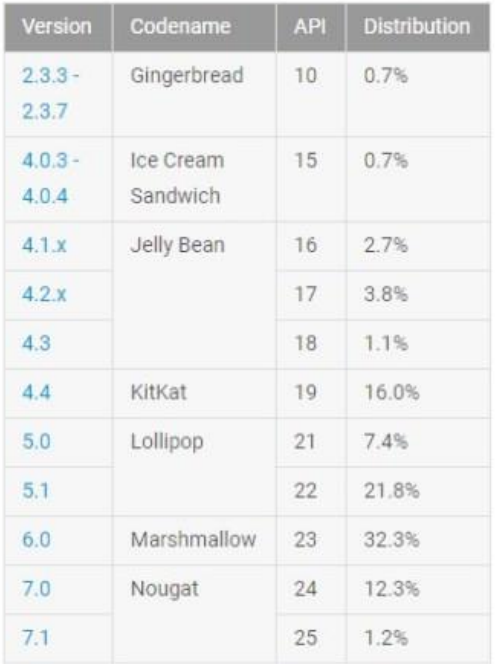

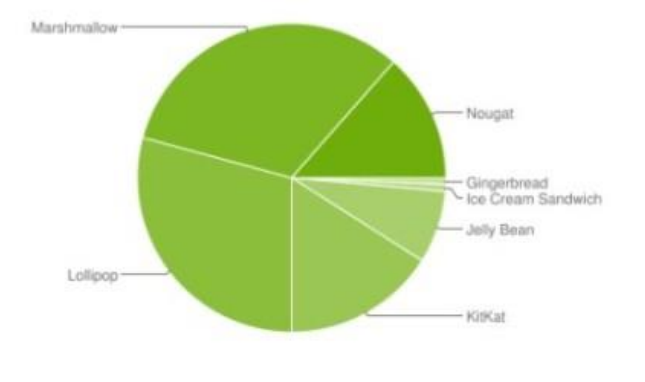

<span id="page-35-1"></span>**Πίνακας 2 - Στατιστικά Στοιχεία Android (Ιούλιος 2017)**
# **3.4 Αρχιτεκτονική**

Το Android αποτελείται από έναν πυρήνα kernel που βασίζεται στο Linux, με τις βιβλιοθήκες και τα APIs να είναι γραμμένα σε C/C++, και το λογισμικό σύστημα των εφαρμογών να τρέχει πάνω από ένα πλαίσιο που περιέχει βιβλιοθήκες συμβατές με τη Java. Το Android χρησιμοποιεί την εικονική μηχανή Dalvik, ώστε να υπάρχει δυνατότητα εκτέλεσης εφαρμογών Android. Ουσιαστικά, η εικονική μηχανή Dalvik παίζει τον ρόλο του JRE (Java Runtime Enviroment) για τις εφαρμογές android.

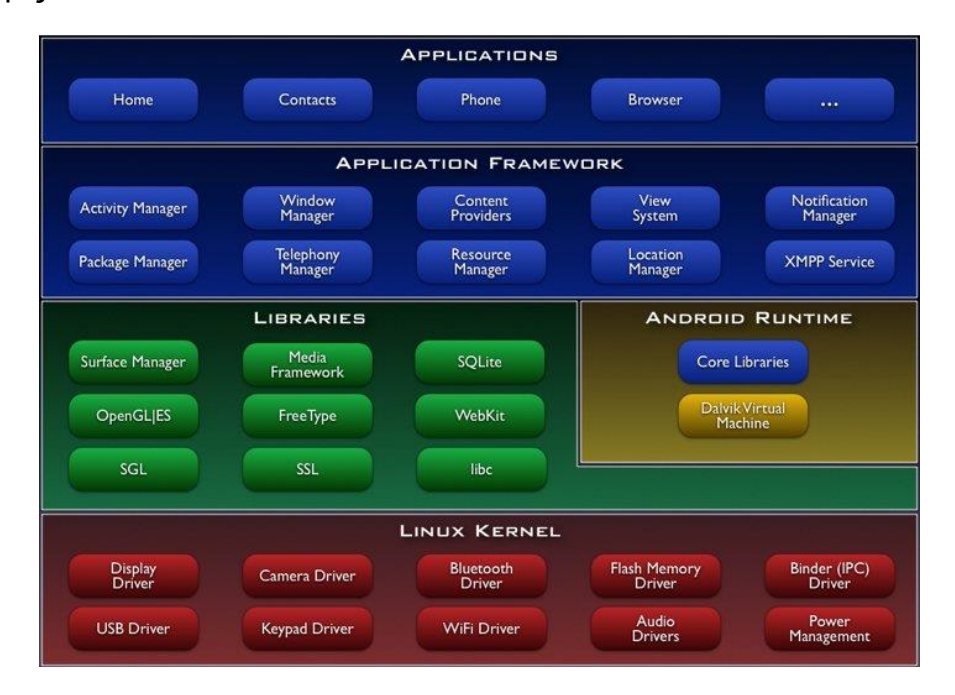

**Εικόνα 21 - Διάγραμμα αρχιτεκτονικής Android [\(Elisha Chirchir, Android Architecture and Libraries](http://simpledeveloper.com/android-architecture/)  [Every Android Developer Should Know\)](http://simpledeveloper.com/android-architecture/)**

# **3.4.1 Πυρήνας Linux**

Το Android βασίζεται στον πυρήνα του Linux και τον χρησιμοποιεί για τις βασικές λειτουργίες όπως είναι η διαχείριση των drivers της συσκευής, διαχείριση μνήμης, διαχείριση διεργασιών και δικτύωσης. Παρόλ' αυτά, ένας προγραμματιστής δε θα κληθεί ποτέ να προγραμματίσει στο επίπεδο αυτό.

# **3.4.2 Βιβλιοθήκες**

Οι βιβλιοθήκες του Android είναι γραμμένες σε γλώσσα C/C++ και μπορούν να χρησιμοποιηθούν μέσω κατάλληλου interface της Java. Μερικές από αυτές είναι οι εξής:

- ➢ SQLite για την υποστ'ηριξη της βάσης δεδομένων.
- ➢ Surface Manager για τη δημιουργία παραθύρων καθώς και δισδιάστατων (2D) και τρισδιάστατων (3D) γραφικών.
- ➢ Media Framework, η οποία περιέχει αποκωδικοποιητές για αναπαραγωγή αρχείων πολυμέσων.
- ➢ Webkit για την υποστήριξη φυλλομετρητών (browsers).

# **3.4.3 Επίπεδο Εκτέλεσης**

Το Επίπεδο Εκτέλεσης αποτελείται από μία εικονική μηχανή ( Dalvik Virtual Machine) και τις βιβλιοθήκες πυρήνα.

H Dalvik Virtual Machine αναλαμβάνει την δημιουργία των εκτελέσιμων αρχείων των εφαρμογών με επέκταση .dex (Dalvik Executable), τα οποία εκτελούνται από το λειτουργικό σύστημα.

# **3.4.4 Επίπεδο Εφαρμογών**

Μέσω του Επιπέδου Εφαρμογών, οι εφαρμογές μπορούν να παρέχουν επιπρόσθετες λειτουργίες προς άλλες εφαρμογές. Κάτω από όλες τις εφαρμογές υπάρχει ένα σύνολο συστημάτων και υπηρεσιών συμπεριλαμβανομένων των παρακάτω:

- Συλλογή από Views που μπορούν να χρησιμοποιηθούν για τη δημιουργία μιας εφαρμογής, όπως λίστες, πίνακες, χώροι κειμένου, κουμπιά.
- Content Providers, που επιτρέπουν στις εφαρμογές να έχουν πρόσβαση σε δεδομένα άλλων εφαρμογών, ή να διαμοιράζονται δεδομένα.
- **·** Resource Manager, που παρέχει προσβασιμότητα σε οτιδήποτε δεν είναι κώδικας, όπως τα αρχεία που αφορούν την εμφάνιση της εφαρμογής.
- Notification Manager, που επιτρέπει σε όλες τις εφαρμογές να εμφανίζουν ειδοποιήσεις στο status bar.
- **·** Activity Manager, που διαχείζεται τον κύκλο ζωής της δραστηριότητας μιας εφαρμογής.

# **3.4.5 Επίπεδο Πλασίου Εφαρμογών**

Στην ομάδα των Applications συναντάμε τις εφαρμογές που τελικά αντιλαμβάνεται ο χρήστης. Μερικές από αυτές είναι ο διαχειριστής email, προβολή χαρτών σε συνδυασμό με το στίγμα της συσκευής – αν υπάρχει δέκτης GPS, ημερολόγιο, παιχνίδια, διαχείριση επαφών και μηνυμάτων και πολλές άλλες. Όλες αυτές οι εφαρμογές είναι γραμμένες σε γλώσσα Java και μπορούν να τρέχουν παράλληλα χωρίς να επηρεάζει η μία την άλλη.

# **3.5 Βασικά συστατικά μιας εφαρμογής**

# **3.5.1 Δραστηριότητες**

Κάθε εφαρμογή περιέχει μία ή περισσότερες δραστηριότητες ανάλογα με το πόσες οθόνες διάδρασης περιέχει.

# **Κύκλος ζωής μιας δραστηριότητας**

Σε όλη τη διάρκεια της περιήγησης ενός χρήστη σε μια εφαρμογή, οι δραστηριότητες της αλλάζουν καταστάσεις. Η κλάση "Activity", παρέχει μια σειρά επανακλήσεων, που επιτρέπουν στη δραστηριότητα να γνωρίζει ότι έχει αλλάξει κατάσταση.

Μια δραστηριότητα μπορεί να βρίσκεται σε μία από τις τρεις καταστάσεις:

- Είναι ενεργή ή εκτελείται, όταν βρίσκεται στο προσκήνιο της οθόνης. Αυτή η δραστηριότητα χειρίζεται τις ενέργειες που κάνει ο χρήστης.
- Είναι σε παύση ή έχει χάσει την εστίαση της αλλά είναι ακόμα ορατή στον χρήστη. Αυτό σημαίνει ότι κάποια άλλη δραστηριότητα εκτελείται πάνω από αυτήν. Η δραστηριότητα που είναι σε παύση είναι ενεργή, αλλά μπορεί να τερματίσει αυτόματα αν προκύψει πρόβλημα με την μνήμη.
- Είναι σταματημένη αν καλύπτεται εντελώς από κάποια άλλη δραστηριότητα, πράγμα που σημαίνει ότι υπάρχει μεγάλη πιθανότητα να τερματιστεί από το σύστημα.

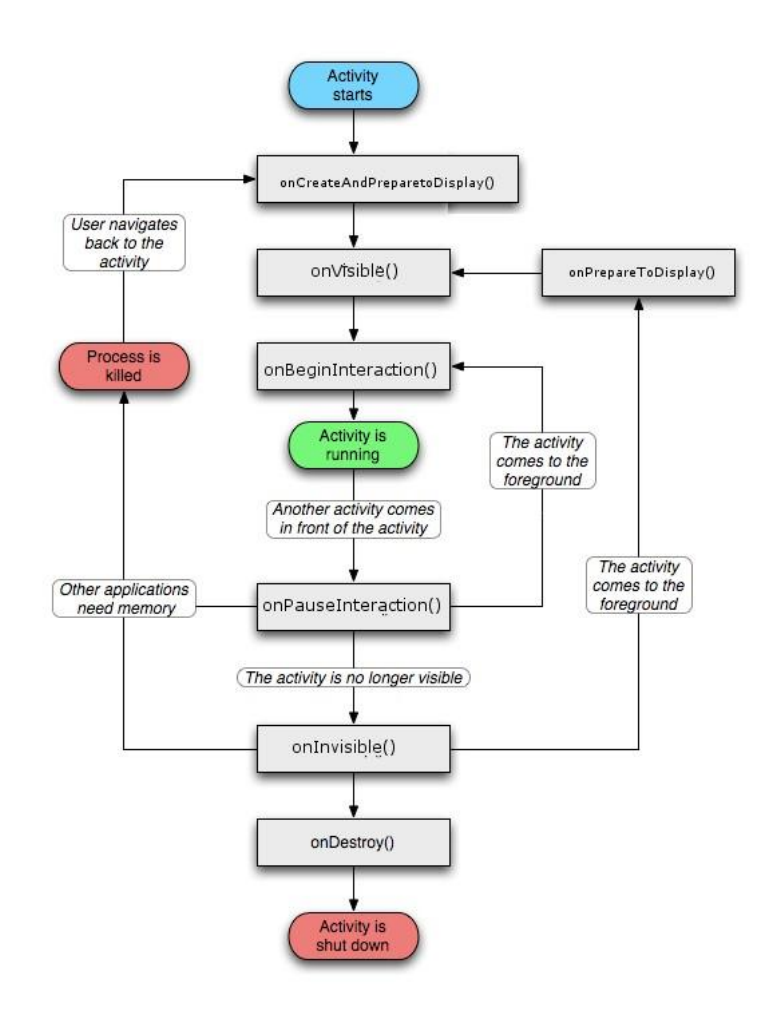

**Εικόνα 22 - Κύκλος ζωής μιας δραστηριότητας [\(Dr.Droid, Android](http://www.androhub.com/android-activity-lifecycle/) Activity Lifecycle)**

Καθώς μία δραστηριότητα μεταβαίνει από κατάσταση σε κατάσταση, ειδοποιείται για τις αλλαγές αυτές μέσω των κλήσεων των συναρτήσεων onCreate(), onStart(), onRestart(), onResume(), onPause(), onStop(), onDestroy(). Οι μέθοδοι αυτές ορίζουν ολόκληρο τον κύκλο ζωής μίας δραστηριότητας.

Υπάρχουν τρεις βασικοί βρόγχοι για την παρακολούθηση μιας δραστηριότητας:

- ✓ Ολόκληρος ο κύκλος ζωής μιας δραστηριότητας συμβαίνει μεταξύ της πρώτης κλήσης στο onCreate (Bundle) και σε μια τελική κλήση στο onDestroy ().
- ✓ Ο ορατός χρόνος ζωής μιας δραστηριότητας συμβαίνει ανάμεσα σε μια κλήση στην onStart () μέχρι την αντίστοιχη κλήση στο onStop (). Κατά τη διάρκεια αυτής της περιόδου, ο χρήστης μπορεί να δει την δραστηριότητα στην οθόνη, αν και μπορεί να μην είναι στο προσκήνιο και να αλληλεπιδρά με τον χρήστη. Οι μέθοδοι onStart () και onStop () μπορούν να καλούνται πολλές φορές, καθώς η δραστηριότητα γίνεται ορατή και κρυφή στον χρήστη.
- ✓ Η ζωή του προσκηνίου μιας δραστηριότητας συμβαίνει ανάμεσα σε μια κλήση στην onResume () μέχρι την αντίστοιχη κλήση στο onPause (). Κατά

τη διάρκεια αυτής της περιόδου η δραστηριότητα βρίσκεται μπροστά σε όλες τις άλλες δραστηριότητες και αλληλεπιδρά με τον χρήστη.

# **3.5.2 Προθέσεις (Intents)**

Η πρόθεση είναι η αφηρημένη περιγραφή μιας λειτουργίας που πρόκειται να εκτελεστεί. Είναι υπεύθυνη για την ενεργοποίηση διάφορων συστατικών όπως δραστηριοτήτων και υπηρεσιών.

Χρησιμοποιείται για εκκίνηση μίας δραστηριότητας ή υπηρεσία ή για ανάθεση μίας καινούργιας ενέργειας. Δηλώνονται στο αρχείο manifest.xml είτε προγραμματιστικά. Ακόμη, χρησιμοποιούνται για να παραπέμψουν τον χρήστη να κατεβάσει μία νέα εφαρμογή ή κάποιο πρόσθετο που ενδεχομένως χρειάζεται.

# **3.5.3 Υπηρεσίες (Services)**

Η υπηρεσία είναι μία διεργασία η οποία τρέχει στο παρασκήνιο για μεγάλο χρονικό διάστημα χωρίς να παρέχουν διεπαφή χρήστη. Για παράδειγμα, μια εφαρμογή έχει τη δυνατότητα να παράγει μουσική ενώ ο χρήστης βρίσκεται σε κάποια άλλη εφαρμογή χωρίς να επηρεάζει την αλληλεπίδραση του με την εφαρμογή αυτή.

Για αυτόν τον λόγο, μια υπηρεσία δεν επιστρέφει κάποιο αποτέλεσμα αλλά εκτελεί μία λειτουργία που της ανατέθηκε από μία δραστηριότητα, όπως το κατέβασμα ενός αρχείου. Το android δε μπορεί να διαχειριστεί τον κύκλο ζωής μίας υπηρεσίας, έτσι θα πρέπει να δηλωθεί πότε μία υπηρεσία σταματάει με τη μέθοδο stopSelf().

# **3.5.4 Διεργασίες και νήματα (Processes and Threads)**

Όταν μια εφαρμογή ξεκινά για πρώτη φορά, αυτόματα δημιουργείται μία νέα διεργασία με ένα βασικό νήμα εκτέλεσης. Από προεπιλογή όλα τα συστατικά μιας εφαρμογής «τρέχουν» στην ίδια διεργασία και νήμα, το οποίο ονομάζεται main thread. Το νήμα αυτό αποκαλείται και νήμα διεπαφής χρήστη (UI Thread).

Σε περίπτωση που όλες οι λειτουργίες συμβαίνουν στο κύριο νήμα, υπάρχει μεγάλη πιθανότητα κακής απόδοσης, αφού το νήμα θα είναι υπεύθυνο για εκτέλεση εντατικών εργασιών, όπως πρόσβαση στο διαδίκτυο ή ερωτήματα στη βάση δεδομένων. Το πρόβλημα έρχεται να λύσει η κλάση Async Task, η οποία επιτρέπει την εκτέλεση ασύγχρονων ενεργειών στο παρασκήνιο και εμφάνιση αποτελεσμάτων στο προσκήνιο.

# **3.5.5 Πάροχοι Περιεχομένου (Content Providers)**

Οι πάροχοι περιεχόμενου είναι υπεύθυνοι για την αποθήκευση και την ανάκτηση των δεδομένων στις εφαρμογές Android. 'Ετσι, τα δεδομένα αποθηκεύονται στο file system του κινητού και μπορούν να χρησιμοποιηθούν και να μεταβληθούν από άλλες εφαρμογές με την προϋπόθεση ότι όλες οι εφαρμογές διαθέτουν τις κατάλληλες άδειες για πρόσβαση σε δεδομένα της συσκευής.

Το Android έχει προκαθορισμένους διαχειριστές για διάφορους τύπους δεδομένων, όπως εικόνες, βίντεο, επαφές, τους οποίους μπορεί κάποιος να βρει για χρήση στο πακέτο android.provider. Για τη χρήση ενός πάροχου, η εφαρμογή κάνει μια αίτηση στο Content Resolver που επιστρέφει το κατάλληλο ContentProvider αντικείμενο.

# **3.5.6 Το αρχείο Manifest.xml**

Στην κορυφή κάθε android project υπάρχει ένα αρχείο manifest το manifest.xml. Όπως φαίνεται από την κατάληξή του περιέχει εντολές σε μορφή xml και ορίζει τη δομή, τα μεταδεδομένα, τα συστατικά και τις απαιτήσεις μίας εφαρμογής.

Ακόμη, υπάρχει η δυνατότητα ορισμού των δικαιωμάτων που ζητά και δίνει η εφαρμογή σε άλλες εφαρμογές που θέλουν να την χρησιμοποιήσουν.

Ένα από τα πιο σημαντικά στοιχεία του αρχείου αυτού είναι το <users-sdk>, το οποίο ορίζει τη συμβατότητα της εφαρμογής με τις διάφορες εκδόσεις του λειτουργικού android χρησιμοποιώντας τα χαρακτηριστικά android:minSdkVersion και android:targetSdkVersion. Τα στοιχεία αυτά καθορίζουν το επίπεδο του API και όχι της έκδοσης του SDK.

#### Πτυχιακή εργασία της φοιτήτριας Παπαδημητρίου Χρυσούλας

|                        |                                                                                                    | MyFirstMaths - [C:\Android\MyFirstMaths] - [app] - \app\src\main\AndroidManifest.xml - Android Studio 2.3.3 |  |  |  |  |  |  |  |  |  |  |  |
|------------------------|----------------------------------------------------------------------------------------------------|----------------------------------------------------------------------------------------------------|--|--|--|--|--|--|--|--|--|--|--|
|                        |                                                                                                    | File Edit View Navigate Code Analyze Refactor Build Run Tools VCS Window Help                               |  |  |  |  |  |  |  |  |  |  |  |
|                        | $\frac{1}{2}$ $\frac{1}{2}$<br>$\mathcal{G} \times \mathcal{A} \times \mathbb{R} \times \mathbb{R} \times \mathbb{R} \times \mathbb{R} \times \mathbb{R} \times \mathbb{R}$<br>D H |                                                                                                    |  |  |  |  |  |  |  |  |  |  |  |
|                        | $\Box$ MyFirstMaths $\Box$ app $\Box$ src $\Box$ main $\Diamond$ AndroidManifest.xml                                                                                                    |                                                                                                    |  |  |  |  |  |  |  |  |  |  |  |
|                        | <b>中</b> Android<br>▼ 日 寺   章   世                                                                                                    | o activity_main.xml ×<br>AndroidManifest.xml ×<br>$\odot$ MainActivity.java $\times$                        |  |  |  |  |  |  |  |  |  |  |  |
| 1: Project             | $\Box$ app<br>$\overline{\mathbf{v}}$                                                                                                    | $\nabla$ <manifest< td=""></manifest<>                                                                      |  |  |  |  |  |  |  |  |  |  |  |
| ø                      | $\overline{\phantom{a}}$ $\overline{\phantom{a}}$ manifests                                                                                                    | android: versionCode="1"                                                                                    |  |  |  |  |  |  |  |  |  |  |  |
|                        | AndroidManifest.xml<br>$\triangleright$ $\square$ java                                                                                                    | android:versionName="1.0"                                                                                   |  |  |  |  |  |  |  |  |  |  |  |
|                        | $\blacktriangleright$ $\Box$ if res                                                                                                    | package="com.example.myfirstmaths"                                                                          |  |  |  |  |  |  |  |  |  |  |  |
|                        | Gradle Scripts                                                                                                    | xmlns:android="http://schemas.android.com/apk/res/android" >                                                |  |  |  |  |  |  |  |  |  |  |  |
| <2 2: Structure        |                                                                                                    | <uses-sdk< td=""></uses-sdk<>                                                                               |  |  |  |  |  |  |  |  |  |  |  |
|                        |                                                                                                    | android:minSdkVersion="15"                                                                                  |  |  |  |  |  |  |  |  |  |  |  |
| <b>Captures</b>        |                                                                                                    | android:targetSdkVersion="25" />                                                                            |  |  |  |  |  |  |  |  |  |  |  |
|                        |                                                                                                    | <meta-data<br><math>\overline{\mathbf{v}}</math></meta-data<br>                                             |  |  |  |  |  |  |  |  |  |  |  |
|                        |                                                                                                    | android: name="android.support.VERSION"                                                                     |  |  |  |  |  |  |  |  |  |  |  |
|                        |                                                                                                    | android: $value="25.3.1"$ />                                                                                |  |  |  |  |  |  |  |  |  |  |  |
|                        |                                                                                                    | $\nabla$ <application<br>android: allowBackup="true"</application<br>                                       |  |  |  |  |  |  |  |  |  |  |  |
|                        |                                                                                                    | android: icon="@mipmap/app icon"                                                                            |  |  |  |  |  |  |  |  |  |  |  |
|                        |                                                                                                    | android: label="@string/app name"                                                                           |  |  |  |  |  |  |  |  |  |  |  |
|                        |                                                                                                    | android: roundIcon="@mipmap/app icon"                                                                       |  |  |  |  |  |  |  |  |  |  |  |
| <b>Figure Variants</b> |                                                                                                    | android: supportsRtl="true"                                                                                 |  |  |  |  |  |  |  |  |  |  |  |
|                        |                                                                                                    | android: theme="@style/AppTheme" >                                                                          |  |  |  |  |  |  |  |  |  |  |  |
|                        |                                                                                                    | $\nabla$ <activity< td=""></activity<>                                                                      |  |  |  |  |  |  |  |  |  |  |  |
|                        |                                                                                                    | android:name="com.example.mvfirstmaths.FirstScreen" >                                                       |  |  |  |  |  |  |  |  |  |  |  |
|                        |                                                                                                    | $\overline{v}$ <intent-filter< td=""></intent-filter<>                                                      |  |  |  |  |  |  |  |  |  |  |  |
|                        |                                                                                                    | $\sqrt{\phantom{a}}$ <action< td=""></action<>                                                              |  |  |  |  |  |  |  |  |  |  |  |
|                        |                                                                                                    | android:name="android.intent.action.MAIN" />                                                                |  |  |  |  |  |  |  |  |  |  |  |
| 2: Favorites           |                                                                                                    | $\overline{\mathbf{v}}$ <category< td=""></category<>                                                       |  |  |  |  |  |  |  |  |  |  |  |
|                        |                                                                                                    | android:name="android.intent.category.LAUNCHER" />                                                          |  |  |  |  |  |  |  |  |  |  |  |
| $\star$                |                                                                                                    | <b>Merged Manifest</b><br>Text                                                                              |  |  |  |  |  |  |  |  |  |  |  |

**Εικόνα 23 - Το αρχείο manifest.xml**

#### **3.6 Τεχνολογικό περιβάλλον υλοποίησης Android**

Αρχικά, το τεχνολογικό περιβάλλον ανάπτυξης εφαρμογών Android που υποστήριζε η Google ήταν το Eclipse με την προσθήκη του ADT (Android Development tools) plugin. Έπειτα, το 2014 η Google κυκλοφόρησε το Android Studio και το κατοχύρωσε ως κύριο περιβάλλον για την ανάπτυξη εφαρμογών Android.

#### **3.6.1 Android Studio**

Το Android Studio είναι ένα ολοκληρωμένο προγραμματιστικό περιβάλλον (IDE) για ανάπτυξη εφαρμογών στην πλατφόρμα Android. Διατίθεται δωρεάν για Linux, Windows και Mac OS και η εγκατάσταση του είναι πολύ απλή, αφού το μόνο που έχει να κάνει ο χρήστης είναι να ακολουθήσει τα βήματα του οδηγού εγκατάστασης που μπορεί να κατεβάσει από [εδώ.](https://developer.android.com/studio/index.html)

Το Android Studio περιέχει έναν εξομοιωτή (emulator), ο οποίος έχει την δυνατότητα να εξομοιώνει τον κώδικα που γράφει ο προγραμματιστής και δε χρειάζεται να έχει ο προγραμματιστής ένα smartphone ή tablet για τρέξει την εφαρμογή του.

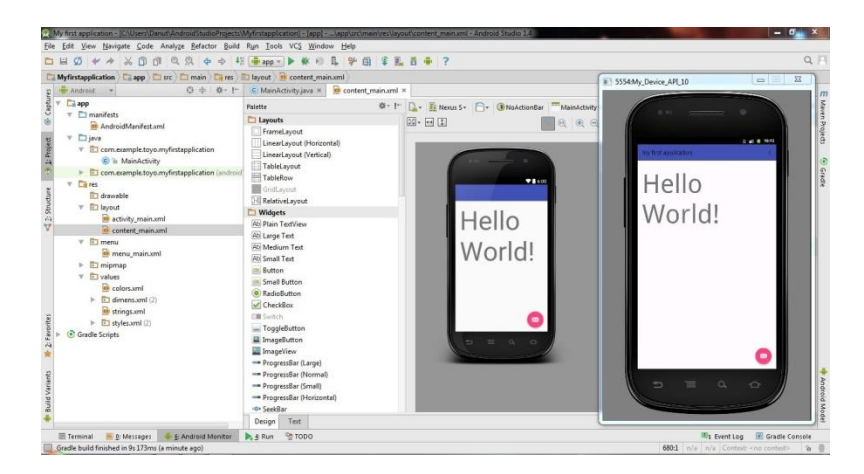

**Εικόνα 24 - Εξομοιωτής του Android Studio**

Εκτός από τον εξομοιωτή, το Android Studio παρέχει έναν έξυπνο επεξεργαστή κώδικα που βοηθά τον προγραμματιστή να είναι πιο γρήγορος και παραγωγικός αφού καθώς πληκτρολογεί εμφανίζεται μία αναπτυσσόμενη λίστα που παρέχει προτάσεις. Υποστηρίζει όλες τις συσκευές Android, έτσι επιτρέπει την ανάπτυξη εφαρμογών για κινητά Android, tablets, Android TV, Android Wear. Επίσης, περιλαμβάνει πρότυπα κώδικα και εφαρμογές δείγματα που μπορούν εύκολα να εγκατασταθούν στην εφαρμογή που υλοποιεί ο προγραμματιστής.

### **4. Αξιολόγηση υφιστάμενων λύσεων – υπηρεσιών**

Παρακάτω, γίνεται αναφορά σε εφαρμογές οι οποίες είναι παρόμοιες με την εφαρμογή «Πρώτα μαθηματικά». Η εφαρμογή «Πρώτα μαθηματικά» – που αναλύεται στο κεφάλαιο 5 – έχει υλοποιηθεί συνδυάζοντας την ηλεκτρονική μάθηση με την επαυξημένη πραγματικότητα, έτσι ώστε ο χρήστης να συνδυάζει τη γνώση με την ψυχαγωγία. Σκοπός είναι να αναδειχθούν τα πλεονεκτήματα των δύο αυτών τεχνολογιών στον τομέα της εκπαίδευσης

#### **Παιχνίδι Μαθηματικά**

Στην εφαρμογή αυτή, ο χρήστης καλείται να δώσει γρήγορες απαντήσεις για το αν μία πράξη είναι σωστή ή όχι. Αν απαντήσει σωστά περνάει στην επόμενη πράξη, ενώ αν απαντήσει λάθος ή τελειώσει ο χρόνος του χάνει.

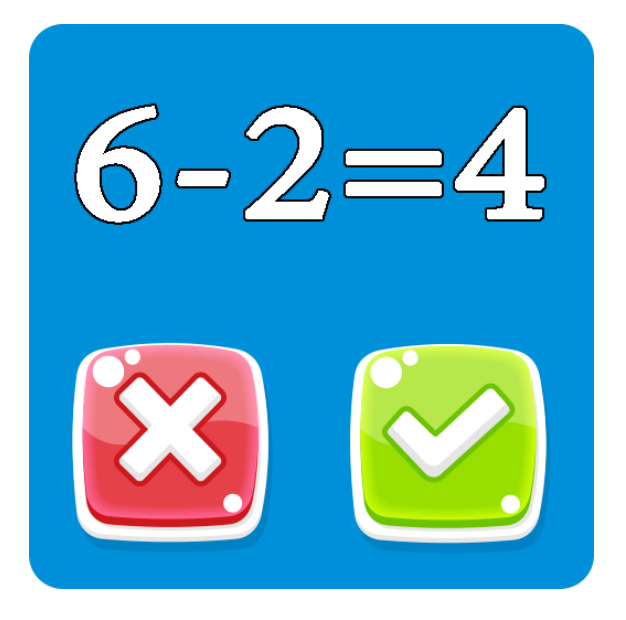

**Εικόνα 25 - Στιγμιότυπο εφαρμογής «Παιχνίδι Μαθηματικά»**

#### **Μαθηματικά για τα παιδιά**

Η εφαρμογή αυτή έχει επίπεδα δυσκολίας, τα οποία έχουν ως εξής:

- Εύκολο επίπεδο: Περιλαμβάνει προσθέσεις και αφαιρέσεις μέχρι το 20
- Μέτριο επίπεδο: Περιλαμβάνει προσθέσεις και αφαιρέσεις μέχρι το 100
- Δύσκολο επίπεδο: Περιλαμβάνει όλες τις μαθηματικές πράξεις

Σε κάθε επίπεδο, ο χρήστης καλείται να περάσει 20 πίστες που του δίνουν 3 αστέρια σε καθεμία από αυτές, αν βέβαια εκπληρώσει όλες τις απαιτήσεις (χρόνου, λάθος απαντήσεις κλπ). Έχει τη δυνατότητα να ξαναπροσπαθήσει εαν αποτύχει. Επίσης, κάθε επίπεδο δυσκολίας ξεκινά από τους μικρότερους αριθμούς για να φτάσει στη μέγιστη δυσκολία του.

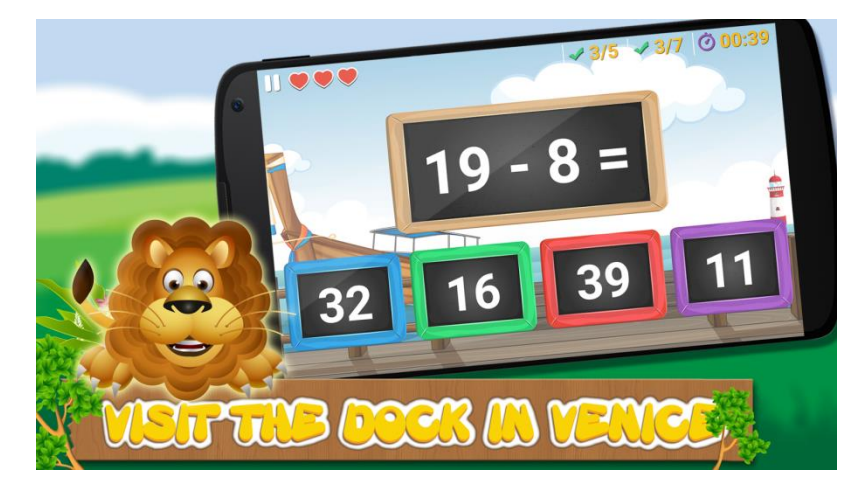

**Εικόνα 26 - Στιγμιότυπο εφαρμογής «Μαθηματικά για τα παιδιά»**

# **Μαθηματικά Α' δημοτικού**

Στην εφαρμογή αυτή, ο χρήστης έχει να επιλέξει ανάμεσα σε πρόσθεση, αφαίρεση και ανισότητες. Αν απαντήσει σωστά, ακούει ένα μήνυμα επιβράβευσης , παίρνει ένα αστέρι και ανεβαίνει επίπεδο, ενώ αν απαντήσει λάθος ακούει το μήνυμα «Προσπάθησε πάλι» και αυξάνονται τα λάθη του.

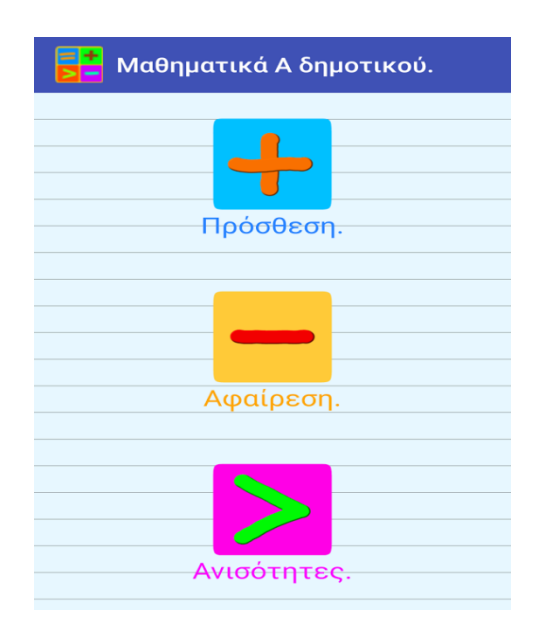

**Εικόνα 27 - Στιγμιότυπο εφαρμογής «Μαθηματικά Α' δημοτικού»**

# **Προσχολική Μαθηματικά**

Στην εφαρμογή αυτή, δίνεται η δυνατότητα στο χρήστη να επιλέξει αν θα ασχοληθεί με το μέτρημα, την πρόσθεση, την αφαίρεση, την πρόσθεση και την αφαίρεση μάζι ή τη σύγκριση. Οι πράξεις γίνονται με ευχάριστο και διασκεδαστικό τρόπο, καθώς ο χρήστης καλείται να τις υλοποιήσει βλέποντας στην οθόνη του φρούτα ή ζώα κι αν δεν απαντήσει σωστά έχει όσες ευκαιρίες θελήσει. Το βασικό μειονέκτημα της εφαρμογής αυτής είναι ότι δεν έχει κουμπί επιστροφής στην αρχική οθόνη και ο χρήστης είναι αναγκασμένος να κλείνει την εφαρμογή και να την ανοίγει ξανά.

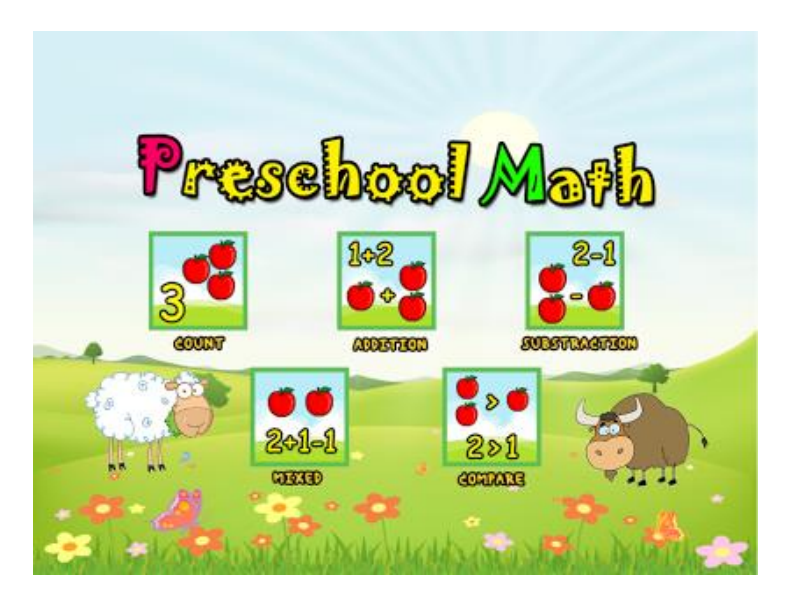

**Εικόνα 28 - Αρχική οθόνη εφαρμογής «Προσχολική Μαθηματικά»**

#### **Μαθηματικά α' β' γ' δ' δημοτικού**

Η εφαρμογή αυτή περιέχει μέτρημα, σύγκριση, πρόσθεση, αφαίρεση, πολλαπλασιασμό, διαίρεση και κλάσματα. Ο χρήστης μπορεί να επιλέξει το επίπεδο δυσκολίας που επιθυμεί ανάλογα με τις δυνατότητές του. Η κάθε πράξη εμφανίζεται σαν πίστα με ένα τραίνο να μεταφέρει ζωάκια που έχουν το πιθανό αποτέλεσμα.

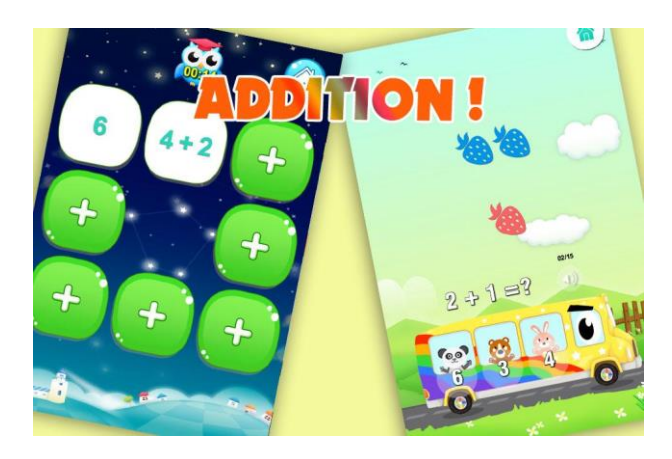

**Εικόνα 29 - Στιγμιότυπο εφαρμογής «Μαθηματικά α'β'γ'δ' δημοτικού»**

# **SchoolAR**

Η εφαρμογή αυτή είναι η πρώτη δωρεάν εφαρμογή επαυξημένης πραγματικότητας στην Ελλάδα, στον τομέα της εκπαίδευσης και έχει δημιουργηθεί από τον εκπαιδευτικό πληροφορικής Σωτήρη Γεωργίου. Οι μαθητές του γυμνασίου στο μάθημα της πληροφορικής έχουν τη δυνατότητα να δουν τρισδιάστατες μερικές εικόνες από το βιβλίο τους.

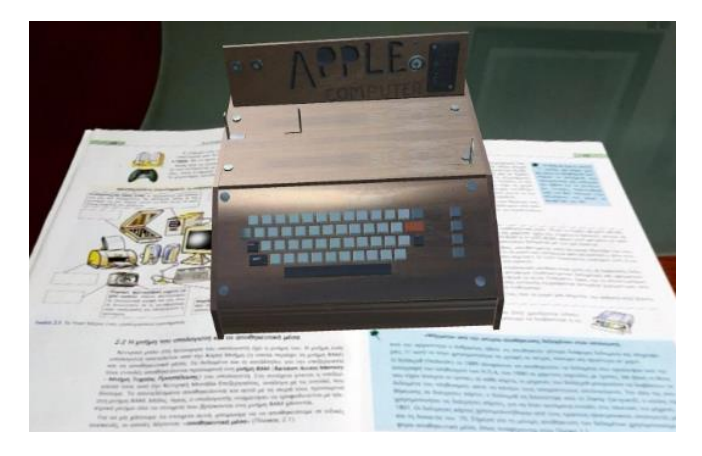

**Εικόνα 30 - Στιγμιότυπο εφαρμογής SchoolAR**

Η τελευταία εφαρμογή (SchoolAR) είναι εφαρμογή επαυξημένης πραγματικότητας και έχει εισαχθεί στο συγκεκριμένο κεφάλαιο (Παρόμοιες Εφαρμογές), διότι όσον αφορά το κομμάτι της επαυξημένης πραγματικότητας και οι δύο εφαρμογές (SchoolAR – Πρώτα Μαθηματικά) χρησιμοποιούν φυσικό δείκτη.

Μελετώντας τις παραπάνω εφαρμογές, παρατηρούμε ότι ενώ ο σκοπός είναι ο ίδιος, δηλαδή η εκμάθηση μαθηματικών πράξεων, ο κάθε προγραμματιστής υλοποιεί την εφαρμογή του σύμφωνα με τα δικά του προσωπικά κριτήρια. Έτσι, σε κάποιες εφαρμογές υπάρχει χρόνος για να αναγκάζεται ο χρήστης να σκέφτεται και να απαντά όσο πιο γρήγορα γίνεται. Με αυτόν τον τρόπο, η εφαρμογή παίρνει τη μορφή παιχνιδιού για να είναι πιο ευχάριστη, πετυχαίνοντας ταυτόχρονα και τον σκοπό της.

Άλλη μία διαφορά, είναι ο τρόπος παρουσίασης των εφαρμογών. Σε κάποιες από αυτές χρησιμοποιούνται ζωάκια, έτσι ώστε να γίνεται κατανοητό το πλήθος που απεικονίζει ένας αριθμός. Ακόμη, ο τρόπος με τον οποίο «αναγκάζει» ο προγραμματιστής τον χρήστη να απαντήσει διαφέρει από εφαρμογή σε εφαρμογή. Αυτό μπορεί να γίνει είτε πληκτρολογώντας το αποτέλεσμα μίας πράξης είτε επιλέγοντας ανάμεσα σε πολλούς αριθμούς.

Το γεγονός ότι υπάρχουν πολλές εφαρμογές οι οποίες ασχολούνται με το ίδιο αντικείμενο δίνει τη δυνατότητα επιλογής στους χρήστες να κατεβάσουν την εφαρμογή που τους ικανοποιεί περισσότερο.

# **5. Η πρότασή μου – Η εφαρμογή «Πρώτα μαθηματικά»**

Στο κεφάλαιο αυτό περιγράφεται αναλυτικά η διαδικασία υλοποίησης της εφαρμογής «Πρώτα μαθηματικά» και με τη χρήση κώδικα όπου είναι απαραίτητο ώστε να κατανοηθεί πιο εύκολα.

# **5.1 Αρχική οθόνη**

Μόλις ο χρήστης πατήσει πάνω στην εφαρμογή βλέπει την εξής εικόνα εκκίνησης (splash screen):

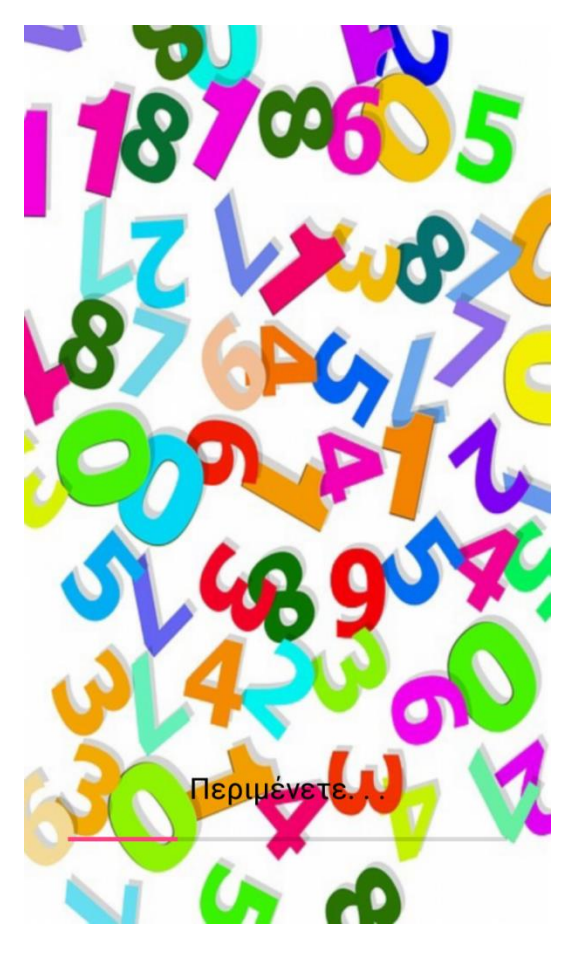

**Εικόνα 31 - Οθόνη εκκίνησης**

Σκοπός των οθονών εκκίνησης είναι να ενημερώσουν το χρήστη ότι η εφαρμογή βρίσκεται στη διαδικασία φόρτωσης. Η πρόοδος της φόρτωσης υποδεικνύεται από μία γραμμή φόρτωσης (progress bar). Συνήθως, τέτοιες οθόνες χρησιμοποιούνται

για να βελτιώσουν την εμφάνιση μιας εφαρμογής, δημιουργώντας ένα καλαίσθητο αποτέλεσμα και εξαφανίζονται μόλις εμφανιστεί το κύριο παράθυρο της εφαρμογής.

### **5.2 Κύριο Παράθυρο**

Το κύριο παράθυρο της εφαρμογής περιλαμβάνει το κυρίως μένου, όπου ο χρήστης έχει τη δυνατότητα να επιλέξει την ενέργεια που θέλει να κάνει.

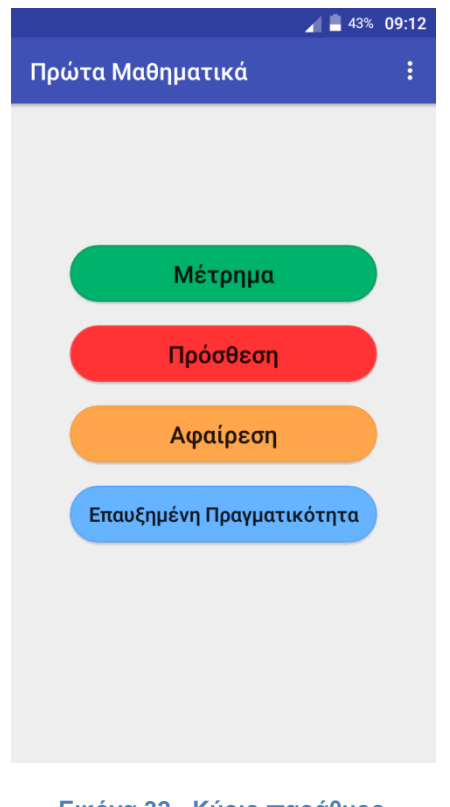

**Εικόνα 32 - Κύριο παράθυρο**

Αποτελείται από τέσσερα κουμπιά, το καθένα από τα οποία οδηγεί σε διαφορετική δραστηριότητα.

Ο προγραμματιστής Android μπορεί να επιλέξει να δημιουργήσει ένα κουμπί με τα χρώματα, τις γωνίες και το κείμενο που επιθυμεί ή να βάλει μια εικόνα και να τη χρησιμοποιήσει σαν κουμπί.

Στην πρώτη περίπτωση πρέπει να δημιουργήσει ένα xml αρχείο στον φάκελο drawable του Android Studio με τον εξής κώδικα:

```
<?xml version="1.0" encoding="utf-8"?>
```
<selector xmlns:android="http://schemas.android.com/apk/res/android">

<item

```
 android:state_pressed="true">
```
<shape>

<solid

android:color="#4da6ff">

</solid>

<stroke

android:color="#1a8cff"

android:width="1dp">

</stroke>

#### <corners

android:radius="0dp">

</corners>

</shape>

</item>

<item>

<shape>

<solid

android:color="#cce6ff">

</solid>

<stroke

android:color="#99ccff"

android:width="1dp">

</stroke>

<corners

android:radius="0dp">

```
 </corners>
```
</shape>

</item>

</selector>

Και στην δεύτερη περίπτωση δημιουργεί αρχείο xml στο φάκελο drawable γράφοντας τον κώδικα παρακάτω, αφού έχει εισάγει τις εικόνες της επιλογής του.

```
<?xml version="1.0" encoding="utf-8"?>
```
<selector xmlns:android="http://schemas.android.com/apk/res/android">

```
 <item android:state_pressed="true" 
android:drawable="@drawable/add_selected"></item>
```
<item android:drawable="@drawable/add"></item>

</selector>

Και στις δύο περιπτώσεις είναι υποχρεωμένος να «δηλώσει» την εμφάνιση του κουμπιού στο xml αρχείο της δραστηριότητας,

<Button

```
 android:layout_width="wrap_content"
```

```
android: layout height="wrap_content"
```
android:background="@drawable/customsubbtn"

```
android: layout gravity="center"
```

```
 android:gravity="center"
```

```
 android:id="@+id/btSub"
```
 $/$ 

και έπειτα να καθορίσει στο java αρχείο τις ενέργειες που θα πραγματοποιούνται αφού ο χρήστης πατήσει το κουμπί.

Button add=(Button)findViewById(R.id.btAdd);

```
add.setOnClickListener(new View.OnClickListener(){
```

```
 public void onClick(View v) {
```
}

}

### **5.3 Μενού στο action bar**

Το action bar βρίσκεται στην κορυφή κάθε οθόνης της εφαρμογής και βοηθά στην καλή οργάνωσή της. Συνήθως, στο action bar είναι συγκεντρωμένες οι σπάνια χρησιμοποιούμενες ενέργειες, οι οποίες τοποθετούνται εκεί για να μην ενοχλούν και μπερδεύουν τον χρήστη.

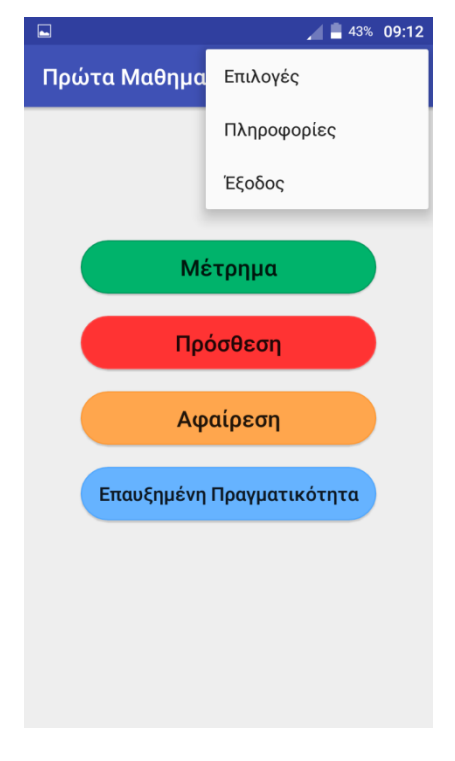

**Εικόνα 33 - Action bar**

Συγκεκριμένα, ο χρήστης έχει να επιλέξει ανάμεσα στις ενέργειες επιλογές, πληροφορίες και έξοδος.

Όταν επιλέξει το «επιλογές», καλείται να καθορίσει εαν θα είναι ενεργοποιημένη ή απενεργοποιημένη η μουσική κατά την εκκίνηση της εφαρμογής και να επιλέξει το φύλο του, αφού ανάλογα με την επιλογή του θα αλλάζει το χρώμα του φόντου.

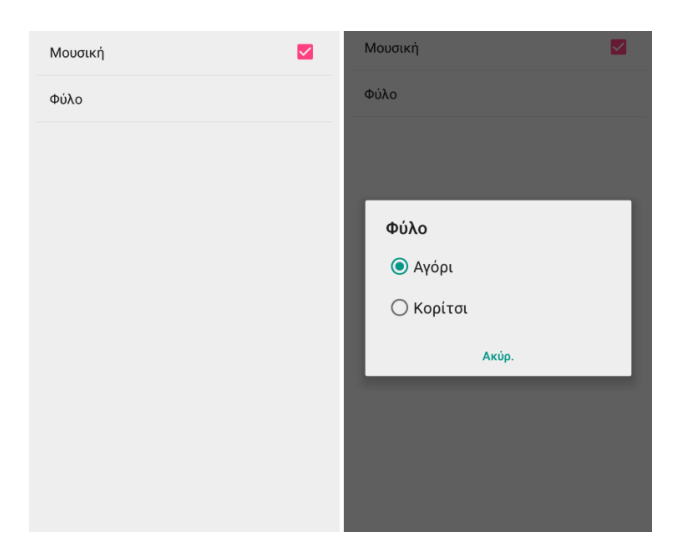

**Εικόνα 34 - Καρτέλα «Επιλογές»**

Πατώντας την επιλογή «Πληροφορίες», ο χρήστης λαμβάνει μερικές πληροφορίες σχετικά με την εφαρμογή. Τέλος, πατώντας την επιλογή «Έξοδος» τερματίζει την εφαρμογή.

#### **5.4 Κουμπί «Μέτρημα»**

Ο χρήστης πατώντας το κουμπί «Μέτρημα» αντικρίζει μία οθόνη εκμάθησης των αριθμών, δηλαδή πόσα αντικείμενα αντιστοιχούν σε κάθε αριθμό. Τα παιδιά δε γνωρίζουν τη σημασία κάθε αριθμού, έτσι με αυτόν τον τρόπο το παιδί μπορεί να θυμάται τον αριθμό και τελικά να τον μαθαίνει πιο εύκολα, αφού βλέπει την ποσότητα των αντικειμένων.

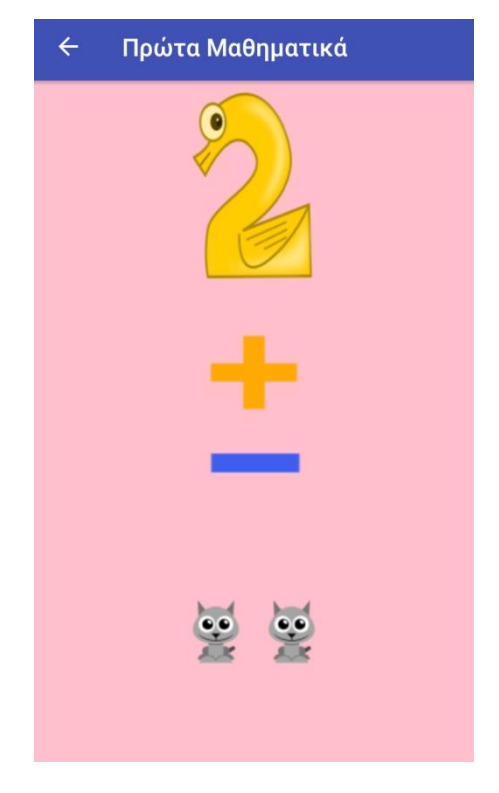

**Εικόνα 35 - Στιγμιότυπο οθόνης «Μέτρημα»**

# **5.5 Κουμπί «Πρόσθεση»**

Αφού ο χρήστης έχει μάθει πρώτα τους αριθμούς στην καρτέλα μέτρημα, είναι έτοιμος να προχωρήσει στην εκμάθηση της ευκολότερης και πιο βασικής πράξης των μαθηματικών, την πρόσθεση. Χωρίς να υπάρχει μέτρηση χρόνου ώστε να πιέζει τον χρήστη, έχει τη δυνατότητα να σκεφτεί και να δώσει την απάντησή του, πατώντας ένα από τα κουμπιά των αριθμών.

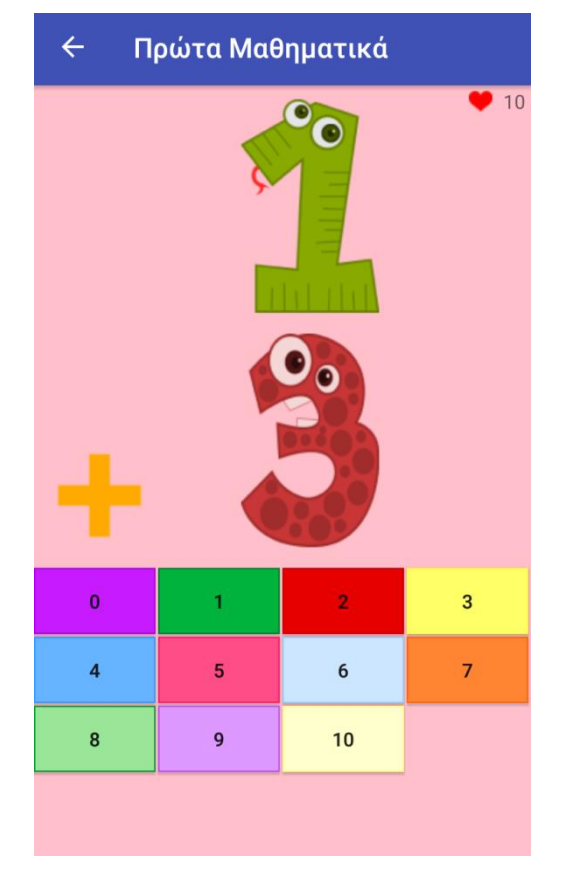

**Εικόνα 36 - Στιγμιότυπο οθόνης «Πρόσθεση»**

Αν ο χρήστης δώσει λανθασμένη απάντηση, τότε ακούγεται ένας ήχος λάθους και του αφαιρείται μία ζωή. Μετά από δέκα απαντήσεις εμφανίζεται το ποσοστό επιτυχίας του και ανάλογα με αυτό αναπαράγεται ο αντίστοιχος ήχος.

#### **5.6 Κουμπί «Αφαίρεση»**

Πατώντας το κουμπί αφαίρεση ο χρήστης καλείται να λύσει εύκολες πράξεις αφαίρεσης.

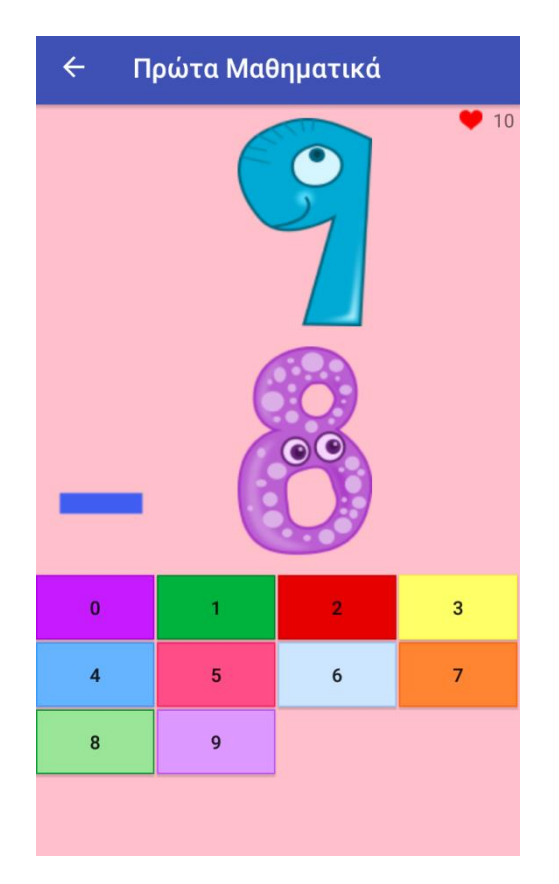

**Εικόνα 37 - Στιγμιότυπο οθόνης «Αφαίρεση»**

Τα χαρακτηριστικά αυτής της οθόνης είναι αντίστοιχα της πρόσθεσης.

# **5.7 Κουμπί «Επαυξημένη Πραγματικότητα»**

Στην επαυξημένη πραγματικότητα, ο χρήστης πρέπει να γνωρίζει την εικόνα δείκτη γιατί αλλιώς δε θα δουλέψει ποτέ το κουμπί αυτό. Η εικόνα δείκτης της συγκεκριμένης εφαρμογής είναι η εξής:

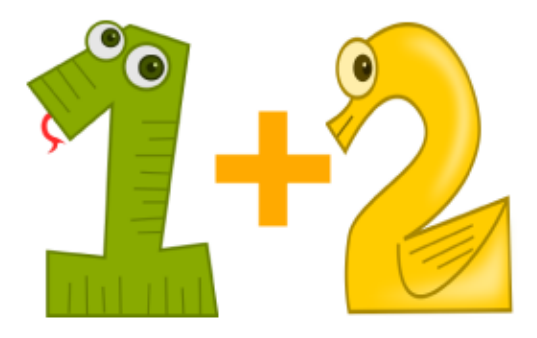

**Εικόνα 38 - Εικόνα δείκτης της εφαρμογής**

**58** από **143**

Εμφανίζονται φρουτάκια τα οποία μετακινούνται κάτω από το ίσον και έτσι εμφανίζεται το τελικό αποτέλεσμα.

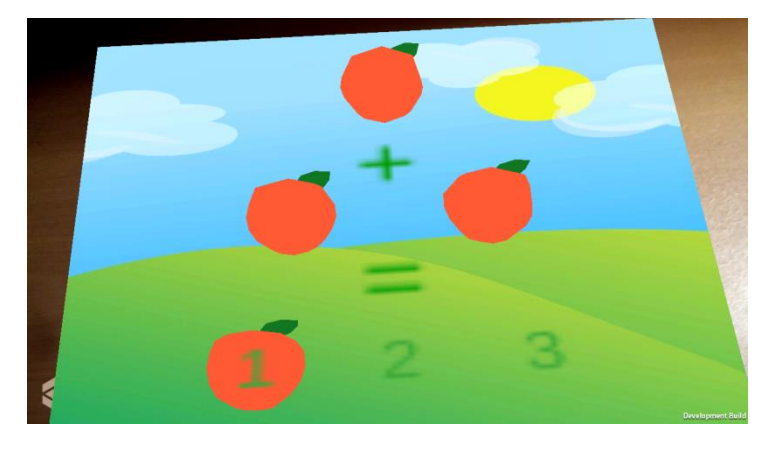

**Εικόνα 39 - Στιγμιότυπο οθόνης «Επαυξημένη Πραγματικότητα»**

Συνήθως, στην εκπαίδευση η επαυξημένη πραγματικότητα χρησιμοποιείται για να απεικονίσει κάποιες σελίδες βιβλίων, ώστε να γίνουν περισσότερο κατανοητές και πιο ενδιαφέρουσες για μελέτη.

### **6. Μελλοντικές επεκτάσεις**

Μηχανική μάθηση είναι η ικανότητα μίας υπολογιστικής μηχανής να δημιουργεί μοντέλα ή πρότυπα βάσει ενός συνόλου δεδομένων. Όπως η μάθηση είναι αναγκαία για την ανάπτυξη της ανθρώπινης νοημοσύνης αντίστοιχα η μηχανική μάθηση είναι αναγκαία για την ανάπτυξη της τεχνητής νοημοσύνης. Τα είδη της μηχανικής μάθησης είναι τρία:

- 1. Επιβλεπόμενη μάθηση: Το σύστημα μαθαίνει μία έννοια ή συνάρτηση από ένα σύνολο δεδομένων. Η συνάρτηση αυτή αποτελεί την περιγραφεί ενός μοντέλου.
- 2. Μη επιβλεπόμενη συνάρτηση: Το σύστημα καλείται να βρει από μόνο του συσχετίσεις και ομάδες σε ένα σύνολο δεδομένων χωρίς να γνωρίζει αν υπάρχουν, πόσα και ποια είναι.
- 3. Μερικώς επιβλεπόμενη μάθηση: Σε αυτή την περίπτωση το σύστημα μαθαίνει τόσο από γνωστά δεδομένα όσο και από άγνωστα.

Στη μηχανική μάθηση ανάλογα με το πρόβλημα που προσπαθούμε να επιλύσουμε χρησιμοποιούμε και διαφορετικούς αλγορίθμους. Μερικοί από αυτούς είναι οι εξής:

❖ Δέντρα ταξινόμησης / απόφασης: Ένα δέντρο απόφασης αναπαριστά μία διαδικασία λήψης απόφασης, στο οποίο για κάθε πιθανή εκδοχή υπάρχει ένας κόμβος, και η κάθε μία πιθανή επιλογή αναπαρίσταται με έναν κόμβοπαιδί. Η διαδικασία αυτή καταλήγει σε έναν τελικό κόμβο που ουσιαστικά είναι η τελική απόφαση. Τα δέντρα ταξινόμησης είναι ιδιαίτερα αποτελεσματικά και κατανοητά καθώς μπορούν να μελετηθούν και από μη ειδικούς.

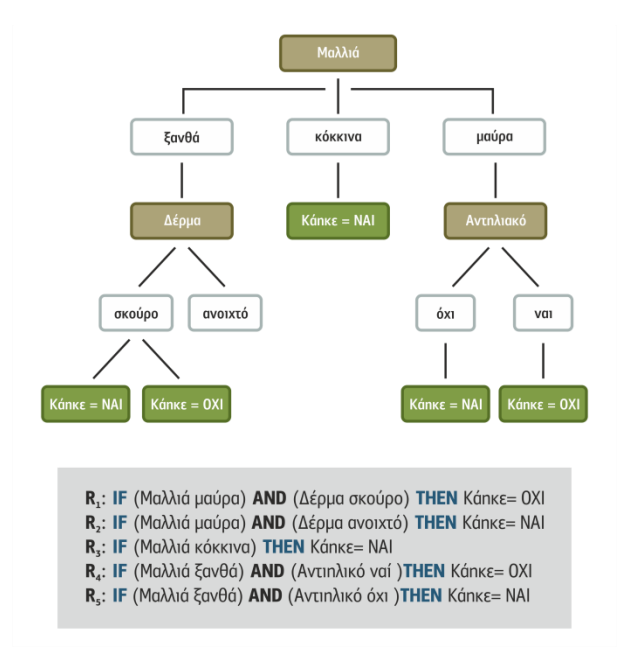

**Εικόνα 40 - Παράδειγμα δέντρου ταξινόμησης [\(Κατερίνα Γεωργούλη, ΤΕΧΝΗΤΗ ΝΟΗΜΟΣΥΝΗ\)](http://repfiles.kallipos.gr/html_books/93/04a-main.html#_idTextAnchor075)**

❖ Τεχνητά Νευρωνικά Δίκτυα (ΤΝΔ): Είναι εμπνευσμένα από τη δομή των νευρώνων και του εγκεφάλου. Επεξεργάζονται πληροφορίες ανταποκρινόμενα σε εξωτερικά ερεθίσματα, τα οποία αποτελούν τις εισόδους δεδομένων. Κάθε τεχνητός νευρώνας έχει πολλές εισόδους και μία μόνο έξοδο. Εκτός από το επίπεδο εισόδου και εξόδου έχουν και ένα ενδιάμεσο επιπέδο το οποίο ονομάζεται κρυφό επίπεδο.

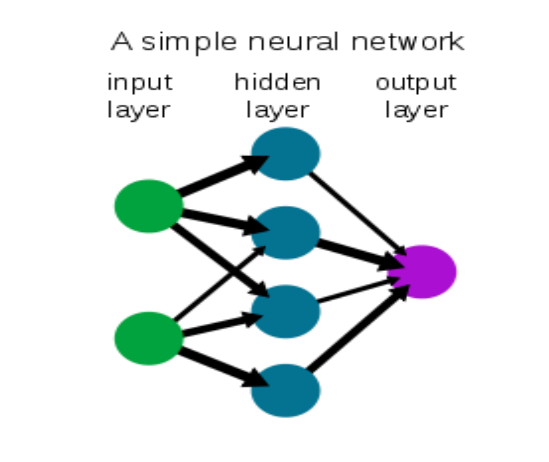

**Εικόνα 41 - Τεχνητό Νευρωνικό δίκτυο [\(Νευρωνικό δίκτυο, Βικιπαιδεία\)](https://el.wikipedia.org/wiki/%CE%9D%CE%B5%CF%85%CF%81%CF%89%CE%BD%CE%B9%CE%BA%CF%8C_%CE%B4%CE%AF%CE%BA%CF%84%CF%85%CE%BF)**

❖ Navie Bayes: Υπολογίζει την πιθανότητα κάθε υπόθεσης με βάση τα δεδομένα και κάνει προβλέψεις στη βάση αυτή. Μία πρακτική δυσκολία σε αυτόν τον τρόπο μάθησης είναι η απαίτηση για τη γνώση πολλών τιμών πιθανοτήτων. Για να εξαφανιστεί η δυσκολία αυτή, θεωρούμε ότι τα χαρακτηριστικά είναι ανεξάρτητα μεταξύ τους.

| <b>Elastava</b> | Kanpóz                     | <b>The power permiss</b> | Vypercies.    | <b><i><u>Avesseed</u></i></b> | Tivec            |                           |                                                                                       |                                                                                                    | Naive Bayes Classification / Παράδειγμα Α                                                                                                    |
|-----------------|----------------------------|--------------------------|---------------|-------------------------------|------------------|---------------------------|---------------------------------------------------------------------------------------|----------------------------------------------------------------------------------------------------|----------------------------------------------------------------------------------------------------|
|                 | Historyoute                | Maryakre                 | <b>Tempor</b> | Adovaunc                      | $O_{23}$         |                           | P (NAI)-9/14<br>$PICO(I) = 5/14$                                                      |                                                                                                    | Κατηγοριοποίηση του αντικειμένου.                                                                                                    |
|                 | Minikewowne                | A LoydArt                | "Vierpich     | Employees:                    | <b>Op</b>        |                           |                                                                                       |                                                                                                    |                                                                                                    |
|                 | <b>Zanvespontainvec</b>    | 5.4synb.rr               | Yambai.       | Affevapore                    | Pilot            | Keepic:                   | P(Hublesonoc) dell = 35.                                                              | P(Ηλάλουστος ( ναύ = 2/2)<br>ΡίΣυννομοσμένος   νούπ49.<br>P(Bpcgspor,   ver) = 3/9                        | <hλιάλουστος, ισχυρός="" μικρή,="" υψηλή,=""></hλιάλουστος,>                                                                                                    |
|                 | Hoopteile                  | S-Ecricaia.              | Yumbri        | Advision                      | Polices          |                           | P(Συνισφιασμένος   όχι) = 0/5.                                                        |                                                                                                    | Κατηγορία ΟΧΙ:<br>Ρ(άχι) * Ρ(Ηλιόλουστος   άχι) * Ρ(Μικρή   άχι) * Ρ(Υψηλή   άχι) * Ρ(Ισχυρός  <br>άχι) = 5/14 * 3/5 * 1/5 * 4/5 * 2/5 =120/8750 = 0,0137                                                     |
|                 | Προχηρός                   | Mason                    | Kawassach.    | Allevaure.                    | Filias           | Өзрухмраті                | P(Baexspor,   dy) = 2/5.                                                              |                                                                                                    |                                                                                                    |
|                 | Bangnano                   | <b>Magni</b>             | Канония       | Impounds:                     | $\Omega_{\rm E}$ |                           | P(Mayákn (dy) = 2/5<br>P(Marole) dw) = 2/5.<br>$P(Mwani   \omega_0) = 1/3$            | $P(Maydln   \text{var}) = 2.9.$<br>$P(Maooio   \text{var}) = 4.9.$<br>$P(\text{Magn}   \text{val}) = 3\%$ |                                                                                                    |
|                 | Σιηνοφιασμένος.            | Мидей                    | Какчимой      | Ισχυρύς                       | 14m              |                           |                                                                                       |                                                                                                    |                                                                                                    |
|                 | Histherettug               | A flockwater.            | Yamb 6        | Affinishers                   | <b>Cigs</b>      |                           |                                                                                       |                                                                                                    |                                                                                                    |
| $\sim$          | Hladkenwing                | h-Hagrey                 | Kaveryster)   | Afternation:                  | Pilosa           | Үүрскин<br><b>Parquos</b> | P(Yunki) (00) = 4%<br>P(Kovover) (00) = 1/5.                                          | $P(Y\psi n \lambda \eta)$ ( $\text{var}(t = 2/3)$ .<br>P(Kasawan) I val) = 6/9                            | Κατηγορία ΝΑΙ:<br>P(να) * P(Ηλιόλουστος   ναι) * P(Μικρή   ναι) * P(Υψηλή   ναι) * P(Ισχυρός  <br>ναι) = 9/14 * 2/9 * 3/9 * 3/9 * 2/9 = 324/91854 = 0.0035<br>Αρα <Ηλιόλουστος, Μικρή, Υψηλή, Ισχυρός> => ΝΑΙ |
| 10 <sup>1</sup> | <b>Boognatic</b>           | Monska.                  | Канчунев      | Allevatore                    | 7-has            |                           |                                                                                       |                                                                                                    |                                                                                                    |
|                 | Homeverey                  | A Greenwick              | Киментинге    | Impuyeric                     | <b>Trives</b>    |                           |                                                                                       |                                                                                                    |                                                                                                    |
| 12              | Ziknowegesamastware        | Nomeke.                  | Yamhit        | <u>Ισχνισός</u>               | Next             |                           | P1Aδύναμος   άχι) = 3/5<br>P(ASuveyor; I voll = 2/9<br>$P( $ cryspoc $ $ cy $ $ = 2/5 | P(ASiveuoc I vail = 7/9)                                                                                  |                                                                                                    |
|                 | L'architectura del consti- | Magukh                   | Konversion's  | Alloyaune.                    | 26m              |                           |                                                                                       |                                                                                                    |                                                                                                    |
| $1 - 6$         | Вроудова                   | Microsto.                | Yambar        | <b>Improved</b>               | Ops              |                           |                                                                                       |                                                                                                    |                                                                                                    |

**Εικόνα 42 - Παράδειγμα Bayes (Bayesian [Κατηγοριοποίηση, Δέρβος Δ., Ουγιάρογλου Σ.\)](https://moodle.teithe.gr/mod/folder/view.php?id=5153)** 

Η μηχανική μάθηση υπάρχει στην καθημερινότητα των ανθρώπων, ακόμη κι αν δε το καταλαβαίνουν. Ένα πολύ απλό παράδειγμα είναι οι προβλέψεις των λέξεων κατά την πληκτρολόγηση στο smartphone ακόμη και σε περίπτωση μερικών λάθος γραμμάτων. Ακόμη, οι προτάσεις φίλων που εμφανίζονται στην δεξιά στήλη της αρχικής σελίδας στο Facebook αποτελούν προβλέψεις της μηχανικής μάθησης.

Το πιο γνωστό προγραμματιστικό περιβάλλον μηχανικής μάθησης είναι το WEKA. Διατίθεται δωρεάν και είναι λογισμικού ανοιχτού κώδικα, έτσι οι χρήστες του μπορούν να αλλάξουν τον κώδικά του και να το βελτιώσουν. Είναι συμβατό με πολλές πλατφόρμες, αφού είναι γραμμένο σε γλώσσα προγραμματισμού Java.

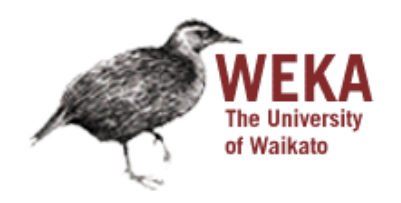

**Εικόνα 43 - Λογότυπο WEKA [\(Weka\(Machine Learning\), Wikipedia\)](https://en.wikipedia.org/wiki/Weka_(machine_learning))**

Οι τεχνολογίες της επαυξημένης πραγματικότητας και της μηχανικής μάθησης έχουν κάνει την εμφάνιση τους εδώ και πολλά χρόνια, αλλά μέχρι τώρα η χρήση τους περιοριζόταν κυρίως στην επεξεργασία μεγάλων όγκων δεδομένων από εξειδικευμένους κλάδους. Οι δυνατότητες της επαυξημένης πραγματικότητας είναι εξαιρετικά μεγάλες και θα μπορούσε να βοηθά τους ανθρώπους σε καθημερινά προβλήματα που αντιμετωπίζουν. Για παράδειγμα, θα μπορούσε να βοηθήσει κάποιο χρήστη στην επισκευή ενός κινητήρα με την επικάλυψη μιας εικόνας πάνω σε ένα υφιστάμενο κομμάτι εξοπλισμού με πραγματικά μέτρα ώστε να δει τη λειτουργία του.

Τα πρώτα βήματα για να συνδυαστεί η μηχανική μάθηση με την επαυξημένη πραγματικότητα έχουν αρχίσει να γίνονται στο Τόκιο με το εργαλείο ARKit και το Core ML. Το ARKit είναι ένα εργαλείο ανάπτυξης εφαρμογών και παιχνιδιών επαυξημένης πραγματικότητας, το οποίο υποστηρίζουν όλες οι συσκευές iPhone και iPad που έχουν κάνει αναβάθμιση λογισμικού στο iOS 11. Χρησιμοποιεί οπτική αδράνεια απεικόνισης για την ακριβή παρακολούθηση του κόσμου γύρω μας. Το Core ML είναι το πλαίσιο εκμάθησης μηχανών της Apple που επιτρέπει στους προγραμματιστές να δημιουργούν εφαρμογές με χαρακτηριστικά όπως ανίχνευση προσώπου, αντικειμένου και εγγραφή εικόνων. Οι προγραμματιστές μπορούν να χρησιμοποιησούν το πλαίσιο αυτό για να ενσωματώσουν μοντέλα μηχανικής μάθησης στις εφαρμογές τους. Μία από τις πρώτες αυτές εφαρμογές είναι η αναγνώριση αντικειμένων μέσω της κάμερας του iPhone του χρήστη κατά την περιήγησή του σε κάποιον χώρο. Όταν γίνεται η αναγνώριση του αντικειμένου εμφανίζεται το όνομά του.

Στο παράδειγμα αυτό, στο σύστημα μηχανικής μάθησης το σύνολο των δεδομένων για την εκπαίδευση του θα μπορούσε να ήταν διάφορες εικόνες και λέξεις. Με τη χρήση του ARKit γίνεται η αντιστοίχιση των εικόνων με τις σωστές λέξεις.

Επίσης, ο συνδυασμός των δύο αυτών τεχνολογιών έχει βοηθήσει και στον τομέα της ιατρικής. Ο Max Ortiz Catalan έχει αναπτύξει μια νέα μέθοδο αντιμετώπισης του πόνου «φάντασμα» των άκρων έπειτα από ακρωτηριασμό συνδυάζοντας την επαυξημένη πραγματικότητα με τη μηχανική μάθηση στο Πανεπιστήμιο Τεχνολογίας Τσάλμερς. Αυτή η μέθοδος έχει δοκιμαστεί σε δεκάδες ακρωτηριασμένους ασθενείς με χρόνιο πόνο, που δε βρήκαν ανακούφιση από άλλες κλινικά διαθέσιμες μεθόδους πριν. Σύμφωνα με κλινική μελέτη που

δημοσιεύτηκε στο The Lancet, η νέα αυτή μέθοδος έχει μειώσει τον πόνο κατά 50%. Οι άνθρωποι που έχουν χάσει κάποιο άκρο τους συχνά βιώνουν τον πόνο «φάντασμα». Ο ασθενής αισθάνεται το μέλος που του έχει ακρωτηριαστεί και μάλιστα νιώθει πόνο. Ο πόνος αυτός μπορεί να μετατραπεί σε μία χρόνια πάθηση, η οποία μειώνει σημαντικά την ποιότητα ζωής των ασθενών.

Η νέα αυτή μέθοδος ονομάζεται από τον δημιουργό της «εκτέλεση μηχανής φαντάσματος». Αποτελείται από τη χρήση μυΐκών σημάτων από το ακρωτηριασμένο άκρο που ελέγχουν εικονικά και επαυξημένα αντικείμενα. Τα ηλεκτρικά σήματα λαμβάνονται από ηλεκτρόδια που έχουν τοποθετηθεί στο δέρμα. Οι αλγόριθμοι τεχνητής νοημοσύνης μεταφράζουν τα σήματα σε κινήσεις ενός εικονικού άκρου σε πραγματικό χρόνο. Οι ασθενείς βλέπουν τον εαυτό τους σε μία οθόνη με το εικονικό άκρο στη θέση του ακρωτηριασμένου και μπορούν να το ελέγξουν σα να μην έχει ακρωτηριαστεί ποτέ.

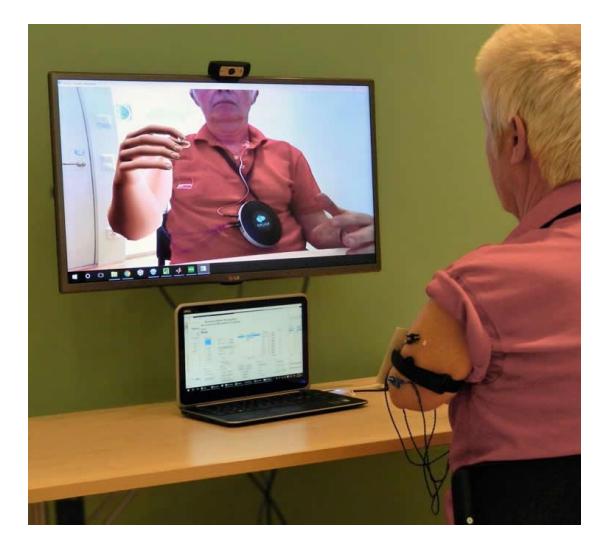

**Εικόνα 44 - Η μέθοδος του Dr Max Ortiz Catalan [\(Phantom movements in augmented reality helps](https://www.eurekalert.org/pub_releases/2016-12/cuot-pmi113016.php)  [patients with intractable phantom limb pain, Chalmers University of Technology\)](https://www.eurekalert.org/pub_releases/2016-12/cuot-pmi113016.php)**

Με τον τρόπο αυτό οι ασθενείς πιστευούν ότι το άκρο τους δεν έχει ακρωτηριαστεί ποτέ αφού το βλέπουν στην οθόνη τους. Το γεγονός αυτό, επιτρέπει στον ασθενή να ενεργοποιήσει εκ νέου τις περιοχές του εγκεφάλου που χρησιμοποιούσε για να μετακινήσει το άκρο του πριν ακρωτηριαστεί και αυτός είναι πιθανότατα ο λόγος που ο πόνος «φάντασμα» μειώνεται. Καμία άλλη από τις διαθέσιμες μεθόδους θεραπείας για τον πόνο «φάντασμα» δεν επανενεργοποιεί τη συγκεκριμένη περιοχή του εγκεφάλου.

Βέβαια, η μέθοδος αυτή περιλαμβάνει προς το παρόν μόνο τους ακρωτηριασμούς των άνω άκρων. Το επόμενο βήμα του Max Ortiz Catalan είναι να συμπεριλάβει και τους ακρωτηριασμούς των κάτω άκρων. Οι ερευνητές θεωρούν πως αυτή η μέθοδος θα πρέπει να χρησιμοποιηθεί και σε άλλες ομάδες ασθενών, οι οποίοι καλούνται να αποκαταστήσουν την ικανότητά τους να μετακινούνται.

# **7. Συμπεράσματα**

Οι βελτιώσεις που θα μπορούσαν να γίνουν στην συγκεκριμένη εφαρμογή είναι αρκετές όπως άλλωστε συμβαίνει σε κάθε εφαρμογή όταν πρόκειται να βελτιωθεί. Έτσι, σε κάθε νέα έκδοση δίνεται η δυνατότητα διόρθωσης λαθών και προβλημάτων, τα οποία δεν ήταν φανερά από την αρχή, καθώς και προσθήκης νέων χαρακτηριστικών. Στο σημείο αυτό είναι πολύ σημαντικά τα σχόλια των χρηστών της εφαρμογής, καθώς σκοπός κάθε εφαρμογής είναι να κάνει ευκολότερη τη ζωή του χρήστη όσον αφορά το αντικείμενο που πραγματεύεται.

Μία μελλοντική επέκταση που θα μπορούσε να γίνει στην εφαρμογή είναι η εμφάνιση κειμένου στην καρτέλα μέτρημα, έτσι ώστε ο χρήστης να μαθαίνει παράλληλα και την γραφή του αριθμού, ώστε να αναγνωρίζει πλήρως την έννοιά του.

Ακόμη, στις καρτέλες πρόσθεση και αφαίρεση μετά το πέρας των δέκα απαντήσεων, όπου ουσιαστικά τελειώνει ένας κύκλος πράξεων, και εφόσον ο χρήστης έχει ένα καλό ποσοστό επιτυχίας θα μπορούσε να εμφανίζεται ένα παιχνίδι για να κάνει πιο ενδιαφέρουσα τη νίκη και να υπάρχει κίνητρο ώστε να αποφεύγονται – όσο γίνεται – τα λάθη.

Επίσης, όσον αφορά την καρτέλα επαυξημένη πραγματικότητα υπάρχουν πολλές βελτιώσεις που μπορούν να γίνουν. Υπάρχει η δυνατότητα πρόσθηκης βίντεο και ήχου εαν το επιθυμεί ο προγραμματιστής και βέβαια η χρήση και άλλων προγραμμάτων ώστε να έχει τη δυνατότητα περισσότερων και καλύτερων επιλογών στα γραφικά της εφαρμογής.

Τέλος, υπάρχει η δυνατότητα της μετατροπής της συγκεκριμένης εφαρμογής σε παιχνίδι ανάμεσα σε δύο ή περισσότερους χρήστες/ομάδες, με την προσθήκη των ονομάτων τους και την ανάδειξη του νικητή ανάλογα με το ποσοστό των λαθών του και τον χρόνο επίλυσης των πράξεων, και η προσθήκη των υπόλοιπων πράξεων (πολλαπλασιασμός, διαίρεση).

# **8. Αναφορές**

androidmagazine. (2017, Αύγουστος). Στατιστικά Android Ιουλίου (2017) | Σταθερά πρώτο το Marshmallow, ακόμα ανύπαρκτο το Nougat. *Android Magazine* .

Azuma, R. (1997, Αύγουστος). *A Survey of Augmented Reality.* Ανάκτηση Νοέμβριος 2017, από http://citeseerx.ist.psu.edu/viewdoc/download?doi=10.1.1.444.4990&rep=rep1&typ e=pdf

Berque, & Prey. (2008). The Impact of tablet PCs and Pen-Based Technology on Education: Evidence and Outcomes. σσ. 3-9.

Merisotis, J., & Phipps, R. (1999). What's the Difference?: Outcomes of Distance vs. Traditional Classroom-Based Learning. *Change: The Magazine of Higher Learning* , σσ. 12-17.

Wikipedia. (2017, Νοέμβριος). Ανάκτηση Νοέμβριος 2017, από https://en.wikipedia.org/wiki/Augmented\_reality#cite\_note-ReferenceA-220

Βελιβάση, Α. *Η ηλεκτρονική μάθηση στην τριτοβάθμια εκπαίδευση. Συγκριτική προσέγγιση της εφαρμογής της ηλεκτρονικής μάθησης στη τριτοβάθμια εκπαίδευση της Γερμανίας, της Ελλάδας και της Εσθονίας.*

Μπράτιτσης, & Κανδρούδη. (2011). Ομαδοσυνεργατικές δραστηριότητες με ΤΠΕ στο δημοτικό και κοινωνικοποίηση μαθητών με μαθησιακές δυσκολίες. Διεθνείς τάσεις και εφαρμογή σε μελέτης περίπτωσης στη Γ' Δημοτικού. *Θέματα Επιστημών και Τεχνολογίας στην Εκπαίδευση* , σσ. 39-60.

Τζόρτζογλου, Φ., & Σοφός, Α. (2017, Φεβρουάριος). *Η επαυξημένη πραγματικότητα στην εκπαίδευση: βιβλιογραφική ανασκόπηση ερευνών και προοπτικές.* Ανάκτηση Νοέμβριος 2017, από http://www.pre.aegean.gr/wpcontent/uploads/2017/02/14.Tzortzoglou\_PTDE\_PhD\_2017.pdf

# **9. Βιβλιογραφία**

- ✓ Ηλεκτρονική μάθηση [Βικιπαιδεία, Η Ελεύθερη Εγκυκλοπαίδεια](https://el.wikipedia.org/wiki/Ηλεκτρονική_μάθηση)
- ✓ [Ηλεκτρονική μάθηση, Ηλιούδης Χρήστος](http://aetos.it.teithe.gr/~iliou/cs4804/dialexeis/tmp/13_learning_A.pdf)
- ✓ [Η ιστορία του Android](https://www.android.com/)
- ✓ [Μαθήματα Android](http://www.tutorialspoint.com/android/)
- ✓ Μεταπτυχιακή εργασία [«MULTIMEDIA LEARNING, RICH CONTENT AND](http://ikee.lib.auth.gr/record/287994/files/GRI-2017-18672.pdf)  [LIVE STREAMING» \(Κλαπανάρας](http://ikee.lib.auth.gr/record/287994/files/GRI-2017-18672.pdf) Αναστάσιος)
- ✓ [Καταστασιακά περιβάλλοντα για την ηλεκτρονική µάθηση \(Σοφός Αλιβίζος\)](http://www.pre.aegean.gr/revmata/issue6/12%20Sofos%20%20%CE%91.pdf)
- ✓ [Asif R. Khan \(2012\). Bringing Augmented Reality Marketing to Every](http://streetfightmag.com/2012/04/13/bringing-augmented-reality-marketing-to-every-business/)  **[Business](http://streetfightmag.com/2012/04/13/bringing-augmented-reality-marketing-to-every-business/)**
- ✓ [Igor Beuker \(2008\) Ray-Ban Augmented Reality: Virtual Mirror](http://www.viralblog.com/mobile-and-apps/ray-ban-augmented-reality-virtual-mirror/)
- ✓ [Yogesh Agarwal \(2010\). Tools for Developing Augmented Reality](https://www.upsidelearning.com/blog/index.php/2010/04/30/tools-for-developing-augmented-reality-applications/)  **[Applications](https://www.upsidelearning.com/blog/index.php/2010/04/30/tools-for-developing-augmented-reality-applications/)**
- ✓ [Επαυξημένη Πραγματικότητα \(Κεφάλαιο 10, K](https://repository.kallipos.gr/bitstream/11419/4489/1/02_chapter_10.pdf) Moustakas)
- ✓ [SchoolAR: δωρεάν εφαρμογή επαυξημένης πραγματικότητας για το](http://edtech.gr/schoolar/) μάθημα [της πληροφορικής Α' Γυμνασίου \(edtech.gr, Εκπαιδευτική τεχνολογία](http://edtech.gr/schoolar/) & [Ψηφιακά εργαλεία εκμάθησης\)](http://edtech.gr/schoolar/)
- ✓ Augmented Reality στην [εκπαίδευση\(pcmag greece\)](http://gr.pcmag.com/augmented-reality/20168/feature/augmented-reality-sten-ekpaideuse)
- ✓ [Android Studio](https://developer.android.com/studio/features.html)
- ✓ [Blender](https://www.blender.org/)
- ✓ [Maya](https://www.autodesk.eu/)
- ✓ [SketchUp](https://www.sketchup.com/)
- $\checkmark$  8 Best augmented reality sdk for AR development for iOS and Android in [2017 \(Joseph Schmidt\)](https://thinkmobiles.com/blog/best-ar-sdk-review/)
- ✓ [Παιχνίδι μαθηματικά](https://play.google.com/store/apps/details?id=org.mouradjackfreakingmaths)
- ✓ [Μαθηματικά α', β', γ', δ' δημοτικού](https://play.google.com/store/apps/details?id=air.childLearnMath.edugames.vn)
- ✓ [Μαθηματικά για τα παιδιά](https://play.google.com/store/apps/details?id=com.developdroid.mathforkids)
- ✓ [Μαθηματικά Α' δημοτικού](https://play.google.com/store/apps/details?id=drillis.a_dimotikou)
- ✓ [Προσχολική Μαθηματικά](https://play.google.com/store/apps/details?id=com.k4brains.preschoolmath)
- ✓ [Ηλεκτονικά παιχνίδια, κίνητρα και μάθηση: Διερευνώντας το πεδίο των](http://korinthos.uop.gr/~hcicte10/proceedings/107.pdf)  MMOGs [\(Σοφία Μυρσιλάκη, Φωτεινή Παρασκευά\)](http://korinthos.uop.gr/~hcicte10/proceedings/107.pdf)
- ✓ [Μεταπτυχιακή Διπλωματική εργασία «Το ηλεκτρονικό –](http://nemertes.lis.upatras.gr/jspui/bitstream/10889/9329/1/%CE%94%CE%B9%CF%80%CE%BB%CF%89%CE%BC%CE%B1%CF%84%CE%B9%CE%BA%CE%AE%20%CE%95%CF%81%CE%B3%CE%B1%CF%83%CE%AF%CE%B1%20_%20%CE%93%CE%BA%CE%B9%CE%BD%CE%AC%CE%BB%CE%B1.pdf) εκπαιδευτικό [παιχνίδι: Κίνητρα μάθησης \(Διονυσία Β. Γκινάλα\)](http://nemertes.lis.upatras.gr/jspui/bitstream/10889/9329/1/%CE%94%CE%B9%CF%80%CE%BB%CF%89%CE%BC%CE%B1%CF%84%CE%B9%CE%BA%CE%AE%20%CE%95%CF%81%CE%B3%CE%B1%CF%83%CE%AF%CE%B1%20_%20%CE%93%CE%BA%CE%B9%CE%BD%CE%AC%CE%BB%CE%B1.pdf)
- ✓ [Επαυξημένη πραγματικότητα και εφαρμογές στον πολιτισμό](https://www.ceid.upatras.gr/webpages/faculty/papaioan/dchmnt/2014-2015/stmwn/2014-15-lec7-stmwn.pdf)
- ✓ [Brett E. Shelton Augmented reality in Education, Current Projects and the](https://s3.amazonaws.com/academia.edu.documents/4810749/shelton-nh_aug_real.pdf?AWSAccessKeyId=AKIAIWOWYYGZ2Y53UL3A&Expires=1510307707&Signature=UZASSb4Hlb%2BFyPttpGocf9udVe8%3D&response-content-disposition=inline%3B%20filename%3DAugmented_Reality_and_Educ)  [potential for classroom learning](https://s3.amazonaws.com/academia.edu.documents/4810749/shelton-nh_aug_real.pdf?AWSAccessKeyId=AKIAIWOWYYGZ2Y53UL3A&Expires=1510307707&Signature=UZASSb4Hlb%2BFyPttpGocf9udVe8%3D&response-content-disposition=inline%3B%20filename%3DAugmented_Reality_and_Educ)
- ✓ [Διπλωματική εργασία «Ανάπτυξη παιχνιδιού με το 3D](http://okeanis.lib.teipir.gr/xmlui/bitstream/handle/123456789/3479/%CE%A0%CF%84%CF%85%CF%87%CE%B9%CE%B1%CE%BA%CE%AE.pdf?sequence=1) Unity σε C#» [\(Κωνσταντίνος Ανδρεαδάκης, Ιωάννης Εξιλζές\)](http://okeanis.lib.teipir.gr/xmlui/bitstream/handle/123456789/3479/%CE%A0%CF%84%CF%85%CF%87%CE%B9%CE%B1%CE%BA%CE%AE.pdf?sequence=1)
- ✓ [Μηχανική Μάθηση, Διαμαντάρας Κωνσταντίνος](https://moodle.teithe.gr/course/view.php?id=1239)
- $\checkmark$  Phantom movements in augmented reality helps patients with chronic [intractable phantom limb pain, Chamlers University of Technology](https://www.chalmers.se/en/departments/e2/news/Pages/Phantom-movements-in-augmented-reality-helps-patients-with-chronic-intractable-phantom-limb-pain.aspxDHP)
- $\checkmark$  [About augmented reality and ARKit](https://developer.apple.com/documentation/arkit/about_augmented_reality_and_arkit)

### **10. Παράρτημα – Κώδικας της εφαρμογής**

#### **AndroidManifest.xml**

```
<?xml version="1.0" encoding="utf-8"?>
```
<manifest xmlns:android="http://schemas.android.com/apk/res/android"

package="com.example.myfirstmaths">

<application

android:allowBackup="true"

android:icon="@mipmap/app\_icon"

android:label="@string/app\_name"

android:roundIcon="@mipmap/app\_icon"

android:supportsRtl="true"

android:theme="@style/AppTheme">

<activity android:name=".FirstScreen">

<intent-filter>

<action android:name="android.intent.action.MAIN" />

<category android:name="android.intent.category.LAUNCHER" />

```
 </intent-filter>
```
</activity>

```
 <activity android:name=".MainActivity">
```
<intent-filter>

<action android:name="com.example.myfirstmaths.MAINACTIVITY" />

<category android:name="android.intent.category.DEFAULT" />

```
 </intent-filter>
```
</activity>

```
 <activity android:name=".Menu">
```
<intent-filter>

Πτυχιακή εργασία της φοιτήτριας Παπαδημητρίου Χρυσούλας

<action android:name="com.example.myfirstmaths.MENU" />

<category android:name="android.intent.category.DEFAULT" />

</intent-filter>

</activity>

<activity android:name=".About">

<intent-filter>

<action android:name="com.example.myfirstmaths.ABOUT" />

<category android:name="android.intent.category.DEFAULT" />

</intent-filter>

</activity>

<activity android:name=".Prefs">

<intent-filter>

<action android:name="com.example.myfirstmaths.PREFS" />

<category android:name="android.intent.category.DEFAULT" />

</intent-filter>

</activity>

<activity android:name=".Addition"> <intent-filter>

<action android:name="com.example.myfirstmaths.ADDITION" />

<category android:name="android.intent.category.DEFAULT" />

</intent-filter>

</activity>

<activity android:name=".Substraction">

<intent-filter>

<action android:name="com.example.myfirstmaths.SUBSTRACTION" />

<category android:name="android.intent.category.DEFAULT" />

</intent-filter>

</activity>

</application>

</manifest>

# **about.xml**

```
<?xml version="1.0" encoding="utf-8"?>
```
<LinearLayout xmlns:android="http://schemas.android.com/apk/res/android"

android:layout\_width="match\_parent"

android:orientation="vertical"

android:layout\_height="match\_parent">

### <ImageView

android:layout\_width="fill\_parent"

android:layout\_height="wrap\_content"

android:layout\_gravity="center"

android:id="@+id/imgapp"

 $/$ 

# <TextView

android:layout\_width="wrap\_content"

android:layout\_height="wrap\_content"

android:textColor="#6c0065"

android:gravity="center"

android:textSize="20dp"

android:text="Android εφαρμογή για παιδιά - Παπαδημητρίου Χρύσα"

 $\rightarrow$ 

#### </LinearLayout>

# **counting.xml**

<?xml version="1.0" encoding="utf-8"?>

- <LinearLayout xmlns:android="http://schemas.android.com/apk/res/android"
	- xmlns:app="http://schemas.android.com/apk/res-auto"
	- xmlns:tools="http://schemas.android.com/tools"
	- android:orientation="vertical"
	- android:layout\_width="fill\_parent"
	- android:layout\_height="fill\_parent"
	- android:id="@+id/lnlay"
	- tools:context="com.example.myfirstmaths.MainActivity">

#### <ImageView

```
android:layout_width="fill_parent"
android: layout height="wrap content"
 android:layout_gravity="center"
 android:id="@+id/iv"
 android:paddingTop="10dp"
 />
```
<TextView

```
android:layout_width="fill_parent"
```
android:layout\_height="wrap\_content"

android:text=""

android:textSize="20dp"

```
Πτυχιακή εργασία της φοιτήτριας Παπαδημητρίου Χρυσούλας
```

```
 android:gravity="center"
```

```
 android:paddingTop="10dp"
```

```
 android:id="@+id/warning"
```
 $/$ 

# <Button

android:layout\_width="wrap\_content"

android:background="@drawable/custombutton"

android: layout height="wrap content"

android:layout\_gravity="center"

android:gravity="center"

android:id="@+id/btAdd"

android:paddingTop="20dp"

 $/$ 

# <Button

android:layout width="wrap\_content" android:layout\_height="wrap\_content" android:background="@drawable/customsubbtn" android:layout\_gravity="center" android:gravity="center" android:id="@+id/btSub"  $\rightarrow$  <ImageView android:layout\_width="fill\_parent"

android:layout\_height="wrap\_content"

android:layout\_gravity="center"

android:id="@+id/ivcnt"

 $/$ 

# </LinearLayout>

### **substraction.xml**

```
<?xml version="1.0" encoding="utf-8"?>
```

```
<RelativeLayout xmlns:android="http://schemas.android.com/apk/res/android"
```

```
 android:layout_width="match_parent"
```
android:layout\_height="match\_parent"

android:id="@+id/rllay">

<TextView

```
 android:layout_width="wrap_content"
```
android: layout height="wrap content"

android:id="@+id/life"

android:layout\_marginLeft="340dp"

android:text="10"

android:paddingTop="2dp"

 $/$ 

<ImageView

```
 android:layout_width="wrap_content"
```
android:layout\_height="wrap\_content"

android:id="@+id/lives"

android:layout\_marginLeft="315dp"

android:paddingTop="4dp"/>

<ImageView
android:layout\_width="wrap\_content" android:layout\_height="wrap\_content" android:id="@+id/ivnum1" android:layout\_marginLeft="150dp" android:paddingTop="10dp"  $/$ 

<ImageView

 android:layout\_width="wrap\_content" android: layout height="wrap content" android:layout\_marginLeft="10dp" android:background="@drawable/sub" android:layout\_marginTop="260dp"  $/$ 

## <ImageView

 android:layout\_width="wrap\_content" android:layout\_height="wrap\_content" android:layout\_marginLeft="150dp" android:id="@+id/ivnum2" android:layout\_marginTop="180dp"  $\rightarrow$ 

<Button

 android:layout\_width="wrap\_content" android:layout\_height="wrap\_content" android:background="@drawable/miden" android:text="0"

android:id="@+id/miden"

android:layout\_marginTop="350dp"/>

## <Button

android:layout\_width="wrap\_content"

android:layout\_height="wrap\_content"

android:background="@drawable/ena"

android:text="1"

android:id="@+id/ena"

android:layout\_marginTop="350dp"

android:layout\_marginLeft="90dp"/>

<Button

android:layout width="wrap\_content"

android:layout\_height="wrap\_content"

android:background="@drawable/duo"

android:text="2"

android:id="@+id/duo"

android:layout\_marginTop="350dp"

android:layout\_marginLeft="180dp"/>

<Button

android:layout\_width="wrap\_content"

android:layout\_height="wrap\_content"

android:background="@drawable/tria"

android:text="3"

android:id="@+id/tria"

android:layout\_marginTop="350dp"

android:layout\_marginLeft="270dp"/>

<Button

```
 android:layout_width="wrap_content"
```
android:layout\_height="wrap\_content"

```
 android:background="@drawable/tessera"
```

```
 android:text="4"
```
android:id="@+id/tessera"

android:layout\_marginTop="400dp"

 $/$ 

### <Button

android:layout\_width="wrap\_content"

android: layout height="wrap content"

android:background="@drawable/pente"

android:text="5"

android:id="@+id/pente"

android:layout\_marginTop="400dp"

android:layout\_marginLeft="90dp"/>

<Button

```
 android:layout_width="wrap_content"
```

```
android: layout height="wrap content"
```
android:background="@drawable/eksi"

android:text="6"

android:id="@+id/eksi"

android:layout\_marginTop="400dp"

android:layout\_marginLeft="180dp"/>

<Button

```
 android:layout_width="wrap_content"
```
android:layout\_height="wrap\_content"

android:background="@drawable/epta"

android:text="7"

android:id="@+id/epta"

android:layout\_marginTop="400dp"

android:layout\_marginLeft="270dp"/>

### <Button

android:layout\_width="wrap\_content"

android: layout height="wrap content"

android:background="@drawable/oktw"

android:text="8"

android:id="@+id/oktw"

android:layout\_marginTop="450dp"

/>

# <Button

 android:layout\_width="wrap\_content" android: layout height="wrap content" android:background="@drawable/ennia" android:text="9" android:id="@+id/ennia" android:layout\_marginTop="450dp" android:layout\_marginLeft="90dp"/>

# </RelativeLayout>

# **addition.xml**

<?xml version="1.0" encoding="utf-8"?>

<RelativeLayout xmlns:android="http://schemas.android.com/apk/res/android"

android:layout\_width="match\_parent"

android:layout\_height="match\_parent"

android:id="@+id/rllay">

<TextView

 android:layout\_width="wrap\_content" android: layout height="wrap content" android:id="@+id/life" android:layout\_marginLeft="340dp" android:text="10" android:paddingTop="2dp"

 $/$ 

<ImageView

```
 android:layout_width="wrap_content"
android: layout height="wrap content"
 android:id="@+id/lives"
android:layout_marginLeft="315dp"
 android:paddingTop="4dp"/>
```
<ImageView

 android:layout\_width="wrap\_content" android:layout\_height="wrap\_content" android:id="@+id/ivnum1" android:layout\_marginLeft="150dp" android:paddingTop="10dp"  $/$ 

#### <ImageView

 android:layout\_width="wrap\_content" android:layout\_height="wrap\_content" android: layout\_marginLeft="10dp" android:background="@drawable/add" android:layout\_marginTop="260dp"  $/$ 

#### <ImageView

 android:layout\_width="wrap\_content" android:layout\_height="wrap\_content" android:layout\_marginLeft="150dp" android:id="@+id/ivnum2" android:layout\_marginTop="180dp"  $/$ 

#### <Button

 android:layout\_width="wrap\_content" android:layout\_height="wrap\_content" android:background="@drawable/miden" android:text="0" android:id="@+id/miden" android: layout\_marginTop="350dp"/>

### <Button

android:layout\_width="wrap\_content"

android:layout\_height="wrap\_content"

android:background="@drawable/ena"

android:text="1"

android:id="@+id/ena"

android: layout\_marginTop="350dp"

android:layout\_marginLeft="90dp"/>

## <Button

android:layout width="wrap\_content"

```
 android:layout_height="wrap_content"
```
android:background="@drawable/duo"

android:text="2"

android:id="@+id/duo"

android:layout\_marginTop="350dp"

android: layout\_marginLeft="180dp"/>

## <Button

android: layout width="wrap content"

android:layout\_height="wrap\_content"

android:background="@drawable/tria"

android:text="3"

android:id="@+id/tria"

android:layout\_marginTop="350dp"

android:layout\_marginLeft="270dp"/>

## <Button

android:layout width="wrap\_content"

android:layout\_height="wrap\_content"

android:background="@drawable/tessera"

android:text="4"

```
 android:id="@+id/tessera"
```
android:layout\_marginTop="400dp"

 $/$ 

## <Button

- android:layout\_width="wrap\_content" android:layout\_height="wrap\_content"
- android:background="@drawable/pente"

android:text="5"

android:id="@+id/pente"

android:layout\_marginTop="400dp"

android:layout\_marginLeft="90dp"/>

<Button

android:layout width="wrap\_content"

android:layout height="wrap content"

android:background="@drawable/eksi"

android:text="6"

android:id="@+id/eksi"

android:layout\_marginTop="400dp"

android:layout\_marginLeft="180dp"/>

<Button

android:layout\_width="wrap\_content"

android: layout height="wrap content"

android:background="@drawable/epta"

android:text="7"

android:id="@+id/epta"

android:layout\_marginTop="400dp"

android:layout\_marginLeft="270dp"/>

```
 <Button
```
android:layout width="wrap\_content"

android:layout\_height="wrap\_content"

android:background="@drawable/oktw"

android:text="8"

android:id="@+id/oktw"

android:layout\_marginTop="450dp"

 $/$ 

<Button

android:layout\_width="wrap\_content"

android:layout\_height="wrap\_content"

android:background="@drawable/ennia"

android:text="9"

android:id="@+id/ennia"

android:layout\_marginTop="450dp"

android:layout\_marginLeft="90dp"/>

<Button

android:layout\_width="wrap\_content"

android:layout\_height="wrap\_content"

android:background="@drawable/deka"

android:text="10"

android:id="@+id/deka"

android:layout\_marginTop="450dp"

android:layout\_marginLeft="180dp"/>

</RelativeLayout>

## **display.xml**

<?xml version="1.0" encoding="utf-8"?>

```
<RelativeLayout xmlns:android="http://schemas.android.com/apk/res/android"
```
android:layout\_width="match\_parent"

android: layout height="match parent"

xmlns:tools="http://schemas.android.com/tools"

android:background="@drawable/numbers"

android:orientation="horizontal"

android:visibility="visible"

android:weightSum="1">

<TextView

```
 android:layout_width="fill_parent"
android: layout height="wrap content"
 android:text="Περιμένετε. . ."
 android:textSize="20dp"
 android:gravity="center"
 android:textColor="#000000"
 android:layout_alignParentBottom="true"
 android:layout_marginBottom="80dp"
/
```
<ProgressBar

android:id="@+id/progbar"

style="@style/Widget.AppCompat.ProgressBar.Horizontal"

android:layout\_width="fill\_parent" android:layout\_height="wrap\_content" android:layout\_alignParentBottom="true" android:layout\_marginLeft="30dp" android: layout margin Right="30dp" android: layout\_marginBottom="50dp" />

</RelativeLayout>

#### **menu.xml**

<?xml version="1.0" encoding="utf-8"?>

<LinearLayout xmlns:android="http://schemas.android.com/apk/res/android" xmlns:tools="http://schemas.android.com/tools" android:orientation="vertical"

android:layout\_width="match\_parent"

android: layout height="match parent"

tools:context="com.example.myfirstmaths.MainActivity">

<Button

android:layout\_width="fill\_parent"

android:background="@drawable/btncount"

android:layout\_height="wrap\_content"

android:layout\_gravity="center"

android:text="Μέτρημα"

android:textSize="20dp"

android:gravity="center"

android:textAllCaps="false"

 android:id="@+id/btCount" android:layout\_marginTop="120dp" android:layout\_marginRight="50dp" android:layout\_marginLeft="50dp" android:onClick="counting"  $/$ <Button

android:layout\_width="fill\_parent"

```
 android:background="@drawable/addition"
```
android:layout\_height="wrap\_content"

android:layout gravity="center"

android:text="Πρόσθεση"

android:textSize="20dp"

android:gravity="center"

android:textAllCaps="false"

android:id="@+id/btnAdd"

android:layout\_marginTop="20dp"

android:layout\_marginRight="50dp"

android: layout\_marginLeft="50dp"

android:onClick="addition"

 $/$ 

<Button

android:layout\_width="fill\_parent"

android:background="@drawable/substraction"

android:layout\_height="wrap\_content"

android:layout\_gravity="center"

android:text="Αφαίρεση"

 android:textSize="20dp" android:gravity="center" android:textAllCaps="false" android:id="@+id/btnSub" android:layout\_marginTop="20dp" android:layout\_marginRight="50dp" android: layout\_marginLeft="50dp" android:onClick="substraction"

 $/$ 

<Button

android:layout\_width="fill\_parent" android:background="@drawable/reality" android:layout height="wrap content" android:layout\_gravity="center" android:text="Επαυξημένη Πραγματικότητα" android:textSize="17dp" android:gravity="center" android:textAllCaps="false" android:id="@+id/btnAr" android:layout\_marginTop="20dp" android:layout\_marginRight="50dp" android:layout\_marginLeft="50dp" android:onClick="augmented"  $/$ 

</LinearLayout>

## **menubar.xml**

```
<?xml version="1.0" encoding="utf-8"?>
```
<menu xmlns:android="http://schemas.android.com/apk/res/android"

xmlns:app="http://schemas.android.com/apk/res-auto">

<item

android:id="@+id/settings"

android:title="Επιλογές"

```
 app:showAsAction="never">
```
</item>

<item

```
 android:id="@+id/information"
 android:title="Πληροφορίες"
 app:showAsAction="never"
 >
```
</item>

```
 <item
   android:id="@+id/exit"
   android:title="Έξοδος"
   app:showAsAction="never"
   >
 </item>
```
</menu>

## **preferences.xml**

```
<?xml version="1.0" encoding="utf-8"?>
```

```
<PreferenceScreen xmlns:android="http://schemas.android.com/apk/res/android">
```

```
 <CheckBoxPreference
```

```
 android:title="Μουσική"
```

```
 android:defaultValue="true"
```

```
 android:key="checkbox"
```

```
\geq
```

```
 </CheckBoxPreference>
```
<ListPreference

android:title="Φύλο"

android:key="list"

android:entries="@array/list"

android:entryValues="@array/lValues"

>

</ListPreference>

</PreferenceScreen>

## **array.xml**

```
<?xml version="1.0" encoding="utf-8"?>
```
<resources>

```
 <string-array name="list">
```

```
 <item>Αγόρι</item>
```
 <item>Κορίτσι</item> </string-array> <string-array name="lValues"> <item>0</item> <item>1</item> </string-array> </resources>

# **About.java**

package com.example.myfirstmaths;

import android.support.v7.app.AppCompatActivity;

import android.os.Bundle;

import android.view.MenuItem;

import android.widget.ImageView;

public class About extends AppCompatActivity {

@Override

protected void onCreate(Bundle savedInstanceState) {

super.onCreate(savedInstanceState);

setContentView(R.layout.about);

ImageView img = (ImageView)findViewById(R.id.imgapp);

img.setImageResource(R.drawable.app\_icon);

getSupportActionBar().setHomeButtonEnabled(true);

getSupportActionBar().setDisplayHomeAsUpEnabled(true);

}

public boolean onOptionsItemSelected(MenuItem item){

```
int id=item.getItemId();
      if(id==android.R.id.home){
         this.finish();
      }
      return super.onOptionsItemSelected(item);
   }
}
```
# **Counting.java**

package com.example.myfirstmaths; import android.content.SharedPreferences; import android.content.res.ColorStateList; import android.graphics.Color; import android.graphics.drawable.ColorDrawable; import android.media.MediaPlayer; import android.preference.PreferenceManager; import android.provider.CalendarContract; import android.support.v7.app.AppCompatActivity; import android.os.Bundle; import android.view.MenuItem; import android.view.View; import android.widget.Button; import android.widget.ImageView; import android.widget.LinearLayout; import android.widget.TextView;

## public class MainActivity extends AppCompatActivity {

 int counter; Button add; Button sub; TextView warning; LinearLayout li; ImageView img; ImageView cats; View view;

### @Override

protected void onCreate(Bundle savedInstanceState) {

super.onCreate(savedInstanceState);

setContentView(R.layout.activity\_main);

counter=0;

 final MediaPlayer zero= MediaPlayer.create(MainActivity.this,R.raw.miden); final MediaPlayer one= MediaPlayer.create(MainActivity.this,R.raw.ena); final MediaPlayer two= MediaPlayer.create(MainActivity.this,R.raw.duo); final MediaPlayer three= MediaPlayer.create(MainActivity.this,R.raw.tria); final MediaPlayer four= MediaPlayer.create(MainActivity.this,R.raw.tessera); final MediaPlayer five= MediaPlayer.create(MainActivity.this,R.raw.pente); final MediaPlayer six= MediaPlayer.create(MainActivity.this,R.raw.eksi); final MediaPlayer seven= MediaPlayer.create(MainActivity.this, R.raw.epta); final MediaPlayer eight= MediaPlayer.create(MainActivity.this,R.raw.oktw); final MediaPlayer nine= MediaPlayer.create(MainActivity.this,R.raw.ennea); add=(Button)findViewById(R.id.btAdd);

sub=(Button)findViewById(R.id.btSub);

warning=(TextView)findViewById(R.id.warning);

li=(LinearLayout)findViewById(R.id.lnlay);

img=(ImageView) findViewById(R.id.iv);

cats=(ImageView)findViewById(R.id.ivcnt);

img.setImageResource(R.drawable.zero);

SharedPreferences getCol =

PreferenceManager.getDefaultSharedPreferences(getBaseContext());

```
 String values=getCol.getString("list","1");
```

```
 if(values.contentEquals("0")) {
```
li.setBackgroundColor(getResources().getColor(R.color.blue));

}else{

```
 li.setBackgroundColor(getResources().getColor(R.color.pink));
```
}

```
 add.setOnClickListener(new View.OnClickListener(){
   public void onClick(View v) {
      warning.setText("");
     if (counter < 9) {
        counter++;
      } else {
        warning.setText("Μαθαίνουμε από το 0 μέχρι το 9");
     }
      switch(counter){
        case(0):
           img.setImageResource(R.drawable.zero);
           cats.setImageResource(R.drawable.zerocats);
```
zero.start();

break;

case(1):

img.setImageResource(R.drawable.one);

cats.setImageResource(R.drawable.onecat);

one.start();

break;

case(2):

img.setImageResource(R.drawable.two);

cats.setImageResource(R.drawable.twocats);

two.start();

break;

case(3):

img.setImageResource(R.drawable.three);

cats.setImageResource(R.drawable.threecats);

three.start();

break;

case(4):

img.setImageResource(R.drawable.four);

cats.setImageResource(R.drawable.fourcats);

four.start();

break;

case(5):

img.setImageResource(R.drawable.five);

cats.setImageResource(R.drawable.fivecats);

five.start();

break;

case(6):

img.setImageResource(R.drawable.six);

cats.setImageResource(R.drawable.sixcats);

six.start();

break;

case(7):

img.setImageResource(R.drawable.seven);

cats.setImageResource(R.drawable.sevencats);

seven.start();

break;

case(8):

img.setImageResource(R.drawable.eight);

cats.setImageResource(R.drawable.eightcats);

```
 eight.start();
```
break;

```
 case(9):
```
img.setImageResource(R.drawable.nine);

cats.setImageResource(R.drawable.ninecats);

nine.start();

break;

```
 }
```
}

});

sub.setOnClickListener(new View.OnClickListener(){

```
 public void onClick(View v){
```

```
 warning.setText("");
```

```
 if(counter>0){
```

```
Πτυχιακή εργασία της φοιτήτριας Παπαδημητρίου Χρυσούλας
   counter--;
 else{
   warning.setText("Μαθαίνουμε από το 0 μέχρι το 9");
 switch(counter){
   case(0):
      img.setImageResource(R.drawable.zero);
      cats.setImageResource(R.drawable.zerocats);
      zero.start();
      break;
   case(1):
      img.setImageResource(R.drawable.one);
      cats.setImageResource(R.drawable.onecat);
      one.start();
```
break;

case(2):

}

}

img.setImageResource(R.drawable.two);

cats.setImageResource(R.drawable.twocats);

two.start();

break;

case(3):

img.setImageResource(R.drawable.three);

cats.setImageResource(R.drawable.threecats);

three.start();

break;

case(4):

img.setImageResource(R.drawable.four);

cats.setImageResource(R.drawable.fourcats);

four.start();

break;

case(5):

img.setImageResource(R.drawable.five);

cats.setImageResource(R.drawable.fivecats);

five.start();

break;

case(6):

img.setImageResource(R.drawable.six);

cats.setImageResource(R.drawable.sixcats);

six.start();

break;

case(7):

img.setImageResource(R.drawable.seven);

cats.setImageResource(R.drawable.sevencats);

seven.start();

break;

case(8):

img.setImageResource(R.drawable.eight);

cats.setImageResource(R.drawable.eightcats);

eight.start();

break;

case(9):

img.setImageResource(R.drawable.nine);

cats.setImageResource(R.drawable.ninecats);

```
Πτυχιακή εργασία της φοιτήτριας Παπαδημητρίου Χρυσούλας
              nine.start();
              break;
        }
      }
   });
   getSupportActionBar().setHomeButtonEnabled(true);
   getSupportActionBar().setDisplayHomeAsUpEnabled(true);
 }
public boolean onOptionsItemSelected(MenuItem item){
  int id=item.getItemId();
   if(id==android.R.id.home){
      this.finish();
   }
   return super.onOptionsItemSelected(item);
 }
```
# **Substraction.java**

}

package com.example.myfirstmaths;

import android.app.Activity;

import android.app.AlertDialog;

import android.content.DialogInterface;

import android.content.Intent;

import android.content.SharedPreferences;

import android.media.MediaPlayer;

import android.os.Bundle; import android.preference.PreferenceManager; import android.support.v7.app.AppCompatActivity; import android.view.MenuItem; import android.view.View; import android.widget.Button; import android.widget.ImageView; import android.widget.RelativeLayout; import android.widget.TextView; import java.util.Random;

public class Substraction extends AppCompatActivity {

public static int result;

public static int pososto=0;

public static int life=10;

public static TextView lives;

RelativeLayout rl;

ImageView imagelife;

protected void onCreate(Bundle savedInstanceState) {

super.onCreate(savedInstanceState);

setContentView(R.layout.substraction);

rl=(RelativeLayout)findViewById(R.id.rllay);

imagelife=(ImageView)findViewById(R.id.lives);

SharedPreferences getCol =

PreferenceManager.getDefaultSharedPreferences(getBaseContext());

String values=getCol.getString("list","1");

if(values.contentEquals("0")) {

 rl.setBackgroundColor(getResources().getColor(R.color.blue)); imagelife.setImageResource(R.drawable.car);

}else{

rl.setBackgroundColor(getResources().getColor(R.color.pink));

imagelife.setImageResource(R.drawable.heart);

}

final MediaPlayer right = MediaPlayer.create(Substraction.this,R.raw.correct);

final MediaPlayer wrong=MediaPlayer.create(Substraction.this,R.raw.wrong);

final MediaPlayer fail = MediaPlayer.create(Substraction.this,R.raw.fail);

final MediaPlayer yeah=MediaPlayer.create(Substraction.this,R.raw.sucess);

lives=(TextView)findViewById(R.id.life);

Button miden= (Button)findViewById(R.id.miden);

Button ena=(Button)findViewById(R.id.ena);

Button duo=(Button)findViewById(R.id.duo);

Button tria=(Button)findViewById(R.id.tria);

Button tessera=(Button)findViewById(R.id.tessera);

Button pente=(Button)findViewById(R.id.pente);

Button eksi=(Button)findViewById(R.id.eksi);

Button epta=(Button)findViewById(R.id.epta);

Button oktw=(Button)findViewById(R.id.oktw);

Button ennia=(Button)findViewById(R.id.ennia);

numbers();

```
 miden.setOnClickListener(new View.OnClickListener() {
```

```
 public void onClick(View v) {
```
if(result==0){

right.start();

```
 }
 else{
    wrong.start();
    life--;
   lives.setText(""+life);
 }
 pososto++;
if (pososto == 10) {
    AlertDialog.Builder builder = new
```
AlertDialog.Builder(Substraction.this);

{

builder.setTitle("Εμφάνιση αποτελεσμάτων");

 builder.setMessage(new StringBuilder().append("Ποσοστό επιτυχίας: ").append(life).append("/10").toString());

```
if(life>=7) yeah.start();
 }
            else{
               fail.start();
 }
            builder.setPositiveButton("OK", new DialogInterface.OnClickListener() 
               @Override
               public void onClick(DialogInterface dialog, int which) {
                 Intent i = new Intent("com.example.myfirstmaths.MENU");
                 startActivity(i);
 }
            });
            AlertDialog alert = builder.create();
```

```
Πτυχιακή εργασία της φοιτήτριας Παπαδημητρίου Χρυσούλας
         alert.show();
        pososto = 0; life=10;
      }
      numbers();
   }
 });
 ena.setOnClickListener(new View.OnClickListener() {
   public void onClick(View v) {
      if(result==1){
         right.start();
      }
      else{
         wrong.start();
         life--;
         lives.setText(""+life);
      }
      pososto++;
     if (pososto == 10) {
         AlertDialog.Builder builder = new
```
AlertDialog.Builder(Substraction.this);

builder.setTitle("Εμφάνιση αποτελεσμάτων");

 builder.setMessage(new StringBuilder().append("Ποσοστό επιτυχίας: ").append(life).append("/10").toString());

 $if(life>=7)$ 

yeah.start();

{

```
 }
             else{
               fail.start();
 }
             builder.setPositiveButton("OK", new DialogInterface.OnClickListener() 
               @Override
               public void onClick(DialogInterface dialog, int which) {
                  Intent i = new Intent("com.example.myfirstmaths.MENU");
                  startActivity(i);
 }
             });
             AlertDialog alert = builder.create();
             alert.show();
            pososto = 0; life=10;
          }
          numbers();;
       }
     });
     duo.setOnClickListener(new View.OnClickListener() {
        public void onClick(View v) {
          if(result==2){
             right.start();
          }
          else{
```

```
 wrong.start();
```
life--;

```
 lives.setText(""+life);
```
}

{

```
 pososto++;
```
if (pososto  $== 10$ ) {

 AlertDialog.Builder builder = new AlertDialog.Builder(Substraction.this);

builder.setTitle("Εμφάνιση αποτελεσμάτων");

 builder.setMessage(new StringBuilder().append("Ποσοστό επιτυχίας: ").append(life).append("/10").toString());

```
if(life>=7) yeah.start();
 }
            else{
               fail.start();
 }
            builder.setPositiveButton("OK", new DialogInterface.OnClickListener() 
               @Override
               public void onClick(DialogInterface dialog, int which) {
                 Intent i = new Intent("com.example.myfirstmaths.MENU");
                 startActivity(i);
 }
            });
            AlertDialog alert = builder.create();
            alert.show();
           pososto = 0;
```

```
Πτυχιακή εργασία της φοιτήτριας Παπαδημητρίου Χρυσούλας
        life=10;
      }
      numbers();
 tria.setOnClickListener(new View.OnClickListener() {
   public void onClick(View v) {
      if(result==3){
         right.start();
      }
      else{
```
wrong.start();

life--;

```
 lives.setText(""+life);
```

```
 }
```
}

});

pososto++;

if (pososto  $== 10$ ) {

 AlertDialog.Builder builder = new AlertDialog.Builder(Substraction.this);

builder.setTitle("Εμφάνιση αποτελεσμάτων");

 builder.setMessage(new StringBuilder().append("Ποσοστό επιτυχίας: ").append(life).append("/10").toString());

```
if(life>=7) yeah.start();
 }
          else{
            fail.start();
 }
```

```
Πτυχιακή εργασία της φοιτήτριας Παπαδημητρίου Χρυσούλας
```
{

```
 builder.setPositiveButton("OK", new DialogInterface.OnClickListener() 
                @Override
                public void onClick(DialogInterface dialog, int which) {
                   Intent i = new Intent("com.example.myfirstmaths.MENU");
                   startActivity(i);
 }
             });
             AlertDialog alert = builder.create();
             alert.show();
            pososto = 0; life=10;
           }
           numbers();
        }
     });
     tessera.setOnClickListener(new View.OnClickListener() {
        public void onClick(View v) {
           if(result==4){
             right.start();
           }
           else{
             wrong.start();
             life--;
             lives.setText(""+life);
           }
```
pososto++;

{

if (pososto  $== 10$ ) {

 AlertDialog.Builder builder = new AlertDialog.Builder(Substraction.this);

builder.setTitle("Εμφάνιση αποτελεσμάτων");

 builder.setMessage(new StringBuilder().append("Ποσοστό επιτυχίας: ").append(life).append("/10").toString());

```
if(life>=7) yeah.start();
 }
            else{
               fail.start();
 }
            builder.setPositiveButton("OK", new DialogInterface.OnClickListener() 
               @Override
               public void onClick(DialogInterface dialog, int which) {
                  Intent i = new Intent("com.example.myfirstmaths.MENU");
                 startActivity(i);
 }
            });
            AlertDialog alert = builder.create();
            alert.show();
           pososto = 0; life=10;
          }
          numbers();
```

```
 });
```
}

```
 pente.setOnClickListener(new View.OnClickListener() {
```

```
 public void onClick(View v) {
```

```
 if(result==5){
```
right.start();

}

else{

wrong.start();

life--;

```
 lives.setText(""+life);
```
}

pososto++;

```
if (pososto == 10) {
```

```
 AlertDialog.Builder builder = new 
AlertDialog.Builder(Substraction.this);
```

```
 builder.setTitle("Εμφάνιση αποτελεσμάτων");
```
 builder.setMessage(new StringBuilder().append("Ποσοστό επιτυχίας: ").append(life).append("/10").toString());

```
if(life>=7) yeah.start();
 }
            else{
              fail.start();
 }
            builder.setPositiveButton("OK", new DialogInterface.OnClickListener()
```
{

@Override

```
 public void onClick(DialogInterface dialog, int which) {
                   Intent i = new Intent("com.example.myfirstmaths.MENU");
                   startActivity(i);
 }
             });
             AlertDialog alert = builder.create();
             alert.show();
            pososto = 0; life=10;
           }
           numbers();
        }
      eksi.setOnClickListener(new View.OnClickListener() {
        public void onClick(View v) {
           if(result==6){
             right.start();
           }
           else{
             wrong.start();
             life--;
             lives.setText(""+life);
           }
           pososto++;
          if (pososto == 10) {
```
});

```
 AlertDialog.Builder builder = new 
AlertDialog.Builder(Substraction.this);
```
{

```
 builder.setTitle("Εμφάνιση αποτελεσμάτων");
```
 builder.setMessage(new StringBuilder().append("Ποσοστό επιτυχίας: ").append(life).append("/10").toString());

```
if(life>=7) yeah.start();
 }
             else{
               fail.start();
 }
             builder.setPositiveButton("OK", new DialogInterface.OnClickListener() 
               @Override
               public void onClick(DialogInterface dialog, int which) {
                  Intent i = new Intent("com.example.myfirstmaths.MENU");
                  startActivity(i);
 }
            });
             AlertDialog alert = builder.create();
             alert.show();
            pososto = 0; life=10;
          }
          numbers();
       }
     });
```
```
Πτυχιακή εργασία της φοιτήτριας Παπαδημητρίου Χρυσούλας
```

```
 epta.setOnClickListener(new View.OnClickListener() {
   public void onClick(View v) {
      if(result==7){
         right.start();
      }
      else{
         wrong.start();
         life--;
         lives.setText(""+life);
      }
      pososto++;
     if (pososto == 10) {
```

```
 AlertDialog.Builder builder = new 
AlertDialog.Builder(Substraction.this);
```
builder.setTitle("Εμφάνιση αποτελεσμάτων");

 builder.setMessage(new StringBuilder().append("Ποσοστό επιτυχίας: ").append(life).append("/10").toString());

```
if(life>=7) yeah.start();
 }
            else{
               fail.start();
 }
            builder.setPositiveButton("OK", new DialogInterface.OnClickListener() 
               @Override
               public void onClick(DialogInterface dialog, int which) {
```

```
 Intent i = new Intent("com.example.myfirstmaths.MENU");
```

```
Πτυχιακή εργασία της φοιτήτριας Παπαδημητρίου Χρυσούλας
                   startActivity(i);
 }
             });
             AlertDialog alert = builder.create();
             alert.show();
            pososto = 0; life=10;
           }
           numbers();
     oktw.setOnClickListener(new View.OnClickListener() {
        public void onClick(View v) {
           if(result==8){
             right.start();
          }
           else{
             wrong.start();
             life--;
             lives.setText(""+life);
           }
           pososto++;
          if (pososto == 10) {
             AlertDialog.Builder builder = new
```
AlertDialog.Builder(Substraction.this);

}

});

builder.setTitle("Εμφάνιση αποτελεσμάτων");

 builder.setMessage(new StringBuilder().append("Ποσοστό επιτυχίας: ").append(life).append("/10").toString());

```
if(life>=7) yeah.start();
 }
             else{
               fail.start();
 }
             builder.setPositiveButton("OK", new DialogInterface.OnClickListener() 
               @Override
               public void onClick(DialogInterface dialog, int which) {
                  Intent i = new Intent("com.example.myfirstmaths.MENU");
                  startActivity(i);
 }
             });
             AlertDialog alert = builder.create();
             alert.show();
            pososto = 0; life=10;
          }
          numbers();
       }
     });
     ennia.setOnClickListener(new View.OnClickListener() {
        public void onClick(View v) {
          if(result==9){
```

```
Πτυχιακή εργασία της φοιτήτριας Παπαδημητρίου Χρυσούλας
              right.start();
           }
           else{
              wrong.start();
              life--;
              lives.setText(""+life);
           }
           pososto++;
          if (pososto == 10) {
              AlertDialog.Builder builder = new 
AlertDialog.Builder(Substraction.this);
              builder.setTitle("Εμφάνιση αποτελεσμάτων");
              builder.setMessage(new StringBuilder().append("Ποσοστό επιτυχίας: 
").append(life).append("/10").toString());
```

```
if(life>=7) yeah.start();
 }
            else{
              fail.start();
 }
            builder.setPositiveButton("OK", new DialogInterface.OnClickListener() 
               @Override
               public void onClick(DialogInterface dialog, int which) {
                 Intent i = new Intent("com.example.myfirstmaths.MENU");
                 startActivity(i);
 }
            });
```

```
Πτυχιακή εργασία της φοιτήτριας Παπαδημητρίου Χρυσούλας
          AlertDialog alert = builder.create();
          alert.show();
         pososto = 0; life=10;
          lives.setText(""+life);
        }
        numbers();
     }
   });
   getSupportActionBar().setHomeButtonEnabled(true);
   getSupportActionBar().setDisplayHomeAsUpEnabled(true);
 public void numbers(){
     ImageView num1 = (ImageView) findViewById(R.id.ivnum1);
     ImageView num2 = (ImageView) findViewById(R.id.ivnum2);
    int min = 0;
    int max = 9;
    Random r = new Random();
    int number1 = r.nextlnt(max - min + 1) + min;
    int number2 = r.nextlnt(max - min + 1) + min;
    while(number1<number2){
    number1 = r.nextInt(max - min + 1) + min;number2 = r.nextInt(max - min + 1) + min;
```

```
 }
```

```
 result=number1-number2;
```
switch(number1){

case(0):

num1.setImageResource(R.drawable.zero);

break;

case(1):

num1.setImageResource(R.drawable.one);

break;

case(2):

num1.setImageResource(R.drawable.two);

break;

case(3):

num1.setImageResource(R.drawable.three);

break;

case(4):

num1.setImageResource(R.drawable.four);

break;

case(5):

num1.setImageResource(R.drawable.five);

break;

case(6):

num1.setImageResource(R.drawable.six);

break;

case(7):

num1.setImageResource(R.drawable.seven);

break;

```
 case(8):
```

```
 num1.setImageResource(R.drawable.eight);
```
break;

case(9):

num1.setImageResource(R.drawable.nine);

break;

# }

```
 switch(number2){
```
case(0):

num2.setImageResource(R.drawable.zero);

break;

case(1):

num2.setImageResource(R.drawable.one);

break;

case(2):

num2.setImageResource(R.drawable.two);

break;

### case(3):

num2.setImageResource(R.drawable.three);

break;

case(4):

num2.setImageResource(R.drawable.four);

break;

case(5):

num2.setImageResource(R.drawable.five);

break;

case(6):

Πτυχιακή εργασία της φοιτήτριας Παπαδημητρίου Χρυσούλας

```
 num2.setImageResource(R.drawable.six);
        break;
      case(7):
        num2.setImageResource(R.drawable.seven);
        break;
      case(8):
        num2.setImageResource(R.drawable.eight);
        break;
      case(9):
        num2.setImageResource(R.drawable.nine);
        break;
   }
public boolean onOptionsItemSelected(MenuItem item){
  int id=item.getItemId();
   if(id==android.R.id.home){
      this.finish();
      pososto=0;
      life=10;
   }
   return super.onOptionsItemSelected(item);
```
}

}

### **Addition.java**

package com.example.myfirstmaths;

import android.app.Activity; import android.app.AlertDialog; import android.content.DialogInterface; import android.content.Intent; import android.content.SharedPreferences; import android.media.MediaPlayer; import android.os.Bundle; import android.preference.PreferenceManager; import android.support.v7.app.AppCompatActivity; import android.view.MenuItem; import android.view.View; import android.widget.Button; import android.widget.ImageView; import android.widget.RelativeLayout; import android.widget.TextView; import java.util.Random;

public class Addition extends AppCompatActivity {

public static int result;

public static int pososto=0;

public static int life=10;

RelativeLayout rl;

ImageView imagelife;

protected void onCreate(Bundle savedInstanceState) {

super.onCreate(savedInstanceState);

setContentView(R.layout.addition);

rl=(RelativeLayout)findViewById(R.id.rllay);

imagelife=(ImageView)findViewById(R.id.lives);

 SharedPreferences getCol = PreferenceManager.getDefaultSharedPreferences(getBaseContext());

String values=getCol.getString("list","1");

if(values.contentEquals("0")) {

rl.setBackgroundColor(getResources().getColor(R.color.blue));

imagelife.setImageResource(R.drawable.car);

# }else{

rl.setBackgroundColor(getResources().getColor(R.color.pink));

imagelife.setImageResource(R.drawable.heart);

}

 final TextView lives=(TextView)findViewById(R.id.life); final MediaPlayer right = MediaPlayer.create(Addition.this,R.raw.correct); final MediaPlayer wrong=MediaPlayer.create(Addition.this,R.raw.wrong); final MediaPlayer fail = MediaPlayer.create(Addition.this,R.raw.fail); final MediaPlayer yeah=MediaPlayer.create(Addition.this,R.raw.sucess); Button miden= (Button)findViewById(R.id.miden); Button ena=(Button)findViewById(R.id.ena); Button duo=(Button)findViewById(R.id.duo); Button tria=(Button)findViewById(R.id.tria);

#### Πτυχιακή εργασία της φοιτήτριας Παπαδημητρίου Χρυσούλας

 Button tessera=(Button)findViewById(R.id.tessera); Button pente=(Button)findViewById(R.id.pente); Button eksi=(Button)findViewById(R.id.eksi); Button epta=(Button)findViewById(R.id.epta); Button oktw=(Button)findViewById(R.id.oktw); Button ennia=(Button)findViewById(R.id.ennia); Button deka=(Button)findViewById(R.id.deka); numbers();

```
 miden.setOnClickListener(new View.OnClickListener() {
```

```
 public void onClick(View v) {
   if(result==0){
      right.start();
   }
```
else{

```
 wrong.start();
```
life--;

```
 lives.setText(""+life);
```
}

```
 pososto++;
```

```
if (pososto == 10) {
```
AlertDialog.Builder builder = new AlertDialog.Builder(Addition.this);

builder.setTitle("Εμφάνιση αποτελεσμάτων");

 builder.setMessage(new StringBuilder().append("Ποσοστό επιτυχίας: ").append(life).append("/10").toString());

```
if(life>=7)
```
yeah.start();

```
 }
             else{
               fail.start();
 }
             builder.setPositiveButton("OK", new DialogInterface.OnClickListener() 
               @Override
               public void onClick(DialogInterface dialog, int which) {
                  Intent i = new Intent("com.example.myfirstmaths.MENU");
                  startActivity(i);
 }
             });
             AlertDialog alert = builder.create();
             alert.show();
            pososto = 0; life=10;
          }
          numbers();
       }
     });
     ena.setOnClickListener(new View.OnClickListener() {
        public void onClick(View v) {
          if(result==1){
             right.start();
          }
```

```
 else{
   wrong.start();
   life--;
   lives.setText(""+life);
 }
 pososto++;
if (pososto == 10) {
   AlertDialog.Builder builder = new AlertDialog.Builder(Addition.this);
   builder.setTitle("Εμφάνιση αποτελεσμάτων");
```
 builder.setMessage(new StringBuilder().append("Ποσοστό επιτυχίας: ").append(life).append("/10").toString());

```
if(life>=7) yeah.start();
 }
            else{
               fail.start();
 }
            builder.setPositiveButton("OK", new DialogInterface.OnClickListener() 
               @Override
               public void onClick(DialogInterface dialog, int which) {
                 Intent i = new Intent("com.example.myfirstmaths.MENU");
                 startActivity(i);
 }
            });
            AlertDialog alert = builder.create();
            alert.show();
           pososto = 0;
```

```
 life=10;
      }
      numbers();
   }
 });
 duo.setOnClickListener(new View.OnClickListener() {
   public void onClick(View v) {
      if(result==2){
         right.start();
      }
      else{
         wrong.start();
         life--;
         lives.setText(""+life);
      }
      pososto++;
```

```
if (pososto == 10) {
```
AlertDialog.Builder builder = new AlertDialog.Builder(Addition.this);

builder.setTitle("Εμφάνιση αποτελεσμάτων");

 builder.setMessage(new StringBuilder().append("Ποσοστό επιτυχίας: ").append(life).append("/10").toString());

```
if(life>=7) yeah.start();
 }
            else{
              fail.start();
```

```
Πτυχιακή εργασία της φοιτήτριας Παπαδημητρίου Χρυσούλας
```

```
 }
             builder.setPositiveButton("OK", new DialogInterface.OnClickListener() 
                @Override
                public void onClick(DialogInterface dialog, int which) {
                  Intent i = new Intent("com.example.myfirstmaths.MENU");
                  startActivity(i);
 }
             });
             AlertDialog alert = builder.create();
             alert.show();
            pososto = 0; life=10;
          }
          numbers();
        }
     });
     tria.setOnClickListener(new View.OnClickListener() {
        public void onClick(View v) {
           if(result==3){
             right.start();
          }
           else{
             wrong.start();
             life--;
             lives.setText(""+life);
```
}

{

pososto++;

if (pososto  $== 10$ ) {

AlertDialog.Builder builder = new AlertDialog.Builder(Addition.this);

builder.setTitle("Εμφάνιση αποτελεσμάτων");

 builder.setMessage(new StringBuilder().append("Ποσοστό επιτυχίας: ").append(life).append("/10").toString());

```
if(life>=7) yeah.start();
 }
            else{
               fail.start();
 }
            builder.setPositiveButton("OK", new DialogInterface.OnClickListener() 
               @Override
               public void onClick(DialogInterface dialog, int which) {
                 Intent i = new Intent("com.example.myfirstmaths.MENU");
                 startActivity(i);
 }
            });
            AlertDialog alert = builder.create();
            alert.show();
           pososto = 0; life=10;
          }
          numbers();
```

```
 });
```
}

```
 tessera.setOnClickListener(new View.OnClickListener() {
```

```
 public void onClick(View v) {
```

```
 if(result==4){
```
right.start();

}

else{

wrong.start();

life--;

lives.setText(""+life);

}

{

pososto++;

```
if (pososto == 10) {
```
AlertDialog.Builder builder = new AlertDialog.Builder(Addition.this);

builder.setTitle("Εμφάνιση αποτελεσμάτων");

 builder.setMessage(new StringBuilder().append("Ποσοστό επιτυχίας: ").append(life).append("/10").toString());

```
if(life>=7) yeah.start();
 }
            else{
              fail.start();
 }
            builder.setPositiveButton("OK", new DialogInterface.OnClickListener() 
              @Override
```
public void onClick(DialogInterface dialog, int which) {

```
Πτυχιακή εργασία της φοιτήτριας Παπαδημητρίου Χρυσούλας
                   Intent i = new Intent("com.example.myfirstmaths.MENU");
                   startActivity(i);
 }
             });
             AlertDialog alert = builder.create();
             alert.show();
            pososto = 0; life=10;
           }
           numbers();
        }
     pente.setOnClickListener(new View.OnClickListener() {
        public void onClick(View v) {
           if(result==5){
             right.start();
           }
           else{
             wrong.start();
             life--;
             lives.setText(""+life);
           }
           pososto++;
          if (pososto == 10) {
             AlertDialog.Builder builder = new AlertDialog.Builder(Addition.this);
```
});

```
 builder.setTitle("Εμφάνιση αποτελεσμάτων");
```
 builder.setMessage(new StringBuilder().append("Ποσοστό επιτυχίας: ").append(life).append("/10").toString());

```
if(life>=7) yeah.start();
 }
             else{
               fail.start();
 }
             builder.setPositiveButton("OK", new DialogInterface.OnClickListener() 
               @Override
               public void onClick(DialogInterface dialog, int which) {
                  Intent i = new Intent("com.example.myfirstmaths.MENU");
                  startActivity(i);
 }
             });
             AlertDialog alert = builder.create();
             alert.show();
            pososto = 0; life=10;
          }
          numbers();
       }
     });
     eksi.setOnClickListener(new View.OnClickListener() {
        public void onClick(View v) {
          if(result==6){
```

```
Πτυχιακή εργασία της φοιτήτριας Παπαδημητρίου Χρυσούλας
             right.start();
           }
           else{
             wrong.start();
             life--;
             lives.setText(""+life);
           }
           pososto++;
          if (pososto == 10) {
             AlertDialog.Builder builder = new AlertDialog.Builder(Addition.this);
             builder.setTitle("Εμφάνιση αποτελεσμάτων");
             builder.setMessage(new StringBuilder().append("Ποσοστό επιτυχίας: 
").append(life).append("/10").toString());
            if(life>=7) yeah.start();
 }
             else{
                fail.start();
```
}

```
 @Override
               public void onClick(DialogInterface dialog, int which) {
                  Intent i = new Intent("com.example.myfirstmaths.MENU");
                  startActivity(i);
 }
             });
             AlertDialog alert = builder.create();
```
builder.setPositiveButton("OK", new DialogInterface.OnClickListener()

```
Πτυχιακή εργασία της φοιτήτριας Παπαδημητρίου Χρυσούλας
         alert.show();
        pososto = 0; life=10;
      }
      numbers();
 epta.setOnClickListener(new View.OnClickListener() {
   public void onClick(View v) {
      if(result==7){
         right.start();
      }
      else{
         wrong.start();
         life--;
         lives.setText(""+life);
      }
```

```
 pososto++;
```
}

});

```
if (pososto == 10) {
```
AlertDialog.Builder builder = new AlertDialog.Builder(Addition.this);

builder.setTitle("Εμφάνιση αποτελεσμάτων");

 builder.setMessage(new StringBuilder().append("Ποσοστό επιτυχίας: ").append(life).append("/10").toString());

```
if(life>=7)
```
yeah.start();

```
Πτυχιακή εργασία της φοιτήτριας Παπαδημητρίου Χρυσούλας
             else{
                fail.start();
 }
             builder.setPositiveButton("OK", new DialogInterface.OnClickListener() 
                @Override
                public void onClick(DialogInterface dialog, int which) {
                  Intent i = new Intent("com.example.myfirstmaths.MENU");
                  startActivity(i);
 }
             });
             AlertDialog alert = builder.create();
             alert.show();
            pososto = 0; }
          numbers();
        }
     });
     oktw.setOnClickListener(new View.OnClickListener() {
        public void onClick(View v) {
          if(result==8){
             right.start();
          }
          else{
             wrong.start();
             life--;
```
Πτυχιακή εργασία της φοιτήτριας Παπαδημητρίου Χρυσούλας

```
 lives.setText(""+life);
```
}

pososto++;

if (pososto  $== 10$ ) {

AlertDialog.Builder builder = new AlertDialog.Builder(Addition.this);

builder.setTitle("Εμφάνιση αποτελεσμάτων");

 builder.setMessage(new StringBuilder().append("Ποσοστό επιτυχίας: ").append(life).append("/10").toString());

```
if(life>=7)
```
yeah.start();

}

else{

fail.start();

}

}

builder.setPositiveButton("OK", new DialogInterface.OnClickListener()

```
 @Override
               public void onClick(DialogInterface dialog, int which) {
                  Intent i = new Intent("com.example.myfirstmaths.MENU");
                  startActivity(i);
 }
             });
             AlertDialog alert = builder.create();
             alert.show();
            pososto = 0; life=10;
          numbers();
```

```
 }
```
});

ennia.setOnClickListener(new View.OnClickListener() {

```
 public void onClick(View v) {
```

```
 if(result==9){
```
right.start();

}

else{

wrong.start();

life--;

```
 lives.setText(""+life);
```

```
 }
```
pososto++;

if (pososto  $== 10$ ) {

AlertDialog.Builder builder = new AlertDialog.Builder(Addition.this);

builder.setTitle("Εμφάνιση αποτελεσμάτων");

```
 builder.setMessage(new StringBuilder().append("Ποσοστό επιτυχίας: 
").append(life).append("/10").toString());
```

```
if(life>=7) yeah.start();
```
}

else{

```
 fail.start();
```
}

builder.setPositiveButton("OK", new DialogInterface.OnClickListener()

{

@Override

```
Πτυχιακή εργασία της φοιτήτριας Παπαδημητρίου Χρυσούλας
                public void onClick(DialogInterface dialog, int which) {
                   Intent i = new Intent("com.example.myfirstmaths.MENU");
                   startActivity(i);
 }
             });
             AlertDialog alert = builder.create();
             alert.show();
            pososto = 0;
             life=10;
           }
           numbers();
        }
      deka.setOnClickListener(new View.OnClickListener() {
        public void onClick(View v) {
           if(result==10){
             right.start();
           }
           else{
             wrong.start();
             life--;
             lives.setText(""+life);
           }
           pososto++;
          if (pososto == 10) {
             AlertDialog.Builder builder = new AlertDialog.Builder(Addition.this);
```
});

```
 builder.setTitle("Εμφάνιση αποτελεσμάτων");
```

```
 builder.setMessage(new StringBuilder().append("Ποσοστό επιτυχίας: 
").append(life).append("/10").toString());
```

```
if(life>=7) yeah.start();
 }
            else{
               fail.start();
 }
            builder.setPositiveButton("OK", new DialogInterface.OnClickListener() 
               @Override
               public void onClick(DialogInterface dialog, int which) {
                 Intent i = new Intent("com.example.myfirstmaths.MENU");
                 startActivity(i);
 }
            });
            AlertDialog alert = builder.create();
            alert.show();
           pososto = 0; life=10;
          }
          numbers();
       }
     });
     getSupportActionBar().setHomeButtonEnabled(true);
     getSupportActionBar().setDisplayHomeAsUpEnabled(true);
```
public void numbers(){

```
 ImageView num1=(ImageView)findViewById(R.id.ivnum1);
```
ImageView num2=(ImageView)findViewById(R.id.ivnum2);

int min  $= 0$ ;

int max  $= 5$ ;

Random  $r = new Random();$ 

int number1 = r.nextlnt(max - min + 1) + min;

```
int number2 = r.nextInt(max - min + 1) + min;
```
switch(number1){

case(0):

num1.setImageResource(R.drawable.zero);

break;

case(1):

num1.setImageResource(R.drawable.one);

break;

case(2):

```
 num1.setImageResource(R.drawable.two);
```
break;

case(3):

num1.setImageResource(R.drawable.three);

break;

case(4):

num1.setImageResource(R.drawable.four);

break;

case(5):

num1.setImageResource(R.drawable.five);

break;

case(6):

num1.setImageResource(R.drawable.six);

break;

case(7):

num1.setImageResource(R.drawable.seven);

break;

case(8):

num1.setImageResource(R.drawable.eight);

break;

case(9):

num1.setImageResource(R.drawable.nine);

break;

# }

```
 switch(number2){
```
case(0):

num2.setImageResource(R.drawable.zero);

break;

# case(1):

num2.setImageResource(R.drawable.one);

break;

case(2):

num2.setImageResource(R.drawable.two);

break;

case(3):

num2.setImageResource(R.drawable.three);

break;

case(4):

Πτυχιακή εργασία της φοιτήτριας Παπαδημητρίου Χρυσούλας

```
 num2.setImageResource(R.drawable.four);
```
break;

case(5):

num2.setImageResource(R.drawable.five);

break;

case(6):

num2.setImageResource(R.drawable.six);

break;

case(7):

num2.setImageResource(R.drawable.seven);

break;

case(8):

num2.setImageResource(R.drawable.eight);

break;

case(9):

```
 num2.setImageResource(R.drawable.nine);
```
break;

}

```
 result=number1+number2;
```
}

```
public boolean onOptionsItemSelected(MenuItem item){
```

```
int id=item.getItemId();
```

```
 if(id==android.R.id.home){
```
this.finish();

pososto=0;

```
 life=10;
      }
      return super.onOptionsItemSelected(item);
   }
}
```
### **Display.xml**

package com.example.myfirstmaths;

import android.app.Activity;

import android.content.Context;

import android.content.Intent;

import android.content.SharedPreferences;

import android.graphics.Color;

import android.media.MediaPlayer;

import android.os.Bundle;

import android.preference.PreferenceManager;

import android.provider.Telephony;

import android.widget.ProgressBar;

import static java.lang.Thread.sleep;

public class FirstScreen extends Activity{

MediaPlayer song;

ProgressBar progressbar;

protected void onCreate(Bundle savedInstanceState) {

#### Πτυχιακή εργασία της φοιτήτριας Παπαδημητρίου Χρυσούλας

```
 super.onCreate(savedInstanceState);
```
setContentView(R.layout.display);

song = MediaPlayer.create(FirstScreen.this, R.raw.sound);

```
 SharedPreferences getPrefs =
```
PreferenceManager.getDefaultSharedPreferences(getBaseContext());

```
 boolean music = getPrefs.getBoolean("checkbox",true);
```
if(music==true)

song.start();

```
 progressbar= (ProgressBar) findViewById(R.id.progbar);
```

```
 progressbar.setMax(100);
```

```
 progressbar.setProgress(0);
```
Thread timer = new Thread() {

```
 public void run() {
```
try {

```
 for(int i=0;i<100;i++){
```
progressbar.setProgress(i);

sleep(50);

}

} catch (InterruptedException e) {

```
 e.printStackTrace();
```
} finally {

```
 Intent openMainActivity = new 
Intent("com.example.myfirstmaths.MENU");
```
startActivity(openMainActivity);

```
 }
```

```
 };
   timer.start();
 }
 protected void onPause(){
   super.onPause();
   song.release();
   finish();
 }
```
# **Menu.java**

}

package com.example.myfirstmaths;

import android.content.Intent; import android.support.v7.app.AppCompatActivity; import android.os.Bundle; import android.view.MenuInflater; import android.view.MenuItem; import android.view.View; import android.widget.Button; import android.widget.ImageView; import android.widget.TextView;

public class Menu extends AppCompatActivity {

#### Πτυχιακή εργασία της φοιτήτριας Παπαδημητρίου Χρυσούλας

```
 @Override
```
protected void onCreate(Bundle savedInstanceState) {

super.onCreate(savedInstanceState);

```
 setContentView(R.layout.menu);
```

```
 }
```
public boolean onCreateOptionsMenu(android.view.Menu menu) {

super.onCreateOptionsMenu(menu);

MenuInflater menuInflater = getMenuInflater();

menuInflater.inflate(R.menu.menu\_main, menu);

return true;

}

public boolean onOptionsItemSelected(MenuItem item) {

```
switch (item.getItemId()) {
```
case R.id.settings:

Intent p = new Intent("com.example.myfirstmaths.PREFS");

startActivity(p);

break;

case R.id.information:

Intent i = new Intent("com.example.myfirstmaths.ABOUT");

startActivity(i);

break;

case R.id.exit:

finish();

break;

```
 return false;
   }
   public void counting(View view) {
      startActivity(new Intent(this, MainActivity.class));
   }
   public void addition(View view) {
      startActivity(new Intent(this, Addition.class));
   }
   public void substraction(View view) {
      startActivity(new Intent(this, Substraction.class));
   }
    public void augmented(View view){
      Intent
un=getPackageManager().getLaunchIntentForPackage("com.Chrysa.cnt");
      startActivity(un);
   }
}
```
### **Preferences.java**

```
package com.example.myfirstmaths;
import android.preference.PreferenceActivity;
import android.support.v7.app.ActionBar;
import android.support.v7.app.AppCompatActivity;
import android.os.Bundle;
import android.view.MenuItem;
```
public class Prefs extends PreferenceActivity {

@Override

protected void onCreate(Bundle savedInstanceState) {

super.onCreate(savedInstanceState);

addPreferencesFromResource(R.xml.prefs);

}